# LUMEL

# REJESTRATOR EKRANOWY **KD6**

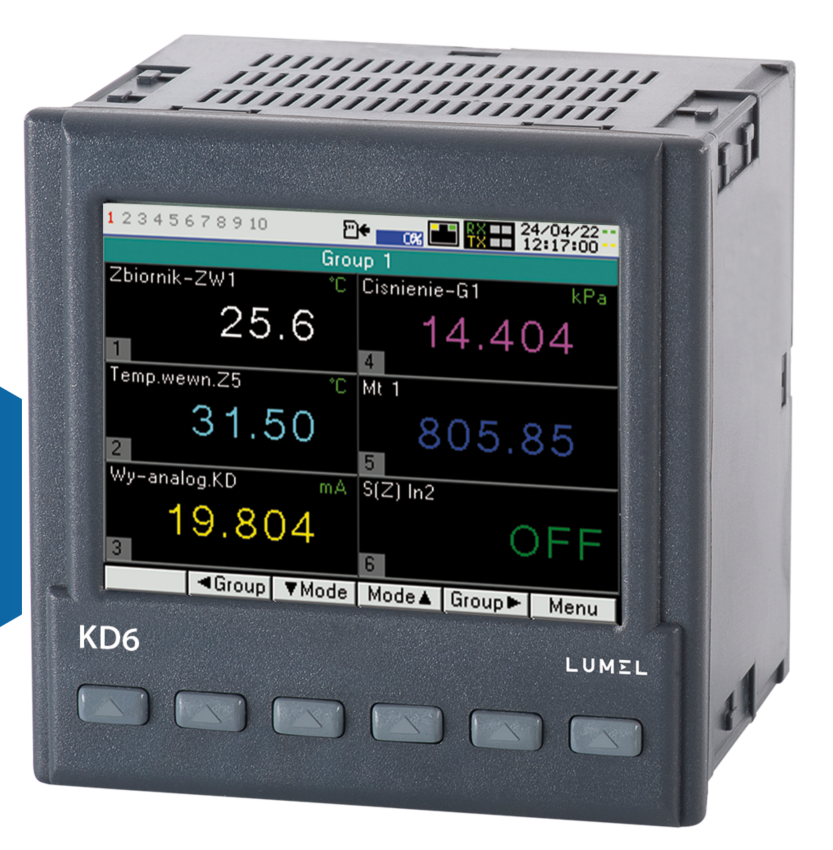

## **INSTRUKCJA OBSŁUGI**

 $\epsilon$ 

## Spis treści

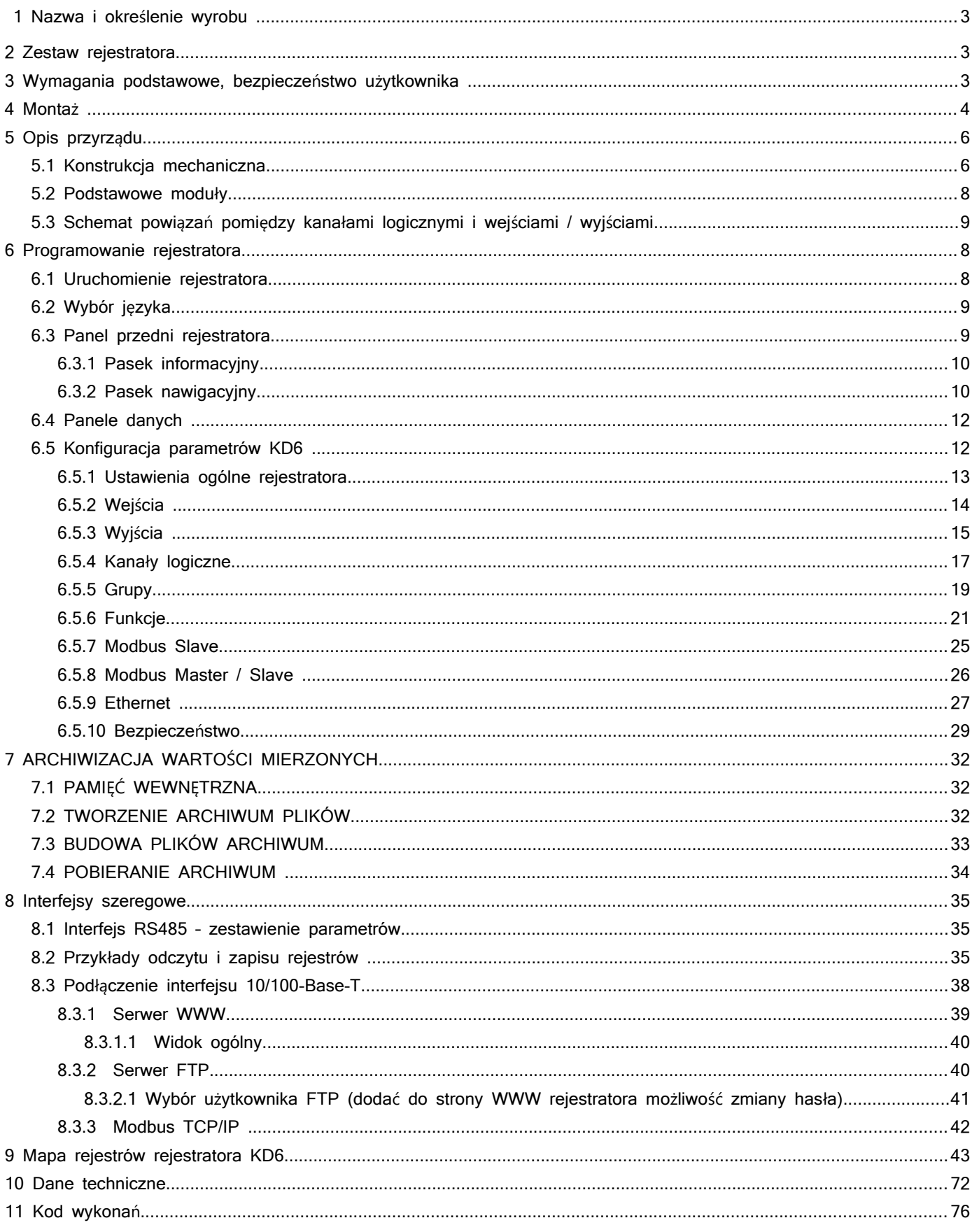

#### **1 Nazwa i określenie wyrobu**

Rejestrator KD6 jest zaawansowanym wielokanałowym urządzeniem pozwalającym mierzyć i prezentować parametry w wielu kanałach jednocześnie. Stanowi on idealne rozwiązanie dla aplikacji, gdzie kilka różnych wielkości fizycznych reprezentuje stan nadzorowanego obiektu. Urządzenie to może pracować autonomicznie lub współpracować z zewnętrznymi modułami pomiarowymi i wykonawczymi.

### **2 Zestaw rejestratora**

W skład zestawu wchodzą:

- 1. rejestrator KD6 1 szt.
- 2. uszczelka 1 szt.
- 3. uchwyt do mocowania w tablicy 1 kpl. (4 szt.)
- 
- 
- 
- 
- 4. zestaw wtyków 1 kpl.(ilość zależna od wykonania)

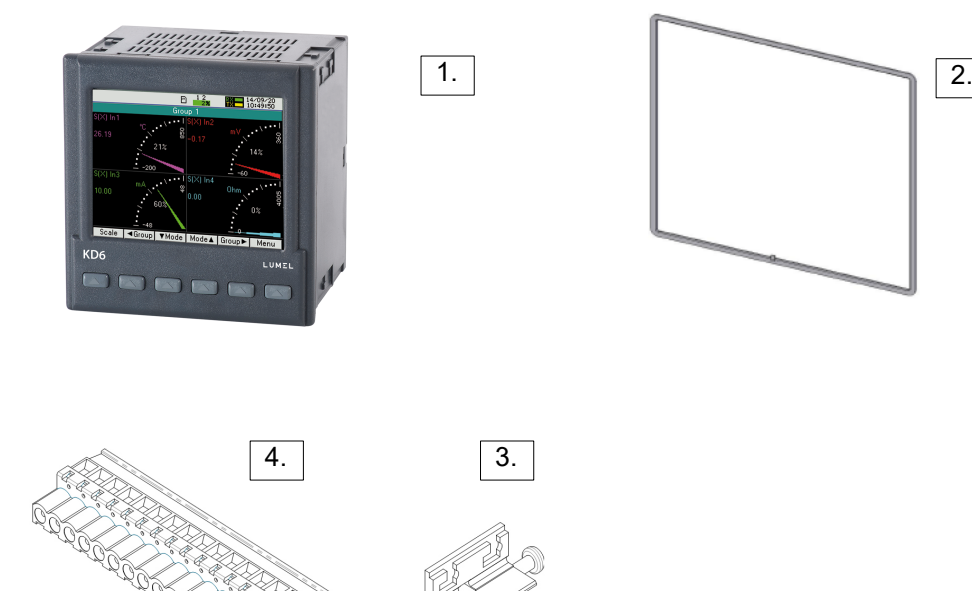

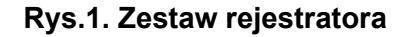

#### **3 Wymagania podstawowe, bezpieczeństwo użytkownika**

W zakresie bezpieczeństwa użytkowania rejestrator odpowiada wymaganiom normy PN-EN 61010-1.

Uwagi dotyczące bezpieczeństwa:

- Instalacji i podłączeń rejestratora powinien dokonywać wykwalifikowany personel. Należy wziąć pod uwagę wszystkie dostępne wymogi ochrony.
- Wszystkie wtyki powinny być wetknięte do odpowiednich złącz w urządzeniu, nawet jeśli nie są

wykorzystane do jakichkolwiek połączeń.

- Przed włączeniem rejestratora należy sprawdzić poprawność połączeń.
- Przed zdjęciem obudowy rejestratora należy wyłączyć jego zasilanie i odłączyć obwody pomiarowe.
- Zdjęcie obudowy rejestratora w trakcie trwania umowy gwarancyjnej powoduje jej unieważnienie.
- Rejestrator spełnia wymagania dotyczące kompatybilności elektromagnetycznej w środowisku przemysłowym.

 W instalacji budynku powinien być wyłącznik lub wyłącznik automatyczny, umieszczony w pobliżu urządzenia, łatwo dostępny dla operatora i odpowiednio oznakowany.

#### **4 Montaż**

 Rejestrator jest przeznaczony do zamocowania w tablicy za pomocą uchwytów wg rys.1. Obudowa rejestratora jest wykonana z samo-gasnącego tworzywa sztucznego.

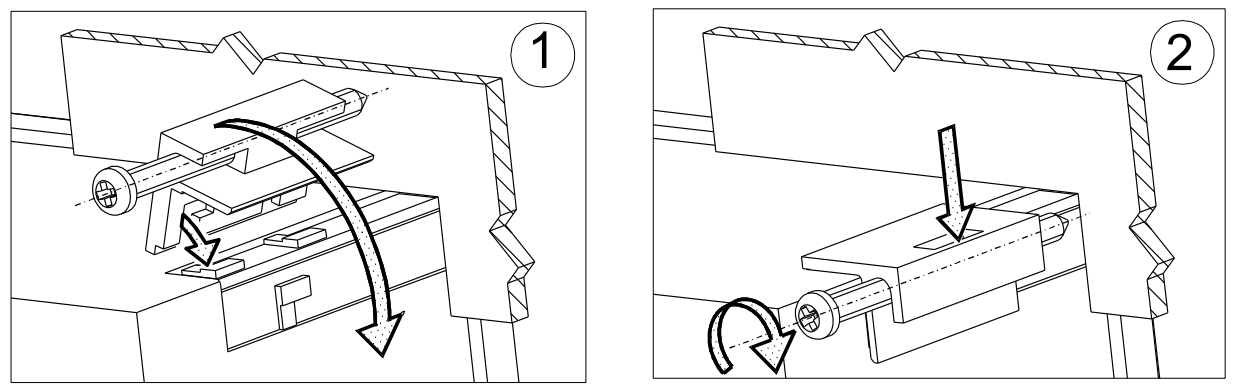

**Rys.2. Mocowanie rejestratora**

Wymiary obudowy 96 x 96 x 77 mm, wymiary otworu montażowego 92,5 x 92,5 mm. Na zewnątrz rejestratora znajdują się listwy śrubowe i samozaciskowe które umożliwiają przyłączenie przewodów zewnętrznych o przekroju do 2,5 mm $^2$ .

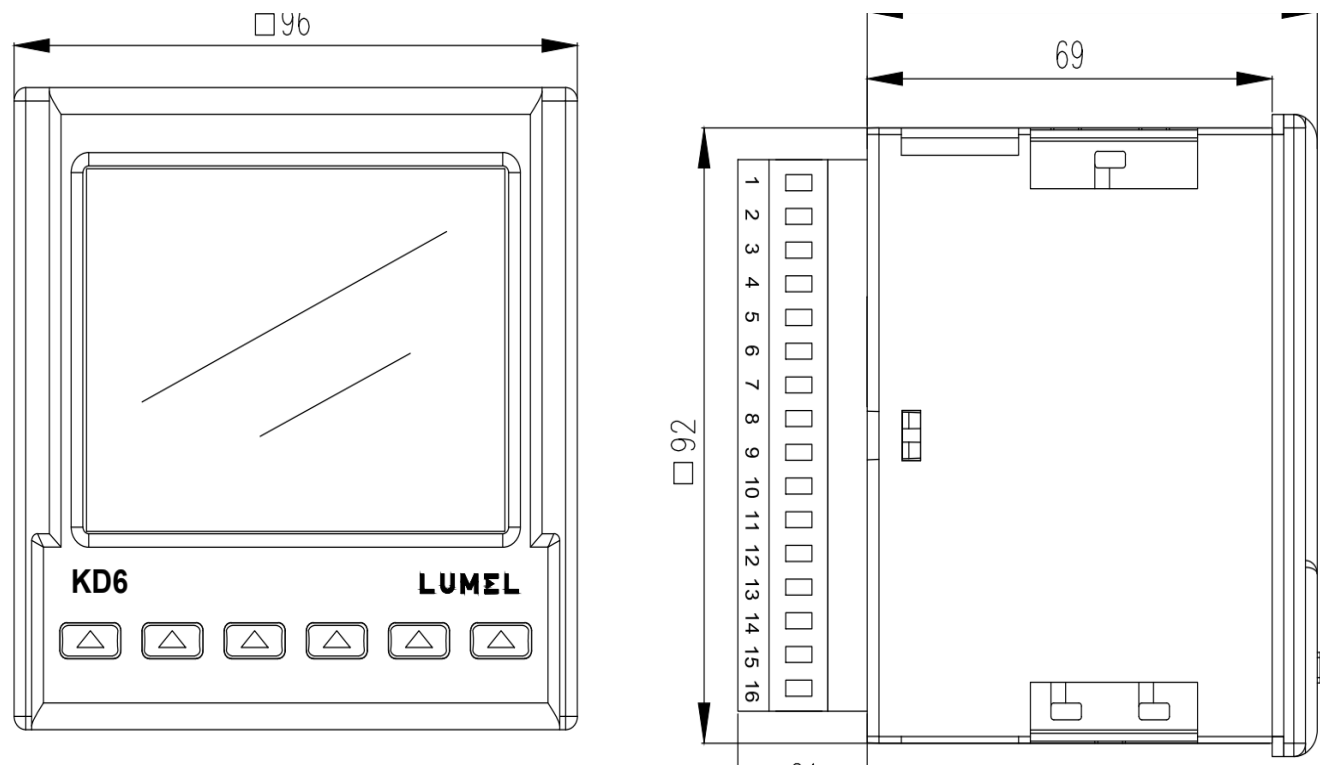

**Rys.3. Rysunek gabarytowy rejestratora KD6**

## **5 Opis przyrządu**

KD6 został zaprojektowany jako urządzenie modułowe składające się z modułu zasilania (slot Z), modułu komunikacyjnego i opcjonalnych modułów I/O wejściowych i wyjściowych (slot X i Y). Podstawowe (bazowe) wykonanie rejestratora zawiera moduł zasilania, wyświetlacz z przyciskami i moduł komunikacyjny.

W module zasilania mamy również interfejs RS485 slave, zasilacz obiektowy 24 V/ 30 mA, 2 x wejście cyfrowe (napięciowe) i 2 x wyjście przekaźnikowe.

Moduł komunikacyjny zawiera Ethernet, USB Host oraz RS485 master.

Cechy funkcjonalne rejestratora KD6:

- Kolorowy ekran graficzny TFT 3,5" o rozdzielczości 320 x 240 pikseli
- Ethernet 10/100 BASE-T, gniazdo RJ45, serwer www, serwer ftp, serwer Modbus TCP/IP, klient DHCP
- USB Host

Właściwości rejestratora:

- 60 kanałów logicznych,

-10 grup logicznych będących zestawieniem do 6 kanałów logicznych,

- niezależna rejestracja dla każdej grupy (interwał, tryb wyzwalania rejestracji),
- funkcje alarmowe,
- funkcje matematyczne,
- funkcje skalujące,
- Modbus Master: 10 urządzeń po 10 rejestrów.

Źródła danych dla kanałów logicznych:

– z wewnętrznych modułów pomiarowych (wejścia /wyjścia binarne, wejścia / wyjścia analogowe),

– ze zdalnych urządzeń podłączonych z rejestratorem za pomocą interfejsu RS-485 Modbus Master,

– z funkcji matematycznych, alarmowych i przeskalowujących.

Kanały logiczne jako źródło danych dla:

- funkcji matematycznych, alarmowych i przeskalowujących,
- grup logicznych
- wyjść (przekaźniki sprzętowe),
- wyjść analogowych.

Prezentacja danych z kanałów logicznych na wyświetlaczu:

- jako wartości numeryczne,
- poziome lub pionowe wykresy liniowe i słupkowe,
- wskaźniki analogowe.

Rejestracja danych

- wewnętrzna pamięć 8GB,
- w postaci plików CSV lub binarnych.

Pobieranie zarejestrowanych danych:

- USB HOST 2.0

- FTP

 *5.1 Konstrukcja mechaniczna.*

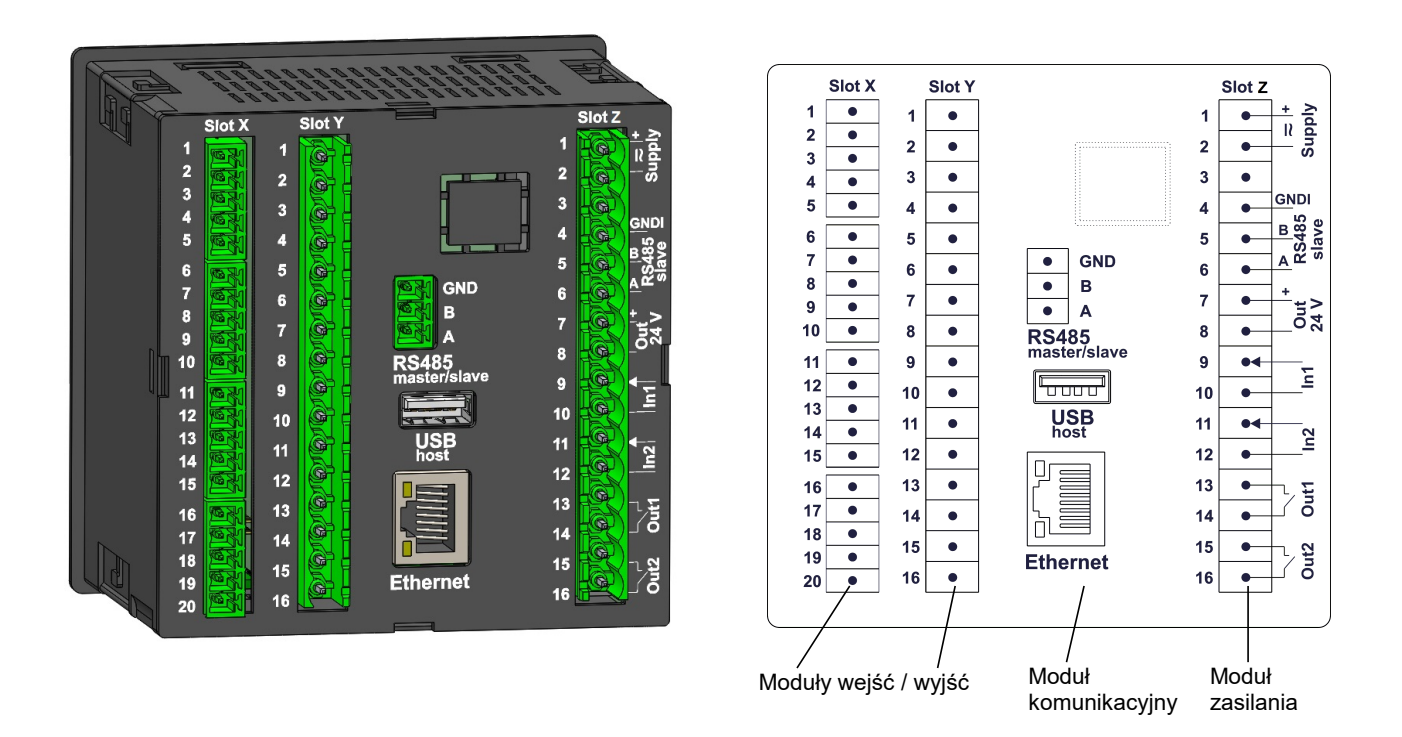

Rys.4. Wygląd płyty tylnej rejestratora

Moduły wejść/ wyjść (I / O) montowane są w dwóch slotach X i Y. W zależności od kodu wykonania rejestratora wygląd slotów X i Y płyty tylnej z rys.4 może prezentować się inaczej.

#### *5.2 Podstawowe moduły.*

Moduły wejść / wyjść (I / O) montowane w slotach X / Y:

a) 6 x moduł wyjść przekaźnikowych ( Out1..Out6 ),

b) 4 x moduł wyjść przekaźnikowych ( Out1..Out4 ) + 4 x wejścia binarne separowane od siebie nawzajem (In1..In4),

c) 4 x moduł wyjść analogowych ( Out1..Out4 ) + 4 x wejścia binarne ze wspólną masą ( In1..In4 ),

d) 4 x moduł wejść pomiarowych programowalnych ( In1..In4 ),

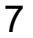

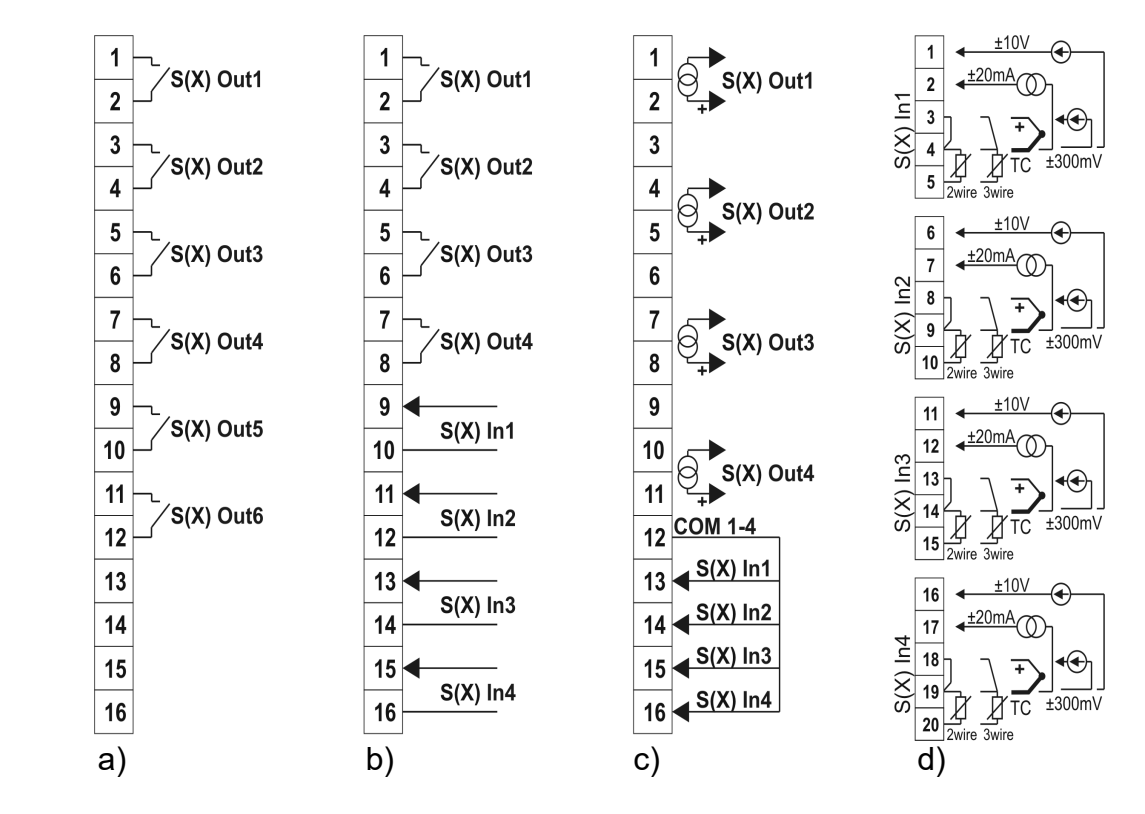

Rys.5. Opis wyprowadzeń modułów I/O (dla slotu X)

Moduł zasilania montowany w slocie Z:

- zasilanie rejestratora supply (zaciski 1,2)
- interfejs komunikacyjny RS-485 slave (zaciski 4-6)
- zasilacz obiektowy Out 24V (zaciski 7,8)
- dwa wejścia binarne In1, In2 (zaciski 9-12)
- dwa wyjścia przekaźnikowe Out1, Out2 (zaciski 13-16)

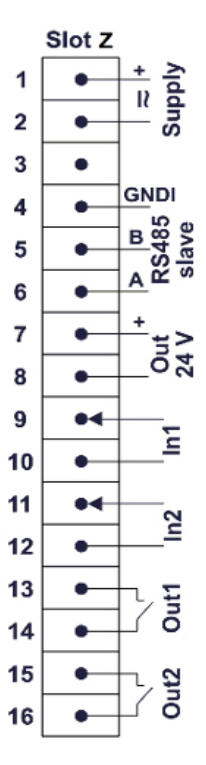

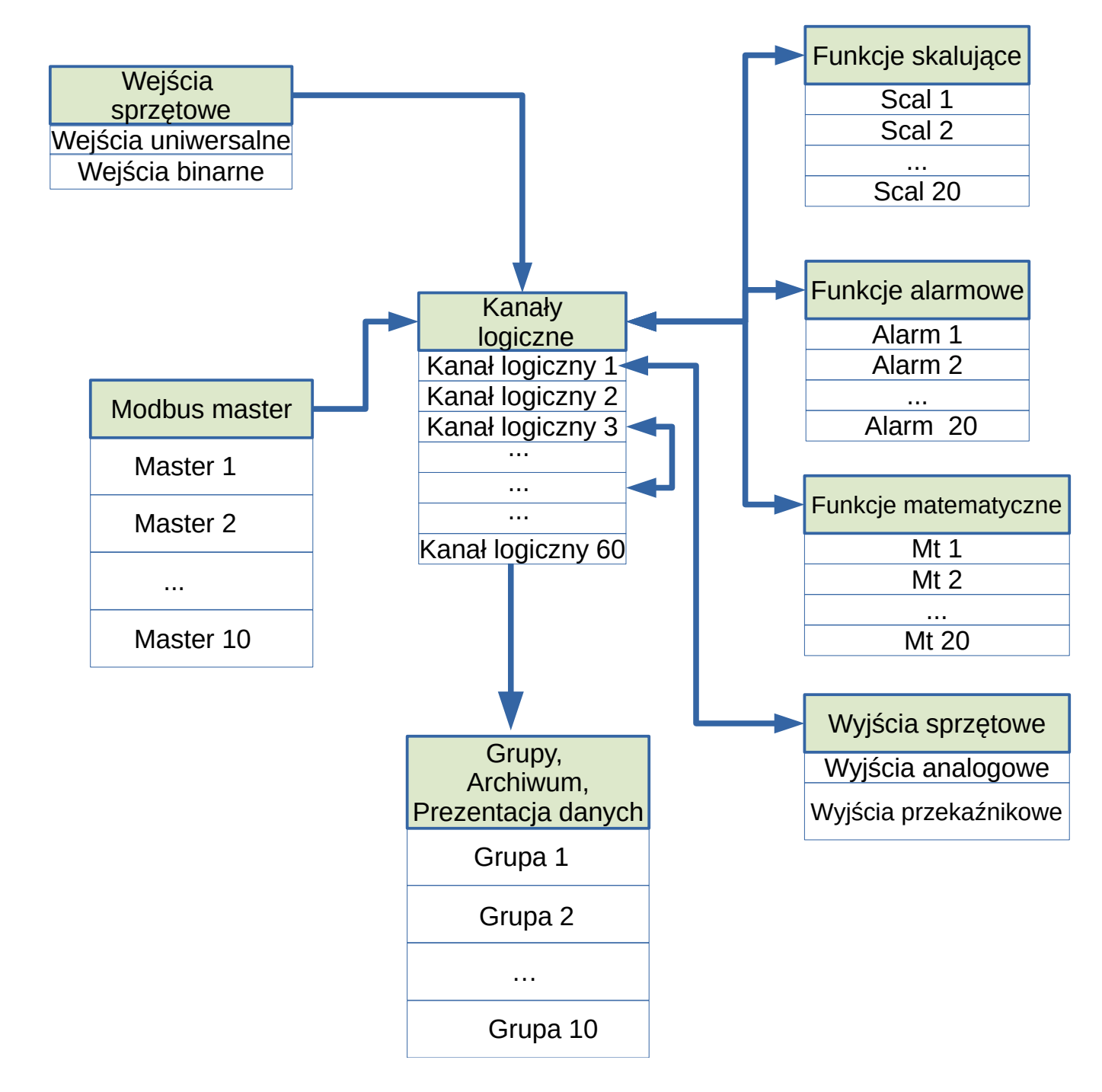

#### *5.3 Schemat powiązań pomiędzy kanałami logicznymi i wejściami / wyjściami*

Rys.6. Powiązania pomiędzy kanałami logicznymi i wejściami / wyjściami

## **6 Programowanie rejestratora**

#### *6.1 Uruchomienie rejestratora*

Po włączeniu zasilania rejestrator wyświetla logo producenta, nazwę rejestratora, moduły wejść / wyjść (I / O) montowane w slotach X / Y, aktualną wersję programu, adres MAC oraz numer rejestratora. Następnie pojawia się ekran wizualizacji danych, który był wyświetlany przy ostatnim wyłączaniu rejestratora z sieci.

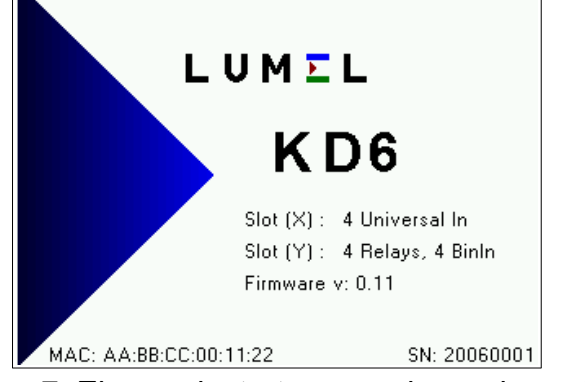

Rys.7. Ekran rejestratora po włączeniu zasilania

#### *6.2 Wybór języka*

Fabrycznie ustawionym językiem jest język angielski. Aby wybrać inny język należy nacisnąć przycisk Menu i przytrzymać go przez około 10 sekund. Pojawi się wówczas menu wyboru języka. Wyboru języka dokonujemy przyciskami $\Box$  lub  $\Box$  a następnie zatwierdzamy ponownie naciskając przycisk akceptacji OK.

#### *6.3 Panel przedni rejestratora*

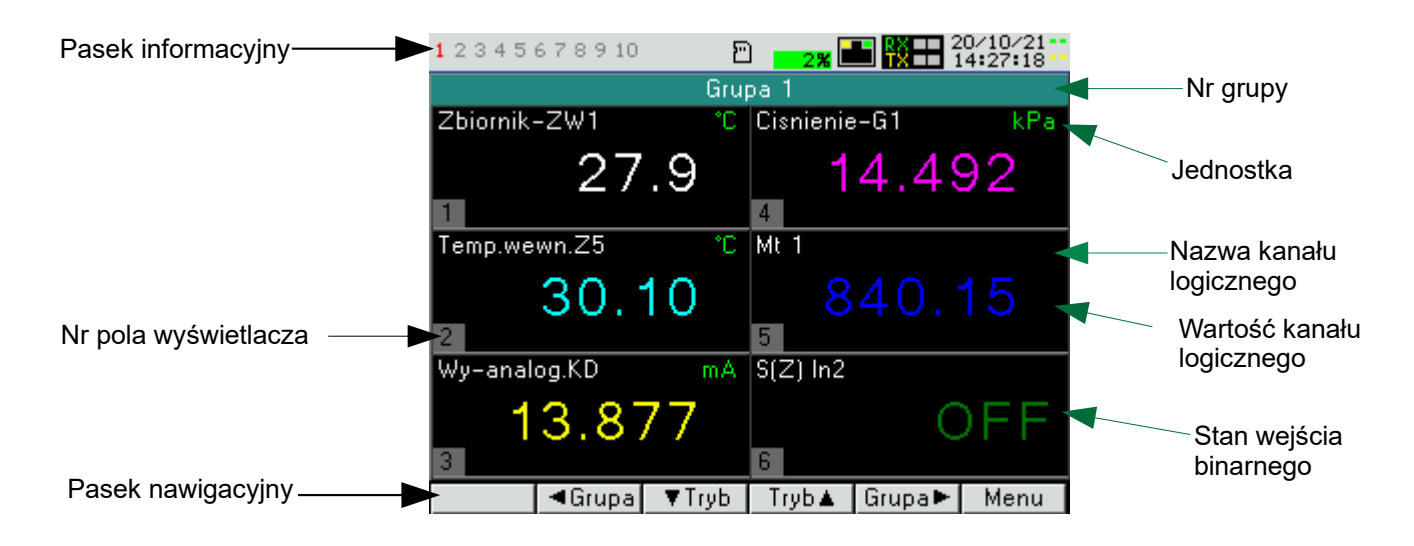

Rys.8. Panel przedni rejestratora KD6

Rejestrator ma 6 przycisków i kolorowy ekran graficzny.

Wartości mierzonych parametrów wyświetlane są w grupach pomiarowych wybieranych kolejnym naciśnięciem przycisków Grupa► (grupa następna ) lub < Grupa (grupa poprzednia).

Grupę stanowi maksymalnie 6 dowolnych wielkości /kanałów logicznych/ wyświetlanych jednocześnie na ekranie. Definiowanie grup opisano w trybie **Grupy**.

Na górze ekranu jest pasek informacyjny (patrz punk 6.3.1) informujący na bieżąco użytkownika o jego stanie pracy.

Przyciski rejestratora mogą pełnić różne funkcje. Opis funkcji przycisku jest na pasku nawigacyjnym na dole ekranu (patrz punk 6.3.2). Brak opisu oznacza, że przycisk w danym momencie jest nieaktywny.

#### **6.3.1 Pasek informacyjny**

Na pasku informacyjnym na górze ekranu pokazany jest stan pamięci archiwum plików, stan archiwizacji, symbol podłączenia zewnętrznej pamięci do portu USB Host, symbol przenoszenia plików z pamięci archiwum plików na zewnętrzną pamięć podłączoną do portu USB Host, symbol podłączenia Ethernetu, wskaźniki odbioru i nadawania danych na łączu RS485, data i zegar czasu rzeczywistego.

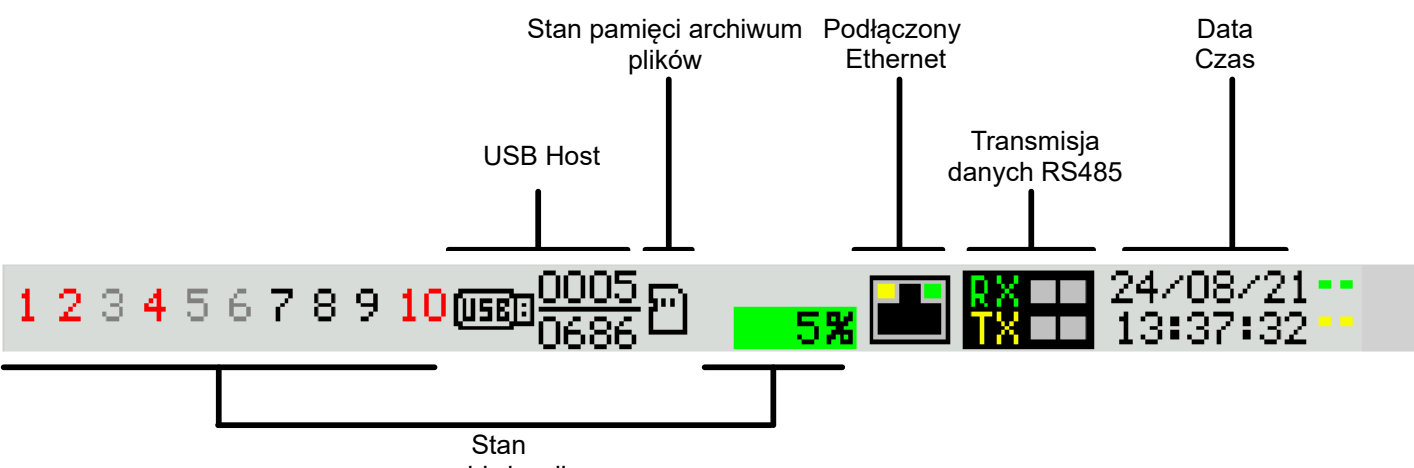

archiwizacji

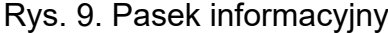

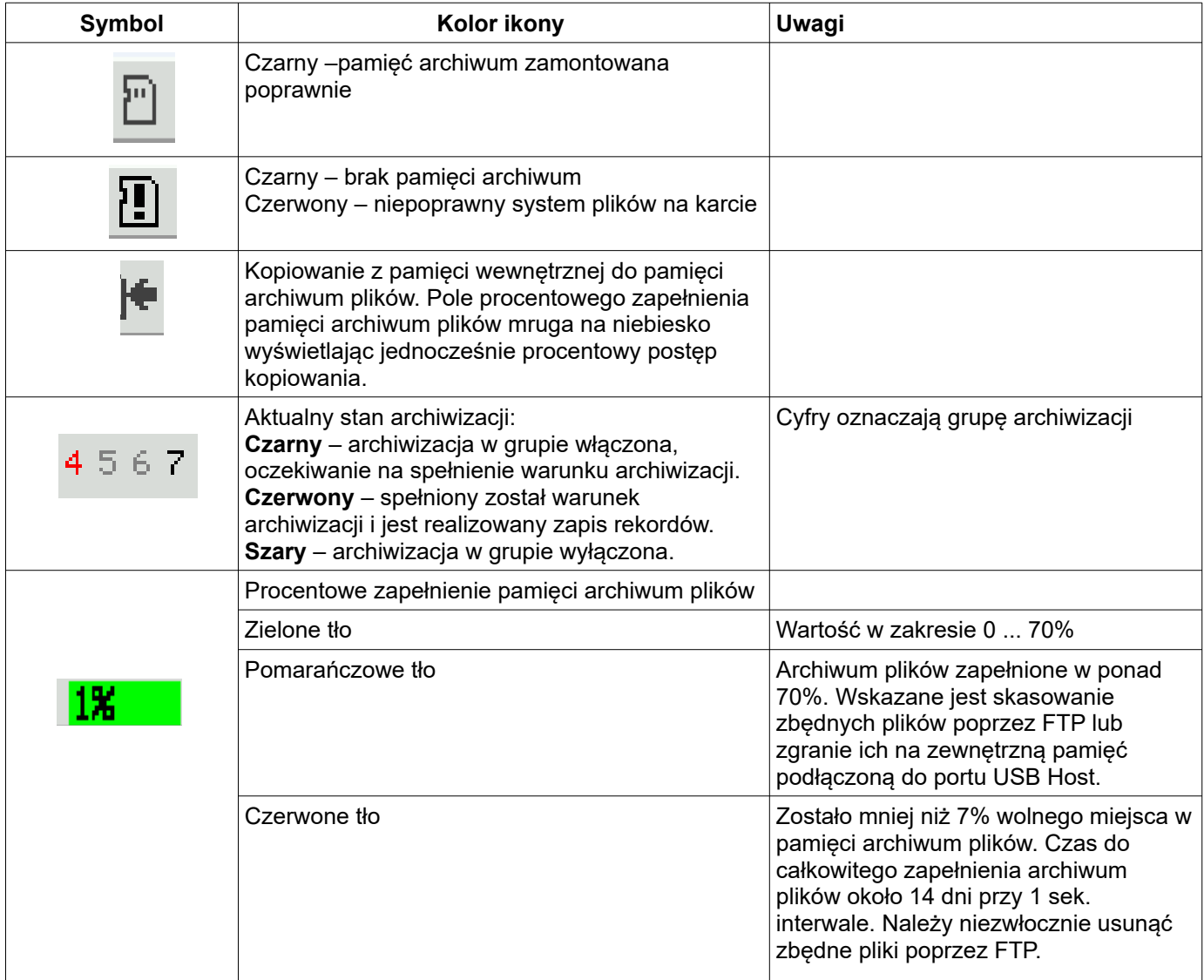

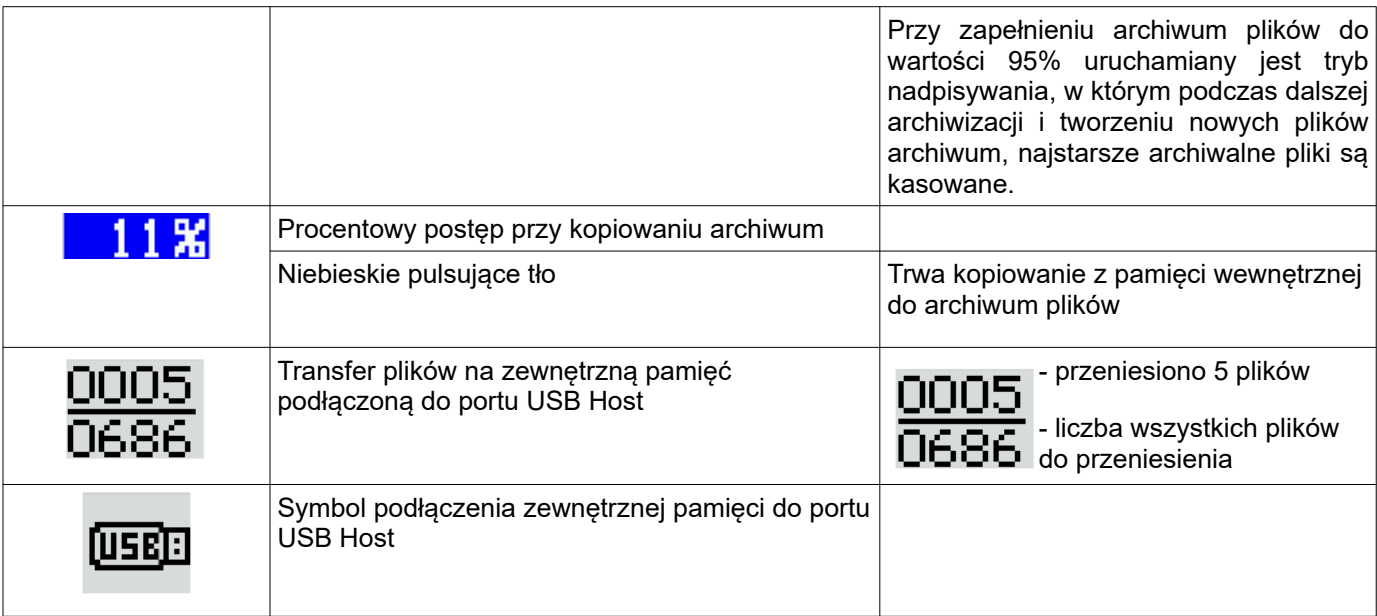

#### **6.3.2 Pasek nawigacyjny**

W dolnej części ekranu wyświetlany jest pasek nawigacyjny opisujący funkcje przycisków, które pozwalają użytkownikowi skonfigurować parametry rejestratora, zmienić tryb wyświetlania, zmienić grupę wyświetlaną.

Funkcje przycisków:

Przełączanie pomiędzy prezentowanymi grupami kanałów logicznych

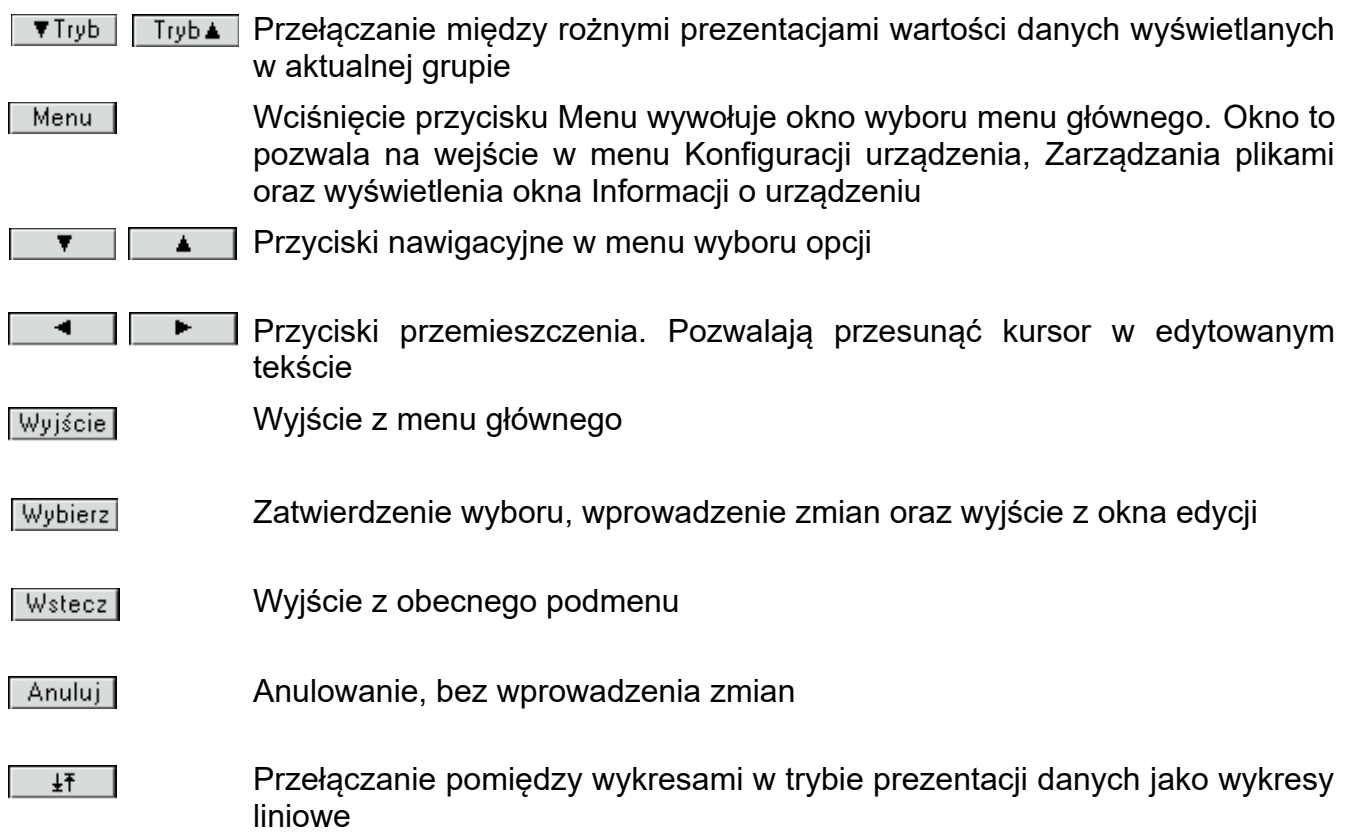

Wyświetlane dane mogą być prezentowane w kilku trybach:

- wartości numeryczne,
- wykresy słupkowe poziome / pionowe,
- wykresy liniowe poziome / pionowe,
- w postaci miernika wskazówkowego,

Dodatkowo wartości binarne 0/1 mogą być zaprezentowane na dwa sposoby – jako wartości numeryczne lub jako tekst.

Wszystkie kanały danej grupy są prezentowane jednocześnie w ten sam sposób.

Możliwe jest przełączanie poszczególnych widoków i grup. Rysunek 10 pokazuje rożne tryby prezentacji grup kanałów logicznych wywoływanych z paska nawigacyjnego za pomocą przycisków.

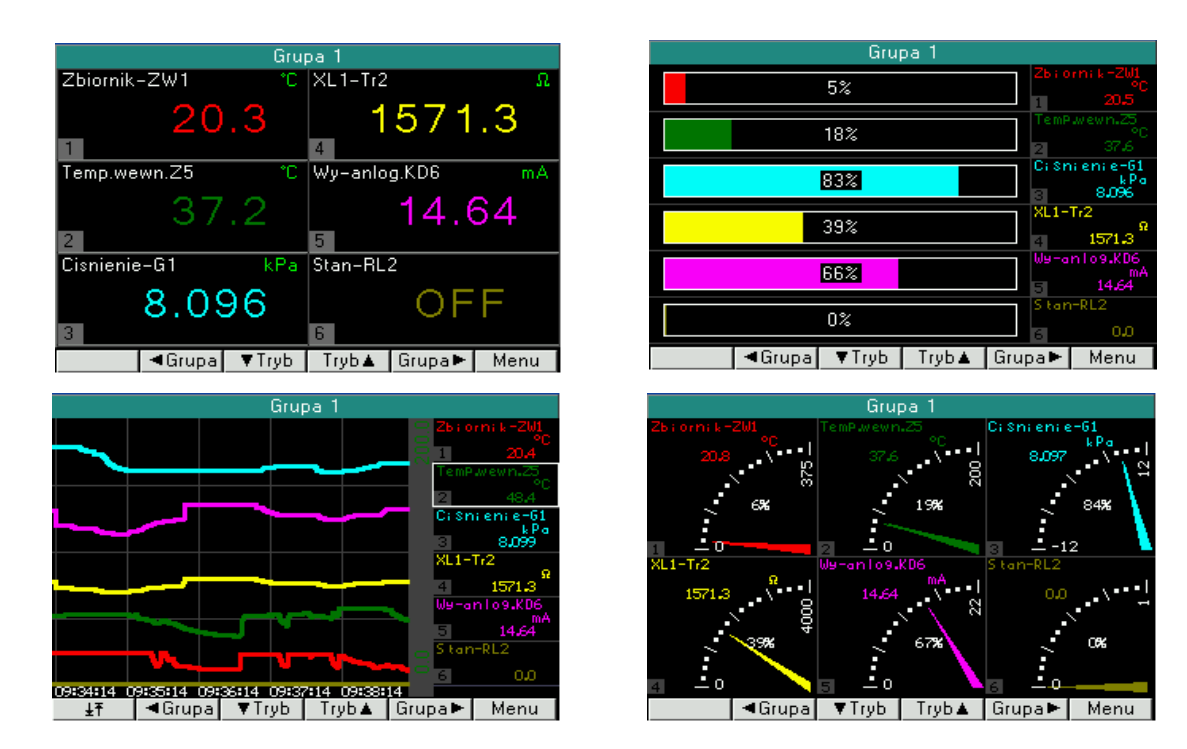

Rys.10. Przykłady trybu prezentacji danych pomiarowych

## *6.5 Konfiguracja parametrów KD6*

Aby wejść do konfiguracji parametrów rejestratora należy nacisnąć przycisk [Menu Przyciskami **v w** wybrać odpowiednie okno konfiguracji i zaakceptować przyciskiem Wybierz . Powrót do trybu pomiarów i rejestracji odbywa się za pomocą przycisków Wstecz i Wyjście |

Menu konfiguracji:

- Ustawienia ogólne rejestratora, p.punkt 6.5.1
- Wejścia, p.punkt 6.5.2
- Wyjścia, p.punkt 6.5.3
- Kanały logiczne, p.punkt 6.5.4
- Grupy, p.punkt 6.5.5
- Funkcje, p.punkt 6.5.6
- Modbus Slave, p.punkt 6.5.7
- Modbus Master / Slave, p.punkt 6.5.8
- Ethernet, p.punkt 6.5.9
- Bezpieczeństwo, p.punkt 6.5.10
- Informacje, p.punkt 6.5.11

#### *6.5.1 Ustawienia ogólne rejestratora*

Menu **Ustawienia ogólne** umożliwia zmianę języka wyświetlania interfejsu użytkownika, ustawienie aktualnej daty i godziny, przywrócenia parametrów fabrycznych oraz ustawienia czasu do minimum jasności ( podświetlenia ekranu LCD ) i czasu przełączania grup ( opcja umożliwiająca cykliczne zmiany grupy wyświetlanej ).

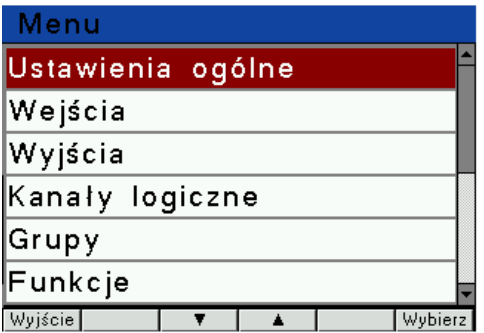

| …\Ustawienia ogólne |            |  |  |  |  |
|---------------------|------------|--|--|--|--|
|                     |            |  |  |  |  |
| Uęzyk               | Polski     |  |  |  |  |
| Data                | 22/10/2021 |  |  |  |  |
| Czas                | 10:15:45   |  |  |  |  |
| Typ wyświetlacza    | Typ 1      |  |  |  |  |
| Synchronizuj czas   | Nie        |  |  |  |  |
| Wstecz              | Wybierz    |  |  |  |  |

*Rys.11. Ustawienia ogólne*

*Parametrami menu Ustawienia ogólne są:*

#### *Tablica 1*

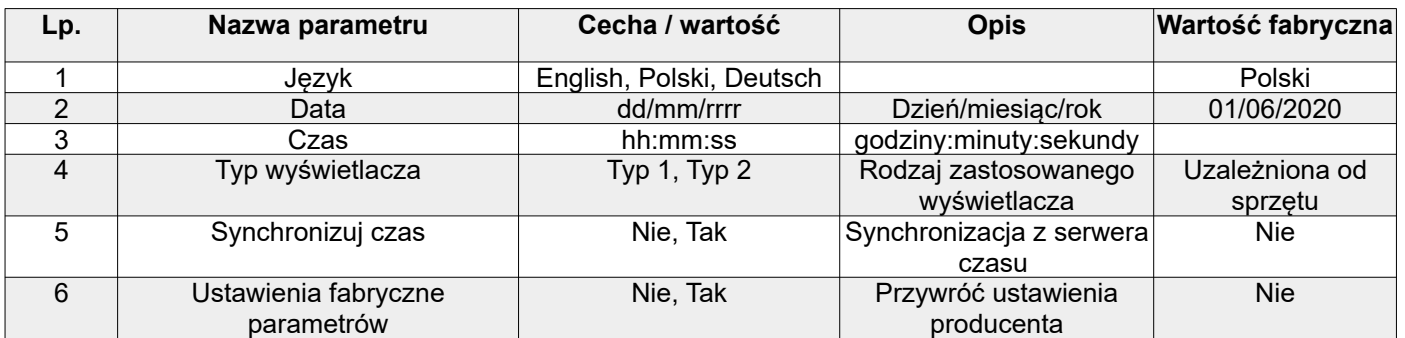

#### 6.5.2 *Wejścia*

W urządzeniu dostępne są w standardzie 2 wejścia binarne In1, In2 w slocie Z oraz wejścia uzależnione od zainstalowanych modułów wejściowych w slotach X, Y (zgodnie z zamówieniem klienta). Skonfigurowane wejście może być użyte przez dowolny kanał logiczny w celu wizualizacji wyniku lub do dalszego ich przetwarzania.

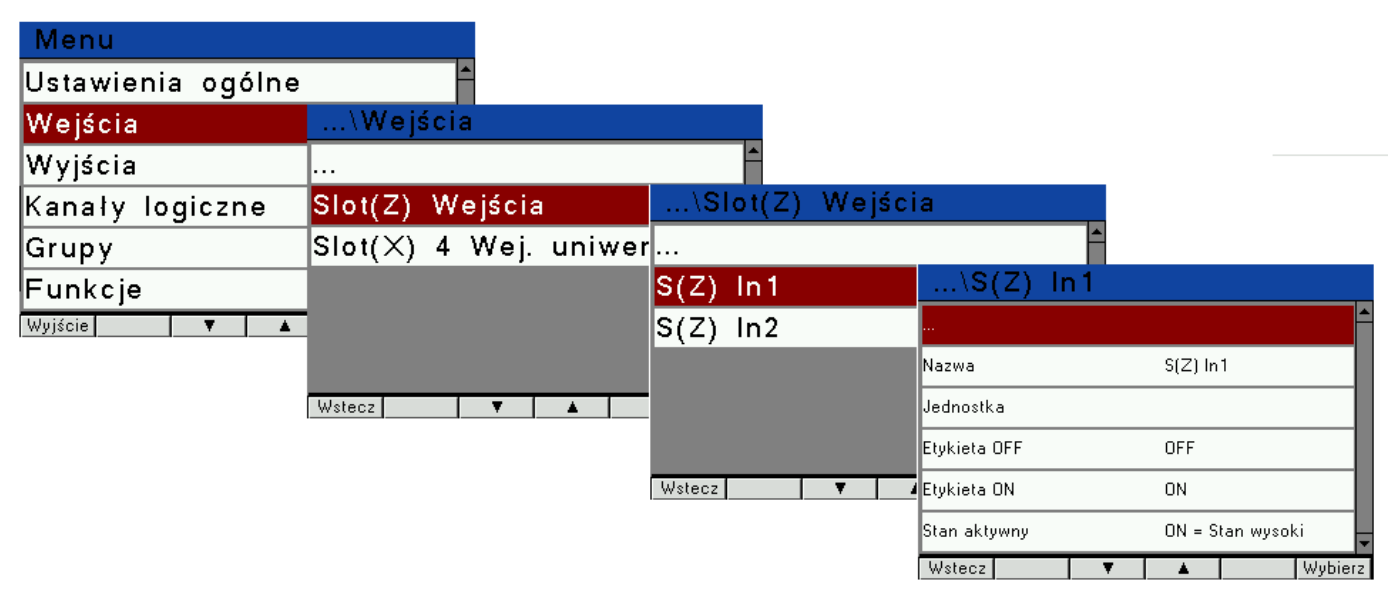

*Rys.12. Wejścia binarne*

| vienu             |                                                |                |                 |                      |
|-------------------|------------------------------------------------|----------------|-----------------|----------------------|
| Ustawienia ogólne |                                                |                |                 |                      |
| Wejścia           | vvv e jsota                                    |                |                 |                      |
| Wyjścia           | .                                              |                |                 |                      |
| Kanały logiczne   | Slot(Z) Wejścia                                |                |                 |                      |
| Grupy             | $\boxed{{\sf Slot}({\sf X})$ 4 Wej. university |                | uniw…<br>vv e j |                      |
| Funkcje           |                                                | .              |                 |                      |
| Wyjście           |                                                | $S(X)$ In 1    | ष्ण या गा       |                      |
|                   |                                                | $ S(X)  \ln 2$ |                 |                      |
|                   | Wstecz                                         | $ S(X) $ ln3   | Typ wejścia     | Ter J                |
|                   |                                                | $ S(X) $ ln4   | Nazwa           | $S(X)$ In 1          |
|                   |                                                |                | Jednostka       | °C.                  |
|                   |                                                | Wstecz         | Kompensacja     | Auto                 |
|                   |                                                |                | Temp, Komp.     | 0.00 °C              |
|                   |                                                |                | Wstecz          | Wybierz <sup>1</sup> |

*Rys.13. Wejścia uniwersalne*

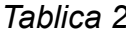

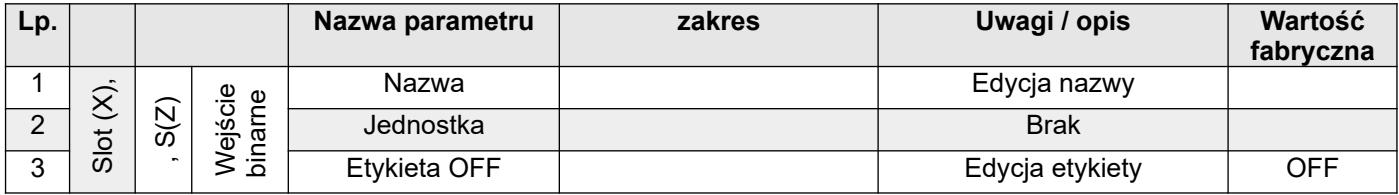

## KD6-07 *Instrukcja obsługi* 15

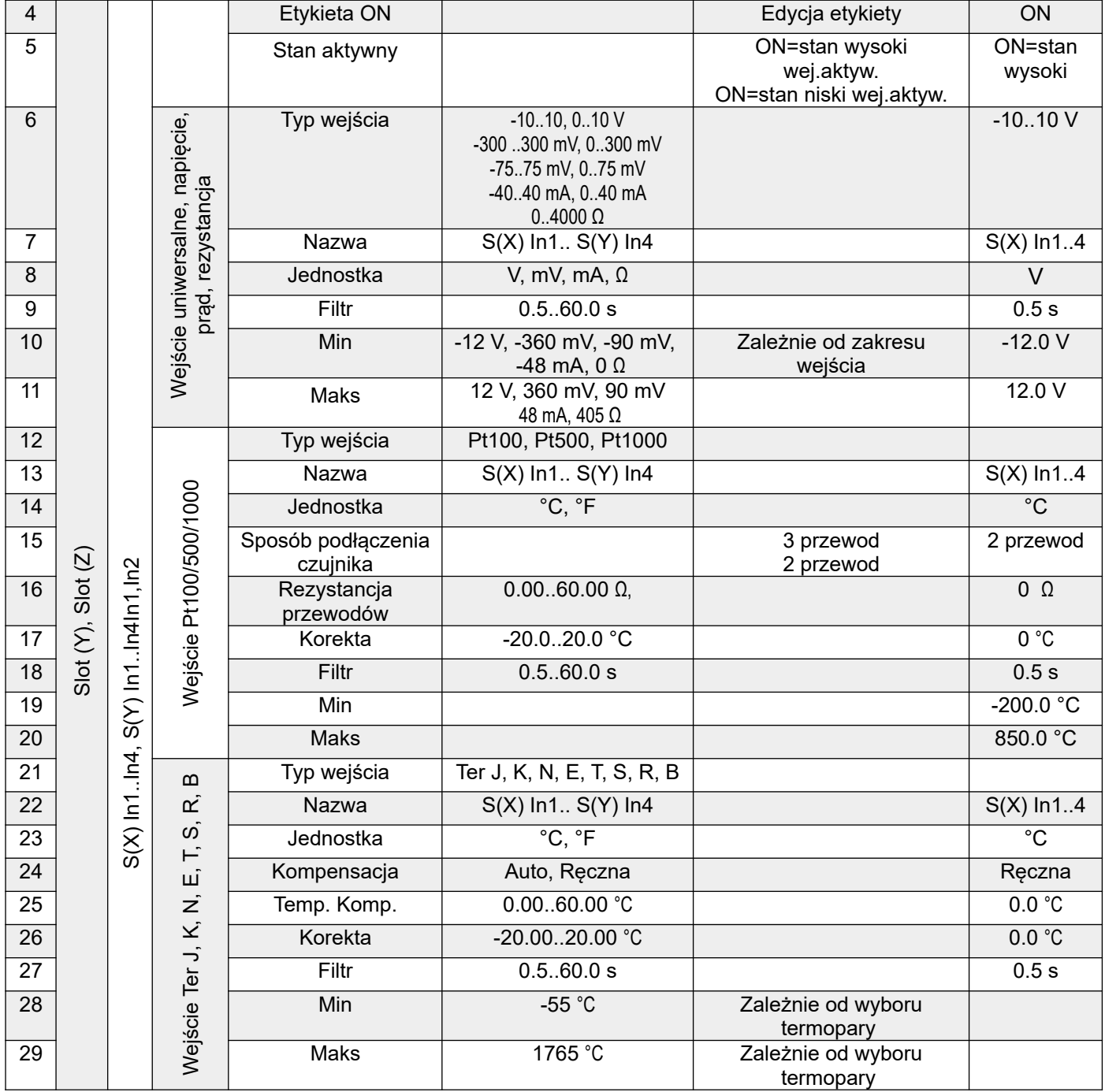

#### **6.5.3** *Wyjścia*

W zależności od potrzeb klienta w urządzeniu mogą zostać zainstalowane w odpowiednich slotach X, Y dodatkowe moduły wyjściowe przekaźnikowe lub analogowe.

W standardzie dostępne są 2 wyjścia przekaźnikowe Out1, Out2 w slocie Z. Skonfigurowane wyjście może być użyte przez dowolny kanał logiczny w celu wizualizacji wyniku lub do dalszego ich przetwarzania.

| Menu              |                       |   |        |                  |                    |                  |
|-------------------|-----------------------|---|--------|------------------|--------------------|------------------|
| Ustawienia ogólne |                       |   |        |                  |                    |                  |
| Wejścia           |                       |   |        |                  |                    |                  |
| Wyjścia           | <b>wyjscia</b>        |   |        |                  |                    |                  |
| Kanały logiczne … |                       |   |        |                  |                    |                  |
| Grupy             | Slot(Z) Wyjścia       |   |        |                  |                    |                  |
| Funkcje           | Slot(Y) 6 Przek NSIOU |   |        | ъ                | Przekazn<br>ik o w |                  |
| Wyjście<br>▼      |                       |   | .      |                  |                    |                  |
|                   |                       |   | S(     | Out1             | oun<br>ю.          |                  |
|                   |                       |   | S(Y)   | Out <sub>2</sub> |                    |                  |
|                   | Wstecz                | ▼ |        | $S(Y)$ Out3      | Zródło             | Kanał logiczny 1 |
|                   |                       |   | S(Y)   | Out4             | lNazwa             | $S(Y)$ Out1      |
|                   |                       |   | S(Y)   | Out <sub>5</sub> | lJednostka         |                  |
|                   |                       |   | Wstecz |                  | ▼ Etykieta OFF     | <b>OFF</b>       |
|                   |                       |   |        |                  | Etykieta ON        | <b>ON</b>        |
|                   |                       |   |        |                  | Wstecz<br>▼        | Wybierz          |

*Rys.14. Wyjścia przekaźników* 

*Tablica 3*

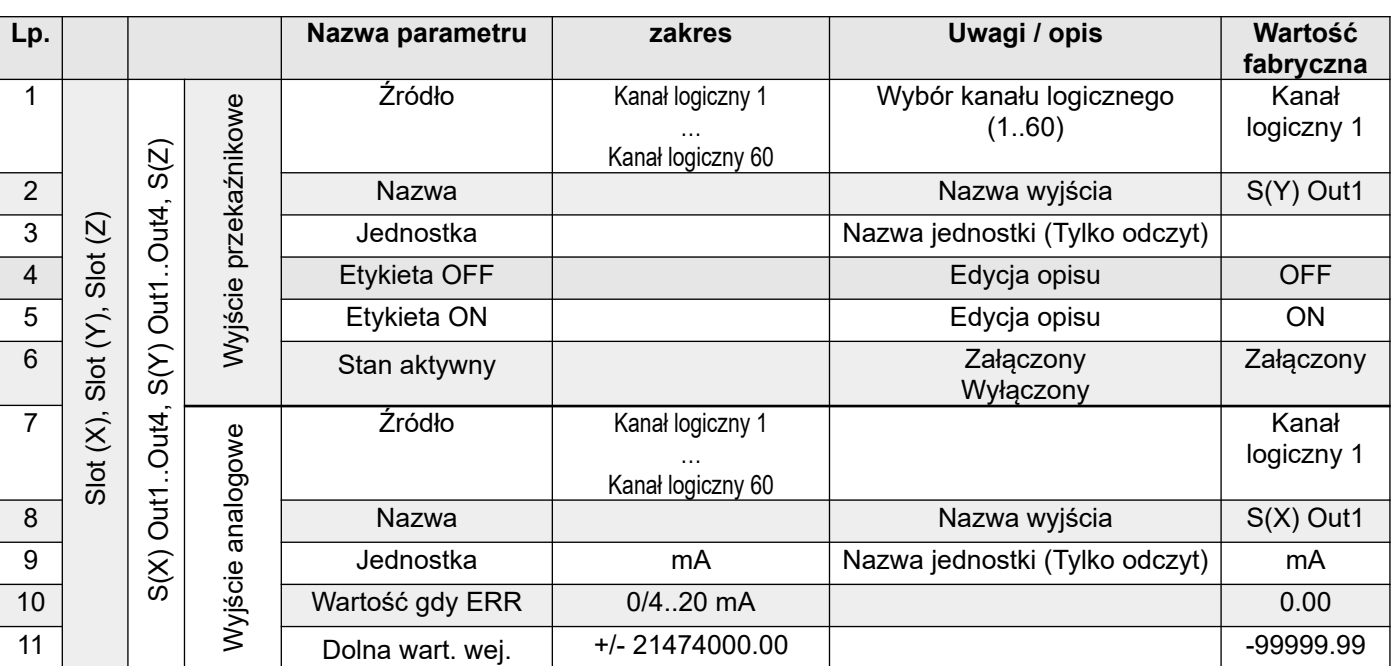

KD6-07 *Instrukcja obsługi* 17

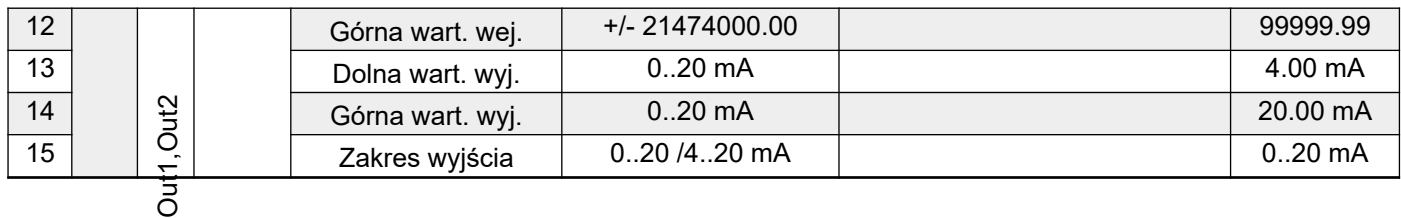

#### *6.5.4 Kanały logiczne*

**Kanały logiczne** stanowią pomost pomiędzy fizycznymi wejściami i wyjściami, a procesem kontroli i wizualizacji.

Tryb ten pozwala użytkownikowi skonfigurować urządzenie w celu odczytu danych pochodzących z zainstalowanych w nim modułów wejściowych / wyjściowych, aby wyświetlić je na ekranie, użyć w przeliczeniach w innych kanałach logicznych lub użyć ich jako źródła danych dla wyjścia sterowania dowolnym obiektem.

Źródłem danych dla kanału logicznego mogą być:

- wartości pomiarowe z wejść analogowych, z wejść binarnych, z innych urządzeń odczytywane poprzez interfejs Modbus master,
- funkcje: matematyczne, skalujące, alarmowe,
- stany na wyjściach sprzętowych (wyjścia analogowe, wyjścia binarne ),
- wartości z innych kanałów logicznych.

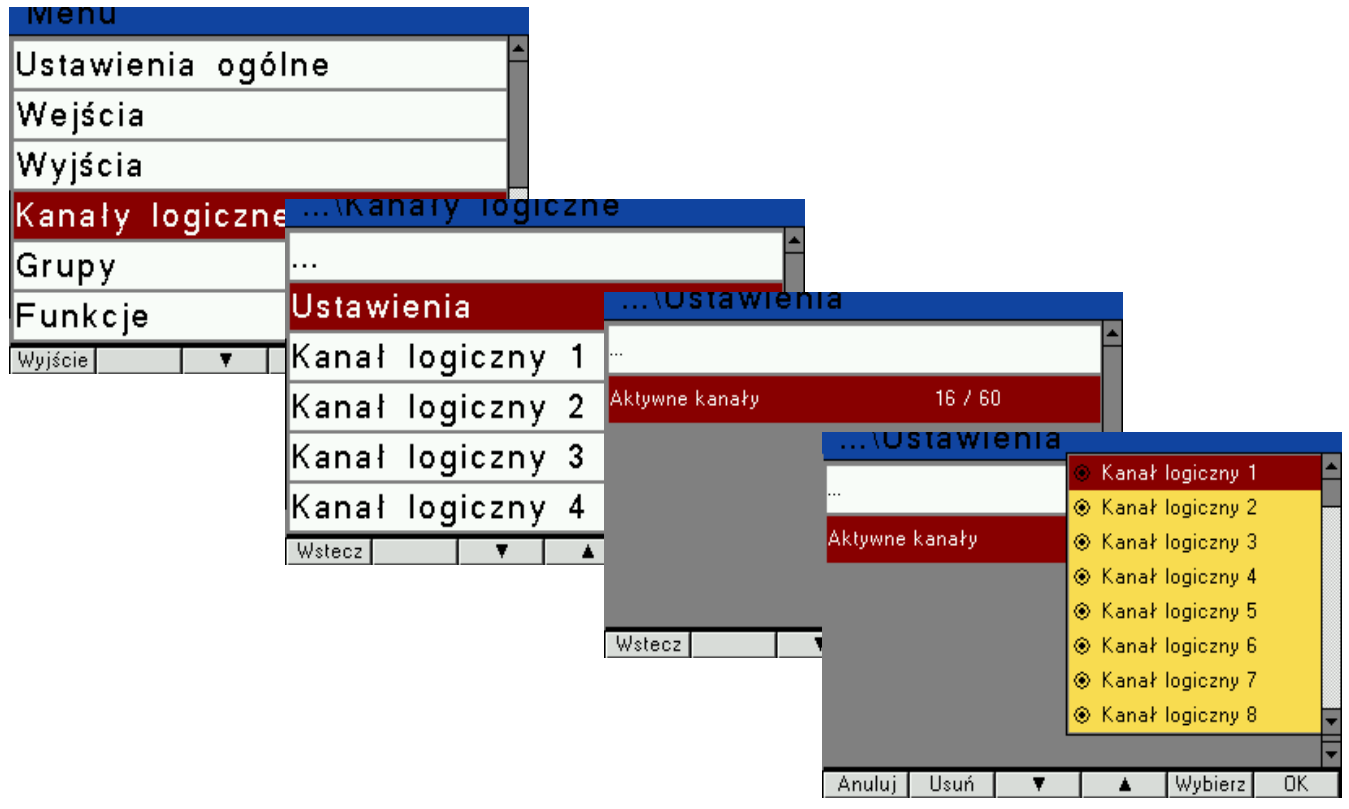

*Rys.15. Kanały logiczne – ustawienia*

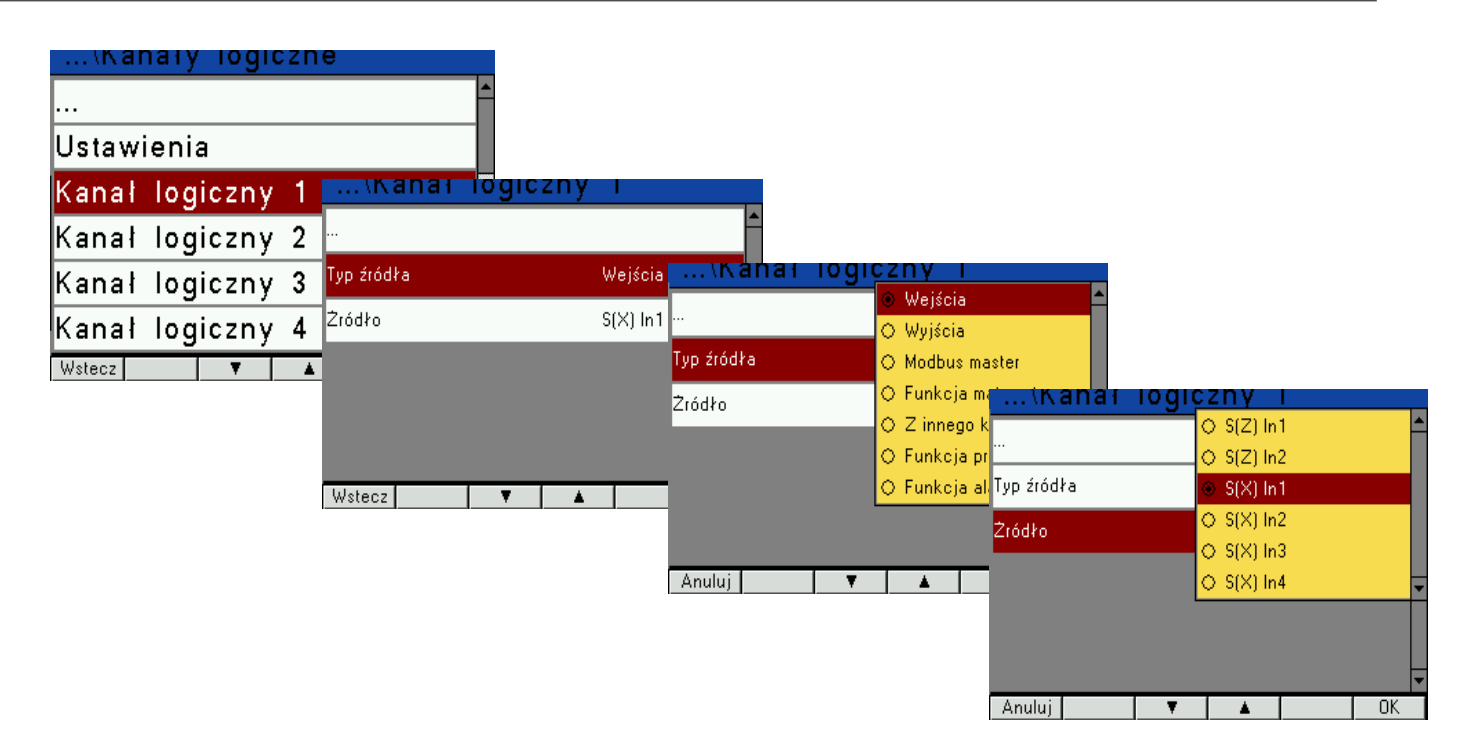

*Rys.16. Kanały logiczne - źródło*

*Tablica 4*

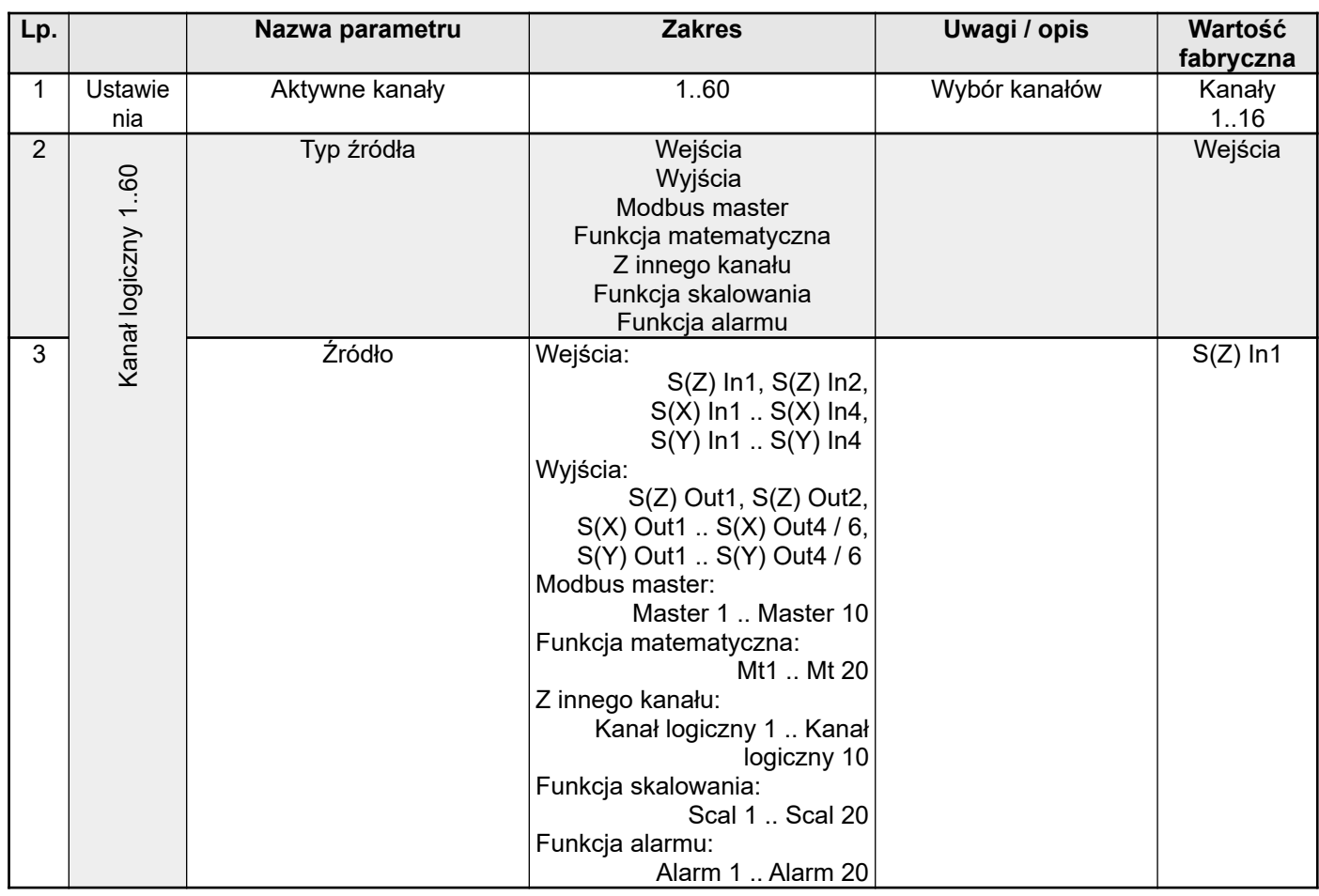

#### **6.5.5** *Grupy*

**Grupa** to zestaw maksymalnie sześciu kanałów logicznych. Urządzenie może wyświetlać na tym samym ekranie jedynie kanały przypisane do danej Grupy. Każdy kanał logiczny może należeć do jednej lub wielu grup równocześnie albo nie należeć do żadnej grupy.

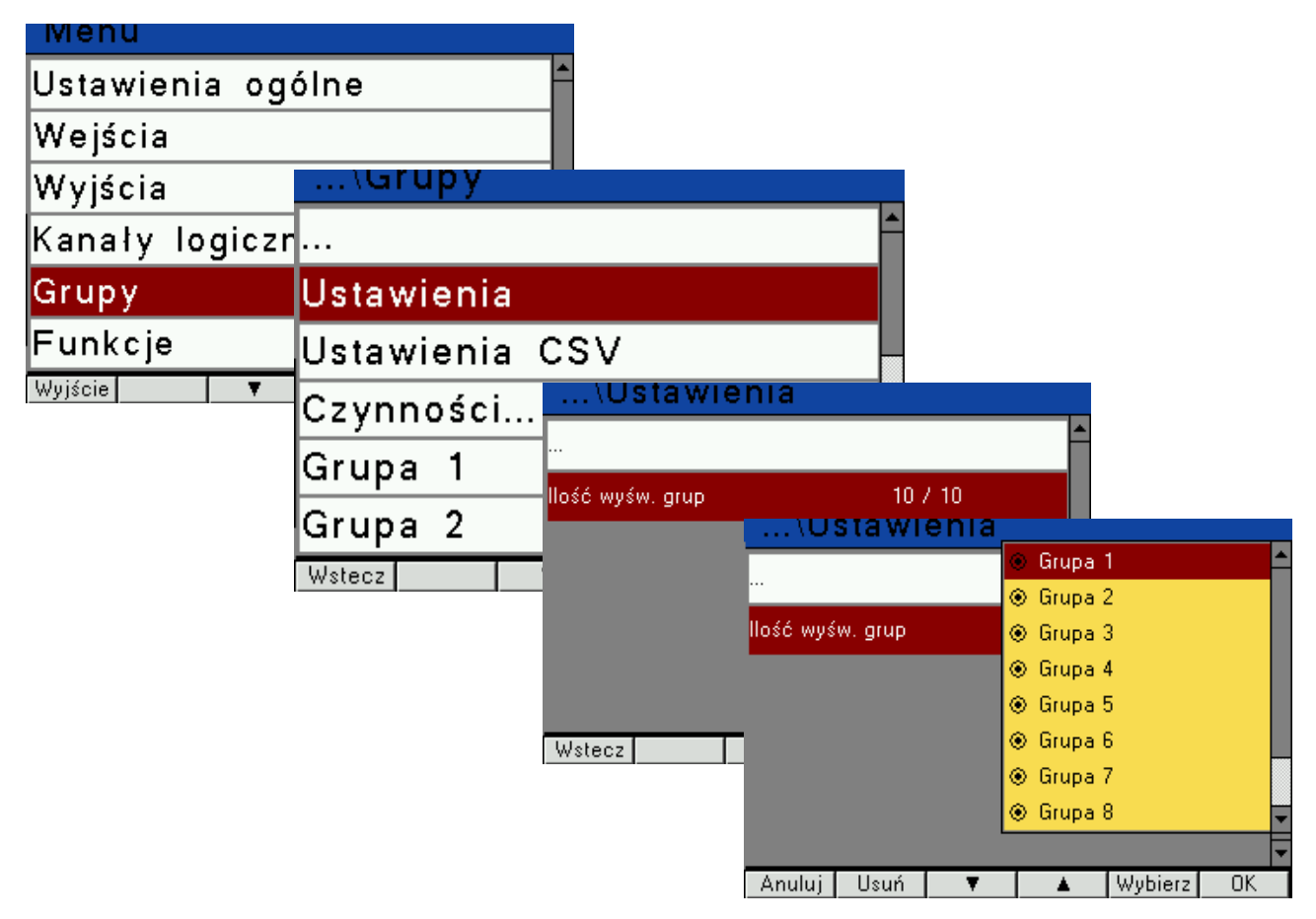

*Rys.17. Grupy – ustawienia*

**Lp. Nazwa parametru Zakres Uwagi / opis Wartość fabryczna** 1 Ustawienia Ilość wyśw. grup 1..10 10 2 Ustawienia **CSV** Separator pola Przecinek, Średnik, Tabulator | Przecinek Przecinek 3 CSV Separator dziesiętny Kropka, Przecinek Kropka, Kropka 4 | Czynności... | Auto eksport/Eksport plików Wył., Zał. **Zał. oznacza** przeniesienie gotowych plików oraz automatyczne przenoszenie nowo tworzonych plików archiwum do pamięci zewnętrznej Wył. 5 Kopiuj archiwum do pliku CSV Nie, Tak | Przeniesienie zarejestrowanych wartości do nowych plików w pamięci wewnętrznej Nie 6 | Kasuj archiwum | Nie, Tak | Kasowanie wewnętrznej pamięci Nie

*Tablica 5*

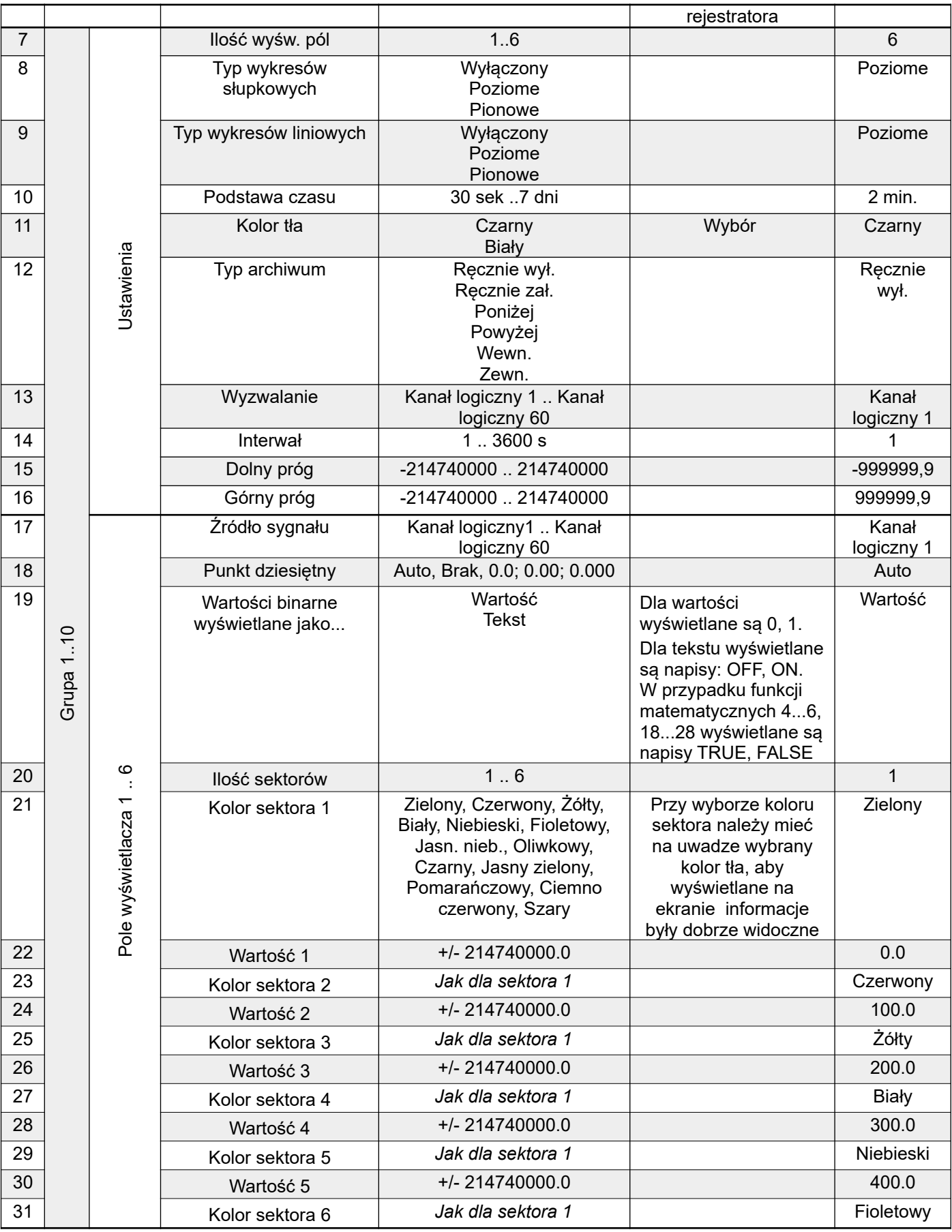

#### *6.5.6 Funkcje*

W trybie **Funkcje** użytkownik może zdefiniować funkcję matematyczną, skalującą i alarmową,

której wynik można wyświetlić na ekranie urządzenia, użyć wyjściową wartość w przeliczeniach w innych kanałach logicznych lub użyć tych danych jako źródła danych dla wyjścia do sterowania dowolnym obiektem.

#### **Funkcja matematyczna**

Oprócz podstawowych funkcji matematycznych: dodawanie, odejmowanie, mnożenie i dzielenie, urządzenie pozwala na operowanie funkcjami logicznymi, wyznaczaniu średniej arytmetycznej, wyszukiwaniu wartości maksymalnej, minimalnej i wiele innych funkcji, które zostały omówione w tablicy 7.

#### **Funkcja skalująca**

Umożliwia liniowe przeskalowanie wyniku za pomocą wielopunktowej (2..10 punktów) charakterystyki.

#### **Funkcja alarmowa**

Umożliwia wybór reakcji funkcji alarmowej w przypadku wystąpienia stanu alarmowego. Alarm występuje wtedy, gdy wartość z kanału logicznego będącego źródłem danych spełnia warunki alarmowe.

Rejestrator umożliwia również ustawienie sposobu zachowania się funkcji alarmowej przypadku gdy wartość jest poza zakresem pomiarowym : przekroczenie dolne, górne lub wystąpi błąd czujnika, kalibracji.

| Ustawienia ogólne |                  |          |                  |                     |
|-------------------|------------------|----------|------------------|---------------------|
| Wejścia           | е                |          |                  |                     |
| Wyjścia           | .                |          |                  |                     |
| Kanały            | logiMatematyczne |          | \iviatematyczne  |                     |
| Grupy             | Skalujące        | $\cdots$ |                  |                     |
| Funkcje           | Alarmowe         | Mt 1     | तप्रा            |                     |
| Wyjście           |                  | $Mt$ 2   |                  |                     |
|                   |                  |          | Typ funkcji      | x & y               |
|                   | Wstecz           |          | Typ źródła X     | Z kanału logicznego |
|                   |                  |          | Żródło X         | Kanał logiczny 1    |
|                   |                  | Wstecz   | Typ źródła Y     | Stała wartość Y     |
|                   |                  |          | lSta∤a wartość Y | 20916.0             |
|                   |                  |          | Wstecz           | Wybierz             |

*Rys.18. Funkcje matematyczne*

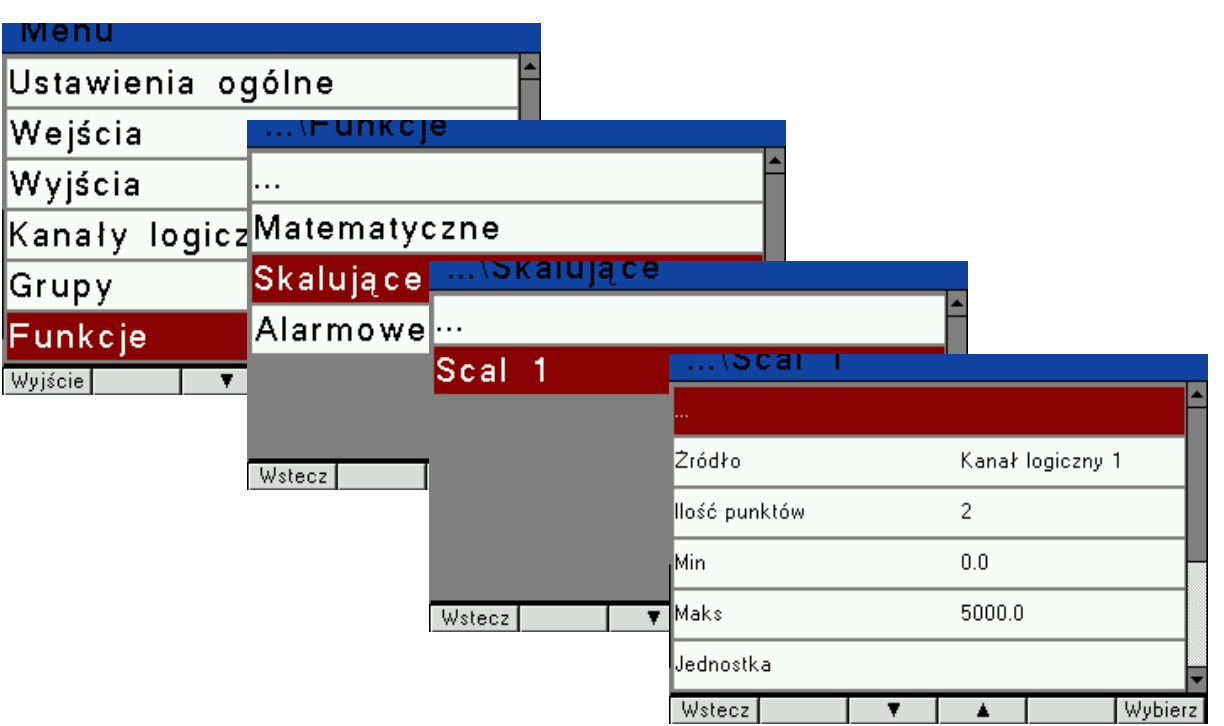

*Rys.19. Funkcje skalujące*

| enu                 |              |        |          |                    |   |              |                  |         |
|---------------------|--------------|--------|----------|--------------------|---|--------------|------------------|---------|
| Ustawienia ogólne   |              |        |          |                    |   |              |                  |         |
| Wejścia             |              |        |          |                    |   |              |                  |         |
| Wyjścia             | unk          |        |          |                    |   |              |                  |         |
| Kanały log $\cdots$ |              |        |          |                    |   |              |                  |         |
| Grupy               | Matematyczne |        |          |                    |   |              |                  |         |
| Funkcje             | Skalujące    |        |          |                    |   |              |                  |         |
| Wyjście             | Alarmowe     |        | Alarmowe |                    |   |              |                  |         |
|                     |              | .      |          |                    |   |              |                  |         |
|                     |              | Alarm  | -1       | \Alarm             |   |              |                  |         |
|                     | Wstecz       |        |          |                    |   |              |                  |         |
|                     |              |        |          | Żródło             |   |              | Kanał logiczny 1 |         |
|                     |              |        |          | W przypadku błędu… |   | <b>OFF</b>   |                  |         |
|                     |              |        |          | Typ alarmu         |   | Ręcznie wył. |                  |         |
|                     |              | Wstecz |          | Dolny próg alarmu  |   | $-999999.9$  |                  |         |
|                     |              |        |          | Górny próg alarmu  |   | 999999.9     |                  |         |
|                     |              |        |          | Wstecz             | ▼ |              |                  | Wybierz |

*Rys.20. Funkcje alarmowe*

## KD6-07 *Instrukcja obsługi* 23

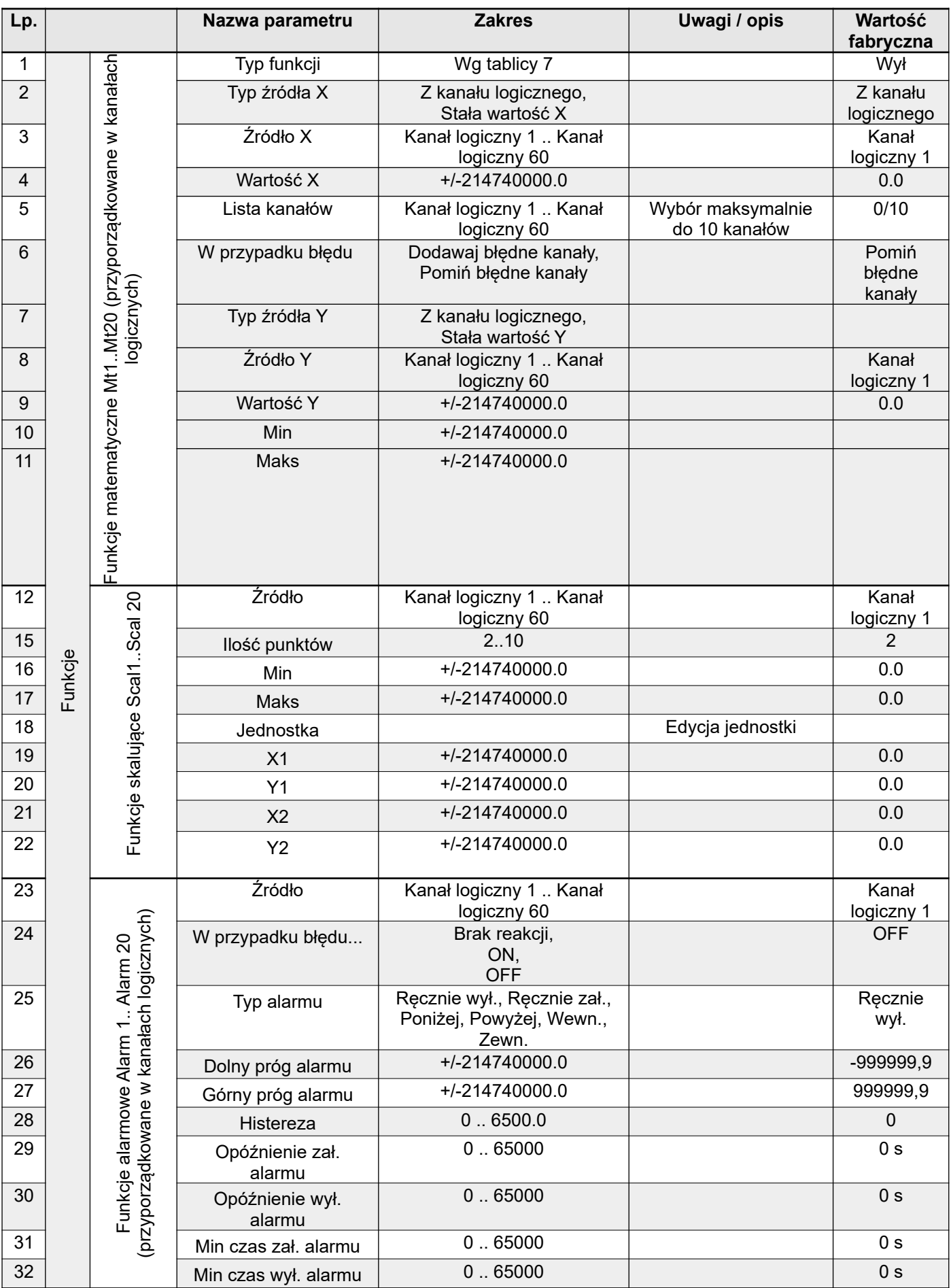

#### KD6-07 *Instrukcja obsługi* 24

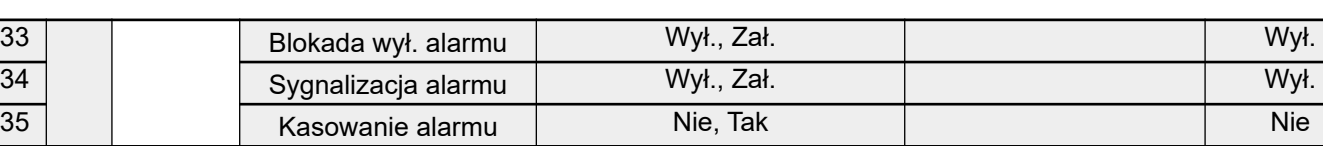

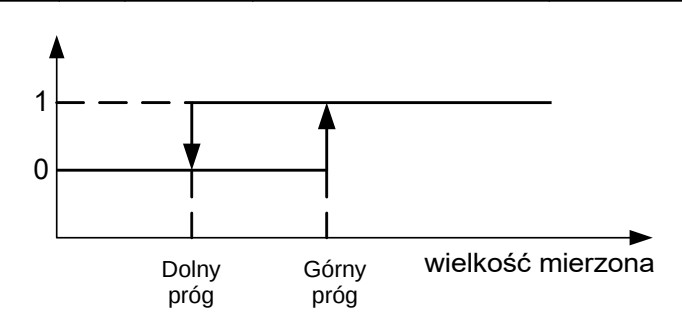

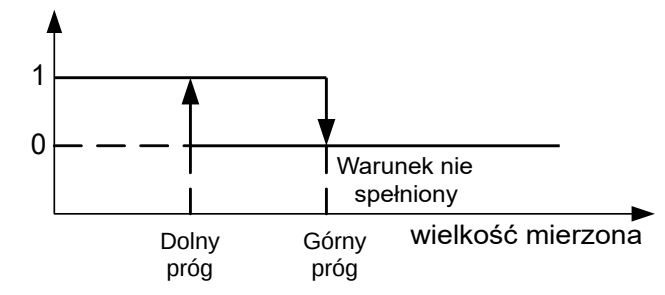

a) **powyżej** b) **poniżej**

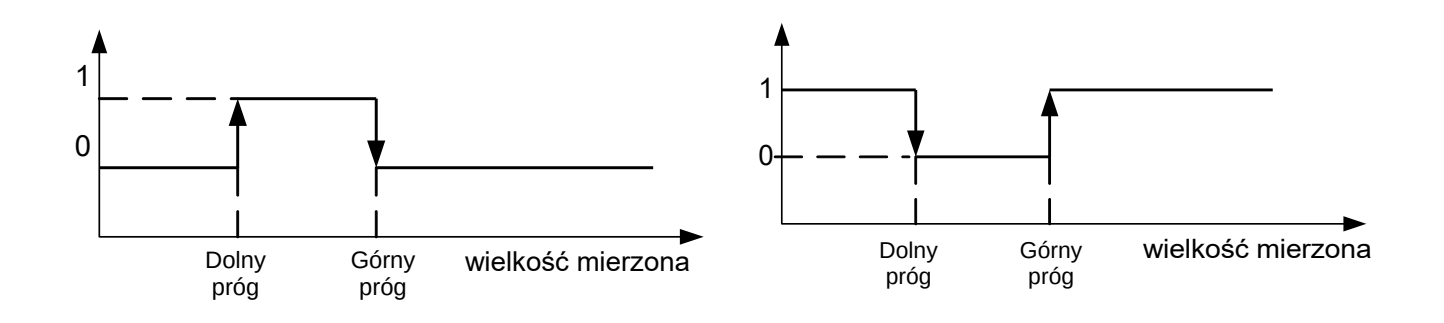

#### c) **wewnętrzny d) zewnętrzny**

#### Rys.21. Typy alarmów lub typy archiwizacji

- 0 stan alarmu lub stan archiwizacji nie spełniony
- 1 stan alarmu lub stan archiwizacji spełniony

Pozostałe typy alarmów lub typy archiwizacji:

- **Ręcznie zał.** zawsze załączony;
- **Ręcznie wył.** zawsze wyłączony,

Lista dostępnych funkcji matematycznych:

*Tablica 7*

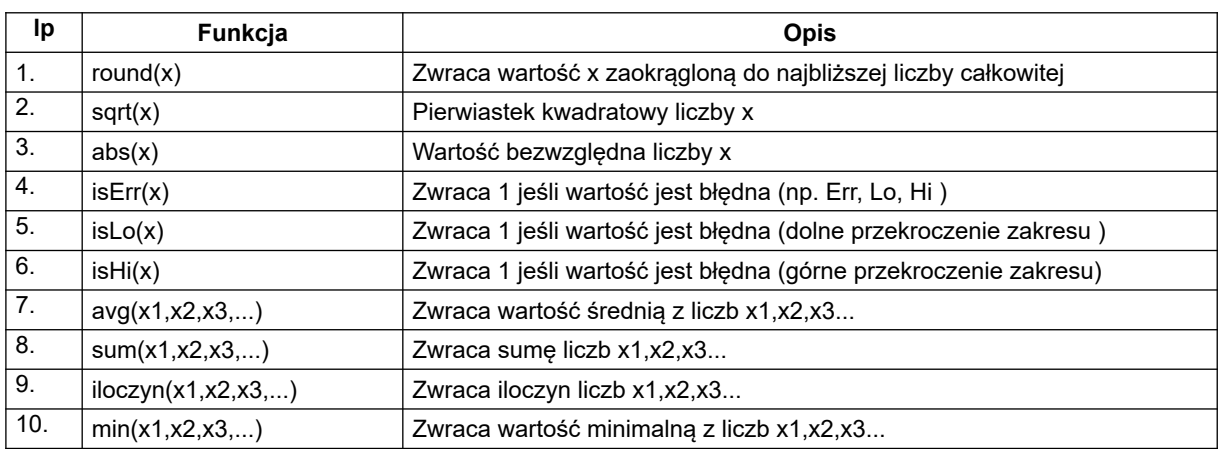

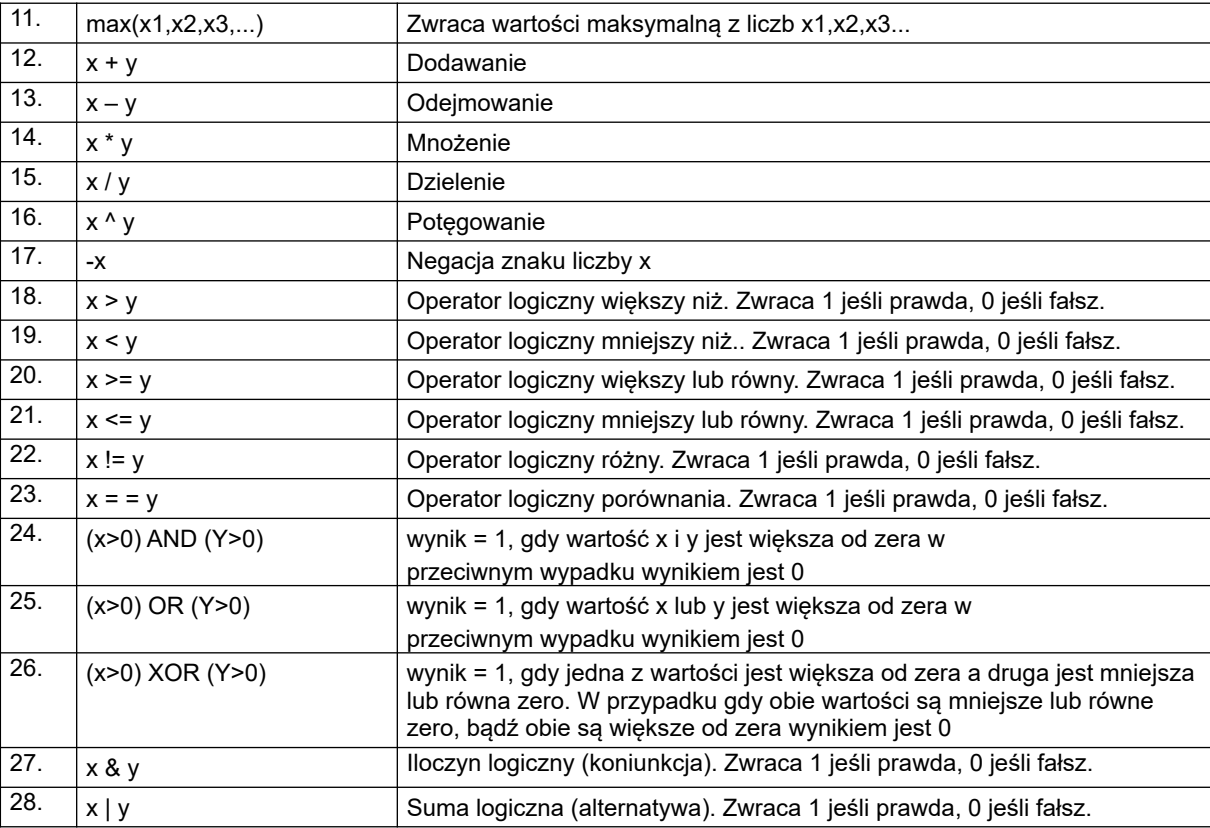

#### **Uwagi:**

- Funkcje trygonometryczne operują na radianach
- Wartości logiczne **prawda** i **fałsz** wartość różna od 0 jest traktowana jako wartość logiczna **prawda**, wartość równa 0 jest traktowana jako wartość logiczna **fałsz**.
- Wszystkie funkcje operują na wartościach chwilowych, np. funkcja **sum** daje w wyniku sumę wartości chwilowych podanych jako parametry, a nie sumę tych wartości w czasie.

#### *6.5.7 Modbus Slave*

W opcjach wybrać Modbus Slave i wybór zatwierdzić przyciskiem Menu Zestawienie parametrów protokołu Modbus Slave przedstawiono w tablicy 8. .

| Wyjścia         |                        |
|-----------------|------------------------|
| Kanały logiczne | . .                    |
| Grupy           |                        |
| Funkcje         | Adres                  |
| Modbus Slave    | Predkość<br>115,2 kb/s |
| Modbus Mstr/Slv | RTU 8N2<br>Tryb        |
| Wyjście         |                        |
|                 |                        |
|                 | Wybierz<br>Wstecz I    |

*Rys.22. Konfiguracja parametrów protokołu Modbus w trybie Slave*

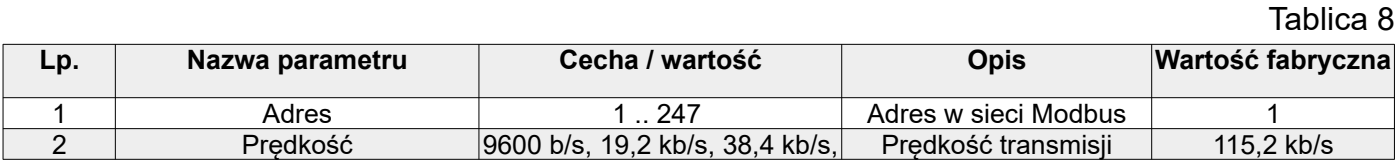

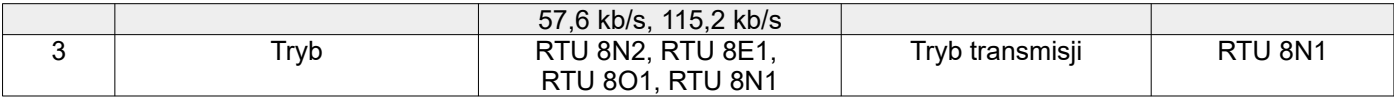

6.5.8 *Modbus Master / Slave* 

Tryb **Modbus Master / Slave** ( Mstr/Slv ) pozwala skonfigurować rejestrator KD6 w celu odczytu danych z urządzenia **SLAVE** przesyłanych po magistrali RS-485 Master / Slave.

Dane odczytane w trybie **Modbus Master** mogą być przyporządkowane do kanałów logicznych, a następnie mogą być:

-wyświetlane na ekranie,

-wykorzystane do przeliczeń w innych kanałach logicznych lub posłużyć jako źródło danych dla wyjść do sterowania dowolnym obiektem.

| ienu            |             |                  |            |
|-----------------|-------------|------------------|------------|
| Kanały logiczne |             |                  |            |
| Grupy           |             |                  |            |
| Funkcje         | .           |                  |            |
| Modbus Slave    | Ustawienia  | \Ustawi<br>ienia |            |
| Modbus Mstr/Slv | Master 1    |                  |            |
| Ethernet        |             | Tryb pracy       | Master     |
| Wyjście         |             | llość masterów   | 1 / 10     |
|                 |             | Adres slave      |            |
|                 | Wstecz<br>▼ | ∥Prędkość        | 115,2 kb/s |
|                 |             | Tryb             | RTU 8N2    |
|                 |             | Wstecz           | Wybierz    |

*Rys.23. Konfiguracja parametrów protokołu Modbus w trybie Master – ustawienia ogólne* 

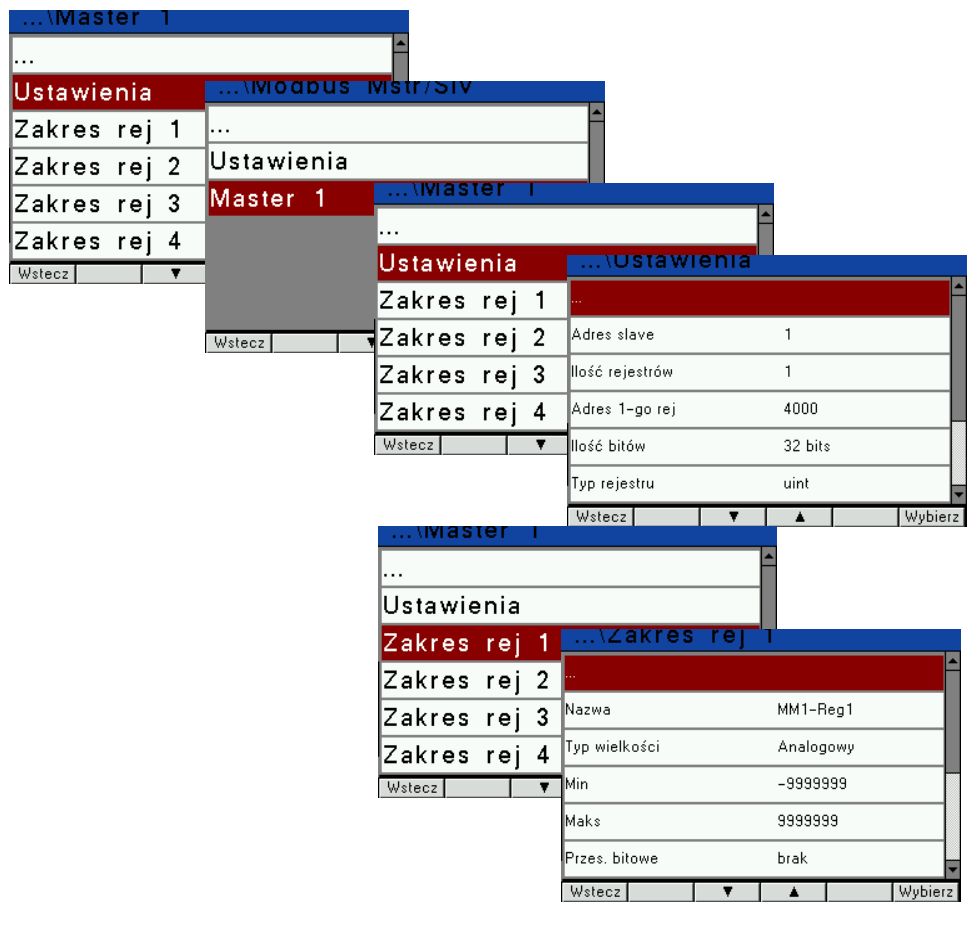

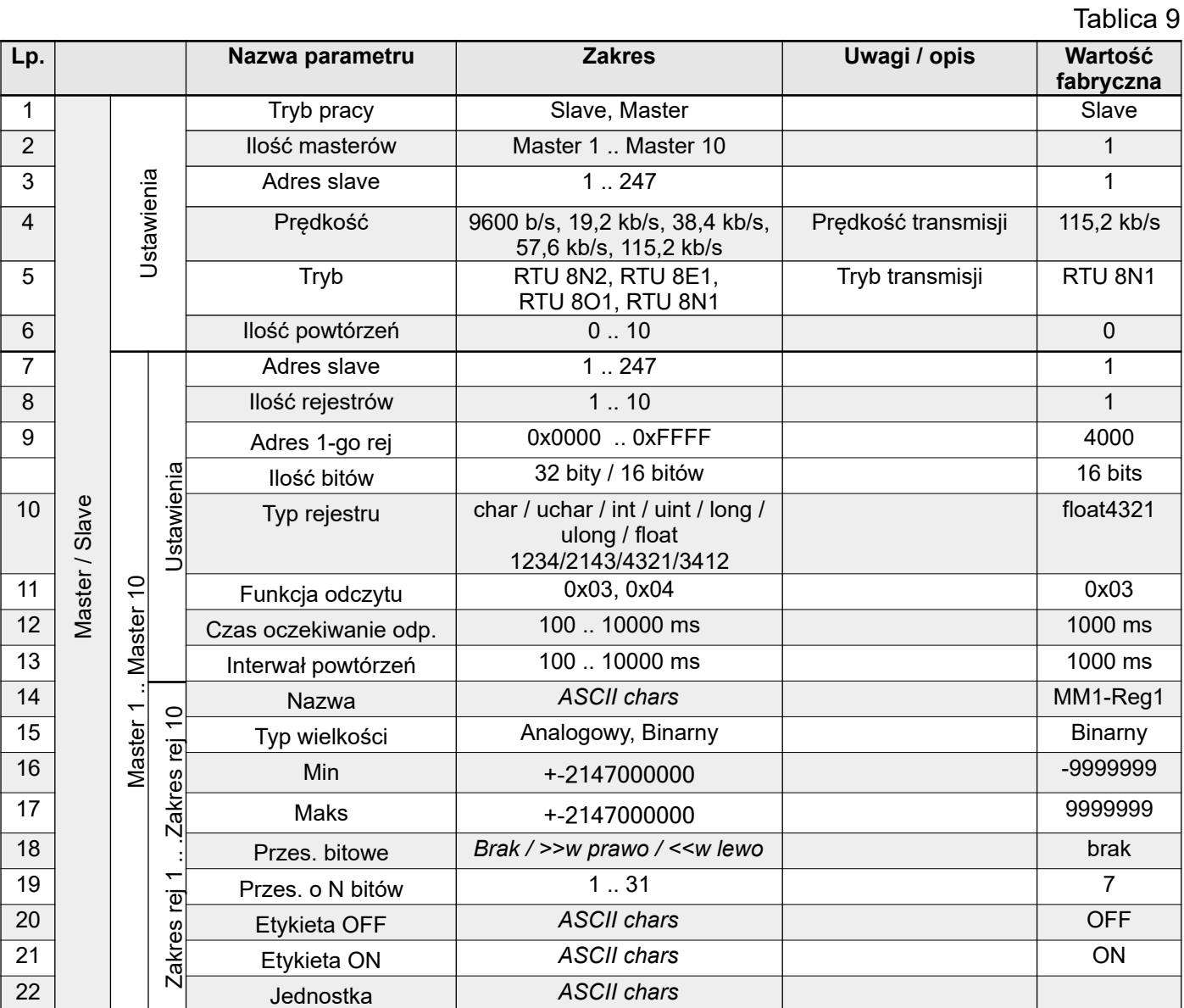

#### *Rys.24. Konfiguracja parametrów Master 1 - Master 10*

#### 6.5.9 *Ethernet*

Menu **Ethernet** pozwala skonfigurować ustawienia sieciowe w celu pobierania i wizualizacji danych z urządzenia za pomocą łącza Ethernet.

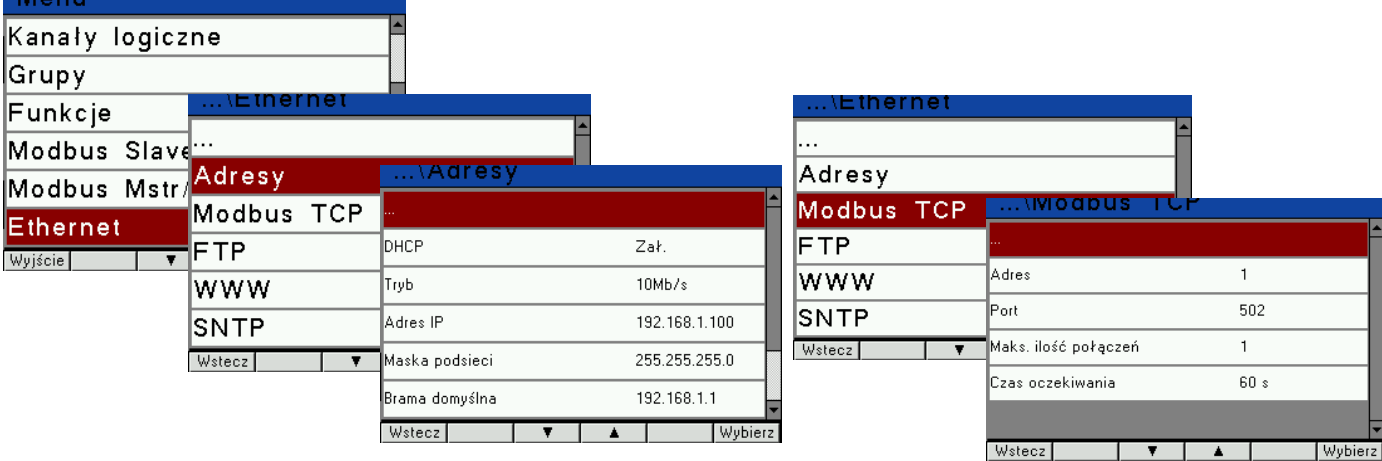

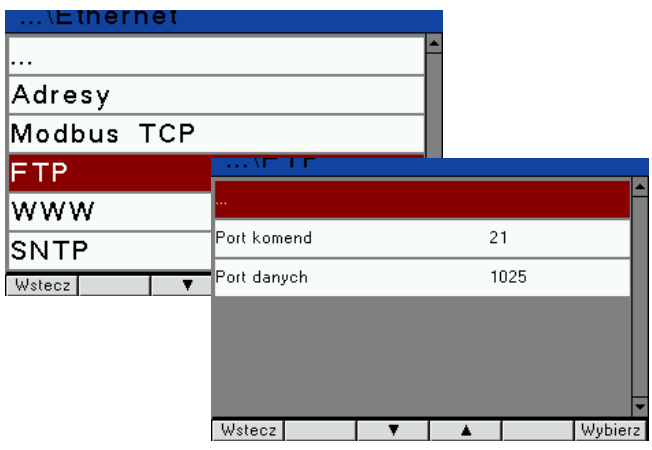

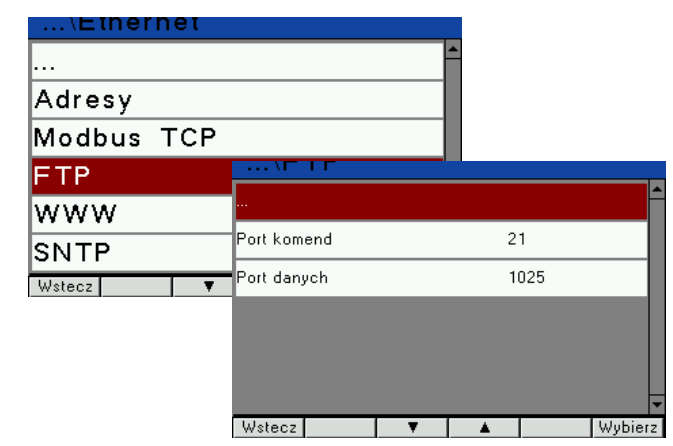

#### *Rys.26. Ethernet - FTP*

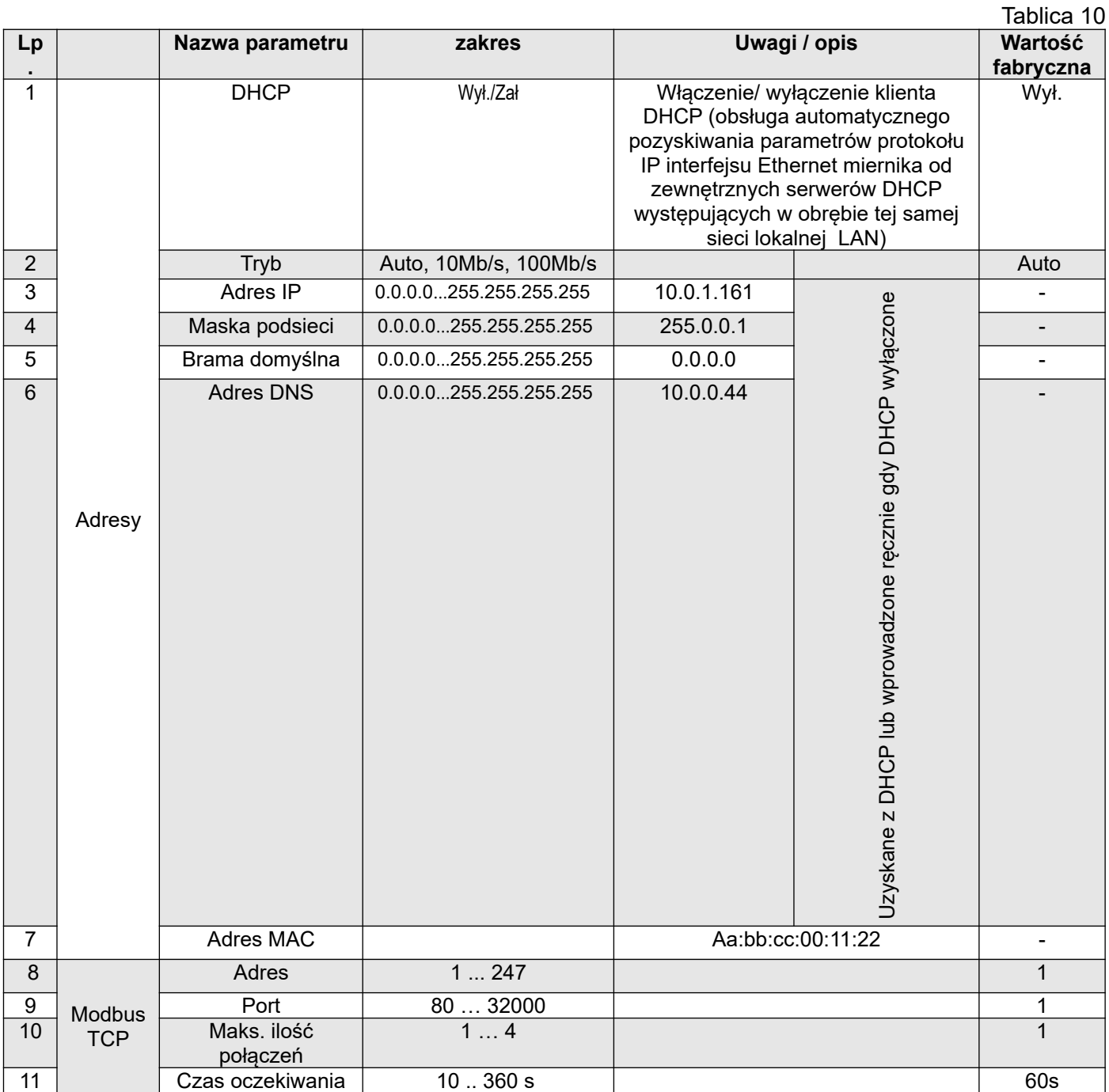

#### *Rys.25. Ethernet – adresy*

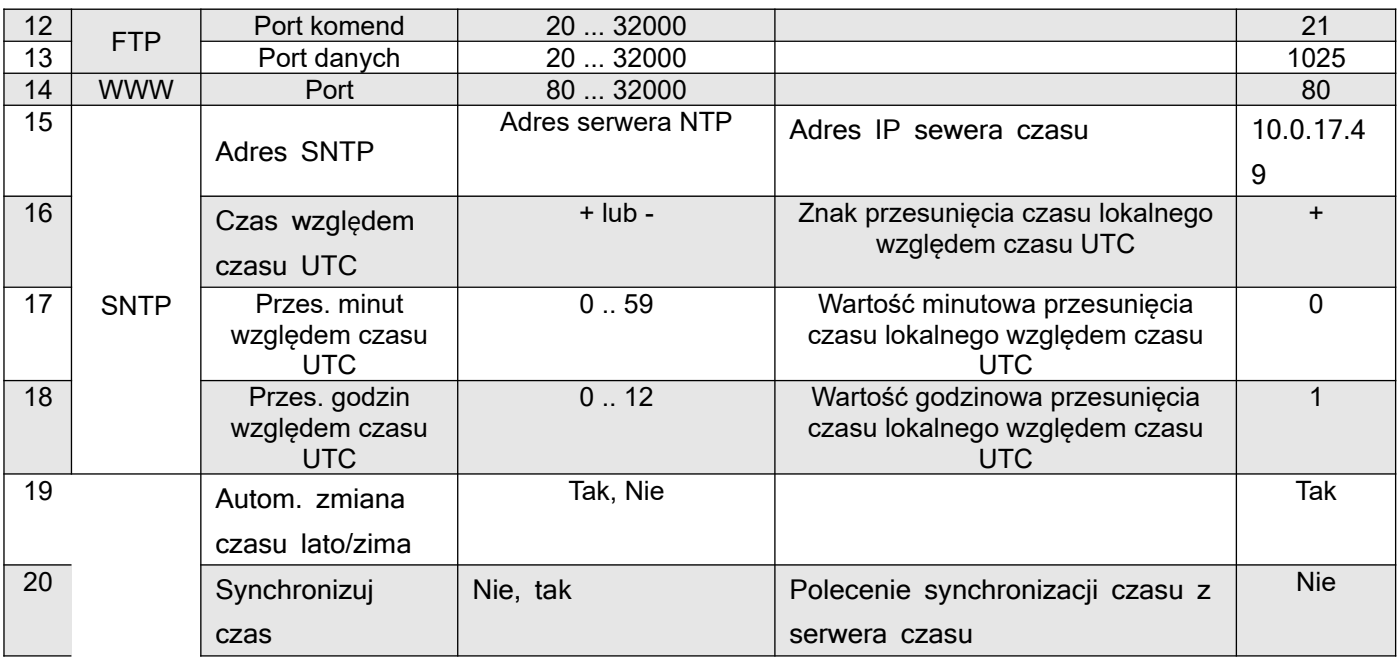

#### **Opis parametrów ustawienia sieci Ethernet:**

**DHCP** – protokół dynamicznego konfigurowania węzłów sieci, protokół komunikacyjny umożliwiający urządzeniu uzyskanie od serwera danych konfiguracyjnych, tj. adresu IP, maski podsieci, adresu IP bramy domyślnej.

**Protokół transferu plików FTP** umożliwia dwukierunkowy transfer plików w układzie serwer FTP –[klient FTP.](https://pl.wikipedia.org/wiki/Klient_FTP)

Połączenie za pomocą protokołu FTP może działać w dwóch trybach: aktywnym i pasywnym:

•jeżeli połączenie FTP działa w trybie aktywnym, używa [p](https://pl.wikipedia.org/wiki/Port_protoko%C5%82u)ortu 21 dla poleceń (zestawiane przez klienta) i portu 20 do przesyłu danych (zestawiane przez serwer),

•jeżeli połączenie FTP pracuje w trybie pasywnym, używa portu 21 dla poleceń i portu o numerze powyżej 1024 do transmisji danych (obydwa połączenia zestawiane są przez klienta).

**Modbus TCP –** jest protokołem Modbus RTU z interfejsem TCP, który działa na sieci Ethernet.

**Port serwera WWW** – parametr umożliwiający wybranie portu serwera na którym działa usługa serwisu internetowego. Pozwala na połączenie się z urządzeniem za pomocą przeglądarki internetowej na wybranym porcie.

**Adres SNTP** – umożliwia wybór adresu serwera NTP, pobranie z niego aktualnego czasu oraz, jeżeli trzeba, poprawienie wskazania zegara systemowego. Urządzenie będzie co 15 minut łączyło się z wybranym serwerem i aktualizowało swój zegar zgodnie z pobranym z serwera czasem.

Parametr **Synchronizuj czas** – umożliwia natychmiastowe ręczne zsynchronizowanie zegara urządzenia z czasem pobranym z serwera NTP, a tym samym sprawdzenie poprawności podanego adresu serwera NTP.

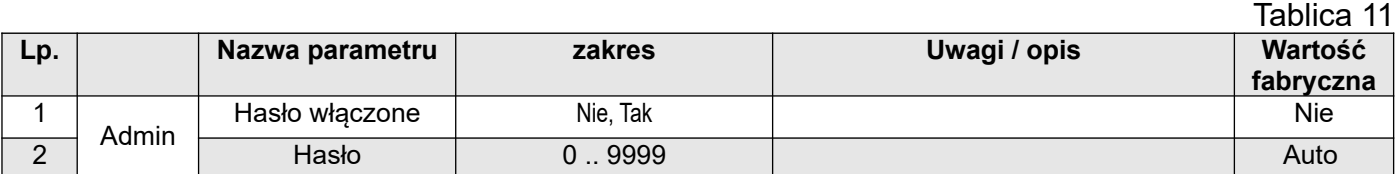

#### 6.5.10 *Bezpieczeństwo*

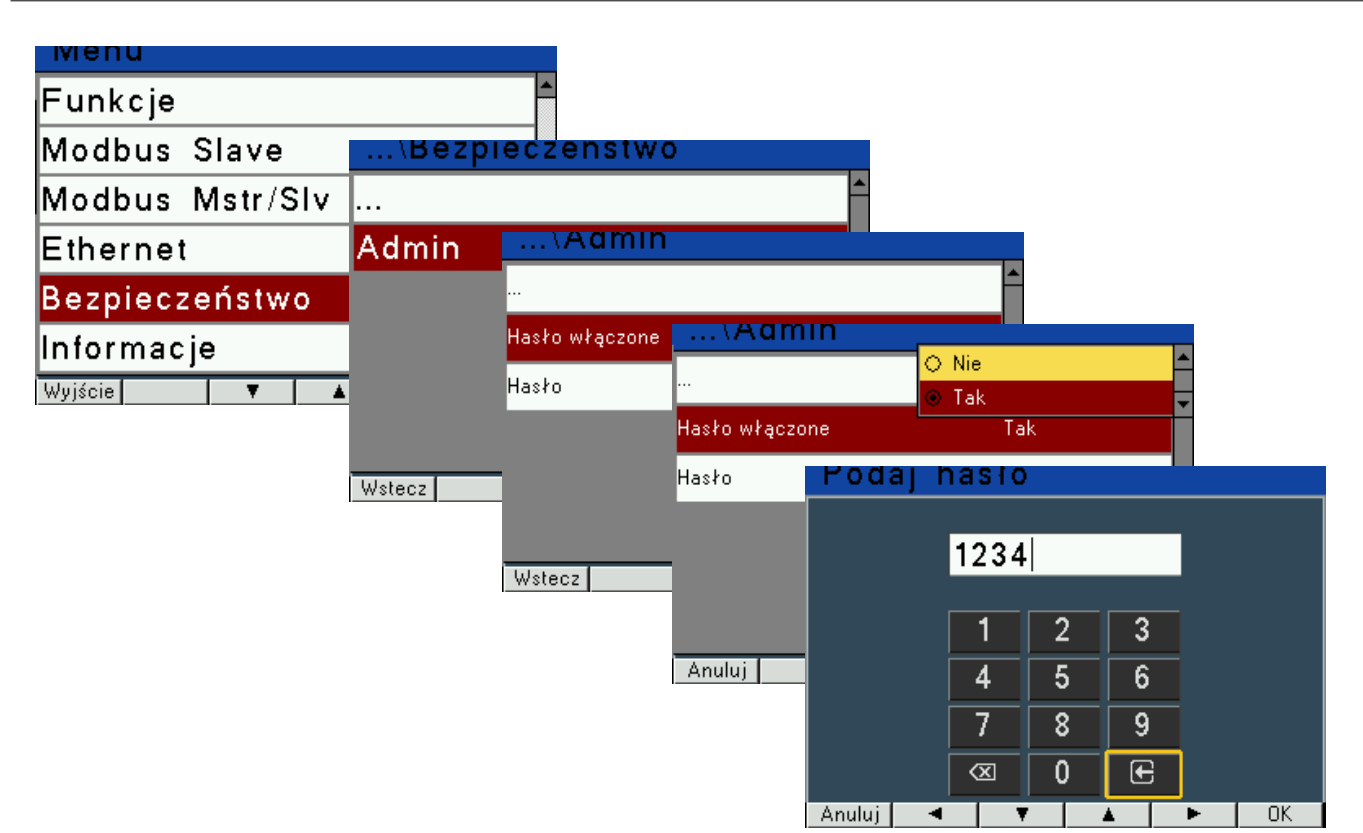

 *Rys.27. Bezpieczeństwo – aktywacja hasła dostępu*

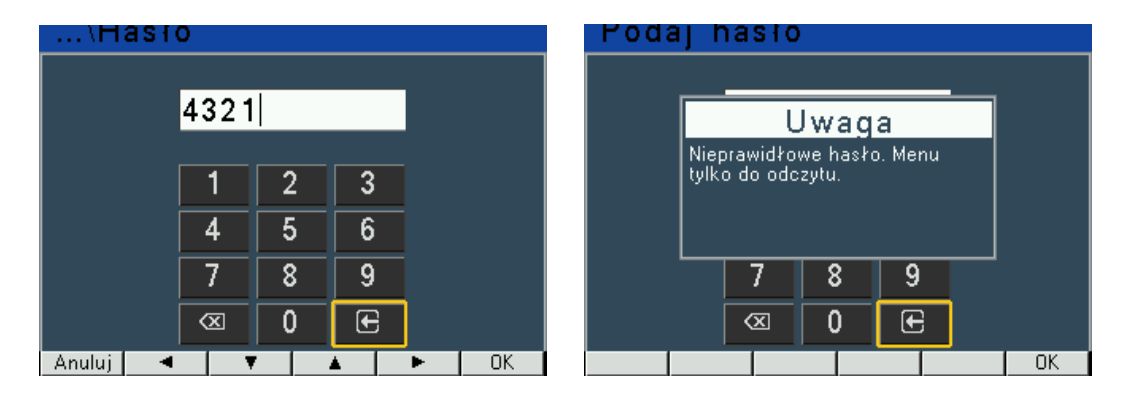

 *Rys.28. Bezpieczeństwo – próba odblokowania hasła dostępu*

### **Zasada działania hasła dostępu**

Wejście do konfiguracji rejestratora jest chronione hasłem, jeśli zostało wprowadzone i jest różne od zera. W przypadku hasła 0000, pytanie o hasło jest pomijane. Jeśli hasło jest błędne, wyświetlany jest komunikat "Nieprawidłowe hasło. Menu tylko do odczytu." Wówczas istnieje możliwość przeglądania konfiguracji rejestratora, ale zmiany są zablokowane.

Hasło dla menu konfiguracyjnego oraz konfiguracji rejestratora poprzez interfejs modbus jest takie samo ale odblokowanie zarówno menu jak i interfejsu modbus należy wykonać osobno. Jeśli odblokujemy rejestrator z menu wyświetlacza, interfejs modbus nadal pozostaje zablokowany, a jeśli odblokujemy interfejs modbus, menu nadal pozostaje zablokowane.

Jeśli zmienimy hasło w menu rejestratora lub poprzez interfejs modbus, to zmienione hasło dotyczy teraz zarówno interfejsu modbus, jak i menu rejestratora. Należy pamiętać, że kiedy mowa jest o interfejsie modbus, to obie te rzeczy dotyczą interfejsu modbus RS485 i modbus TCP.

#### **Odczyt rejestru haseł MODBUS (rejestr 4000)**

1) Jeśli wartość rejestru 4000 jest odczytywana jako 1: Wówczas oznacza to blokadę rejestratora ponieważ użytkownik wprowadził inne hasło niż "0000", aby zablokować rejestrator.

2) Jeśli dostęp do konfiguracji rejestratora jest odblokowany lub użytkownik wprowadził "0000" jako hasło, wartość rejestru 4000 jest odczytywana jako 0 : Oznacza to pełen dostęp do konfiguracji rejestratora, brak hasła lub blokada hasłem została wyłączona.

#### **Zapisywanie rejestru haseł MODBUS**

1) Jeśli obecna jest blokada rejestratora poprzez hasło, a użytkownik chce dokonać zmian w konfiguracji rejestratora, wówczas należy wpisać poprawne hasło do rejestru 4000 i dopiero wtedy możemy modyfikować konfigurację.

2) Jeśli obecna jest blokada rejestratora poprzez hasło, a użytkownik chce ją wyłączyć wówczas należy wpisać poprawne hasło do rejestru 4000, a następnie do tego samego rejestru wpisać .0000" lub:

- w menu rejestratora należy ustawić parametr "Bezpieczeństwo->Admin->Hasło wyłączone" na -TAK.

- do rejestru 4157 wpisać wartość 0 (blokada hasłem wyłączona).

3) Jeśli użytkownik wpisze błędne hasło do rejestru 4000: W tym przypadku użytkownik

otrzymuje błąd 3 jako nieprawidłowa wartość danych.

4) Jeśli użytkownik chce zmienić hasło, wówczas do rejestru 4000 należy wpisać poprawne hasło, a następnie wpisać zmienione hasło do tego samego rejestru.

5) Jeśli użytkownik chce odblokować dostęp, następnie dokonać zmian w konfiguracji rejestratora i ponownie zablokować ten dostęp należy wpisać poprawne hasło do rejestru 4000, wprowadzić zmiany w konfiguracji urządzenia, a następnie wpisać aktualne hasło do rejestru 4000.

**Uwaga 1**: Jeśli użytkownik ma ustawione prawidłowe hasło, oraz jest to hasło inne niż "0000", i użytkownik odblokuje hasło, wówczas po wyłączeniu i ponownym załączeniu zasilania dostęp do konfiguracji jest ponownie zablokowany hasłem.

**Uwaga 2**: Prawidłowy zakres wartości haseł dla rejestru 4000 MODBUS to "0000 … 9999".

**Uwaga 3**: Domyślnie fabrycznie ustawionym hasłem jest "0000" oraz funkcja blokady hasłem jest wyłączona.

6.5.11 *Informacje*

*Za pomoc*ą menu **Informacje** użytkownik może dowiedzieć się podstawowych informacji o urządzeniu: typie wykonania, wersji loadera i programu, zamontowanych modułach I/O w slotach (X) i (Y),

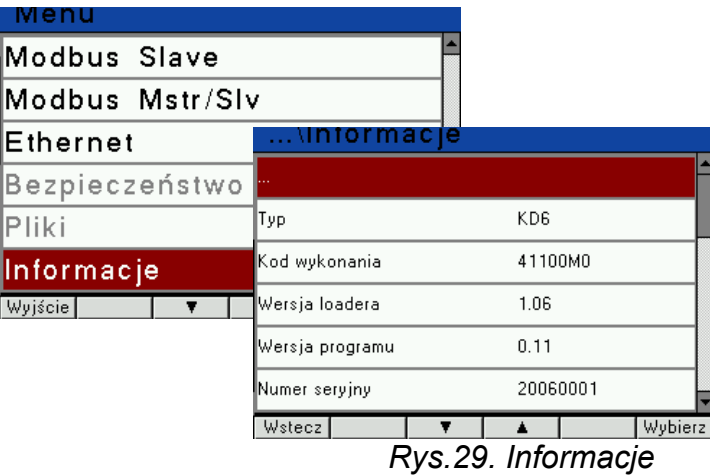

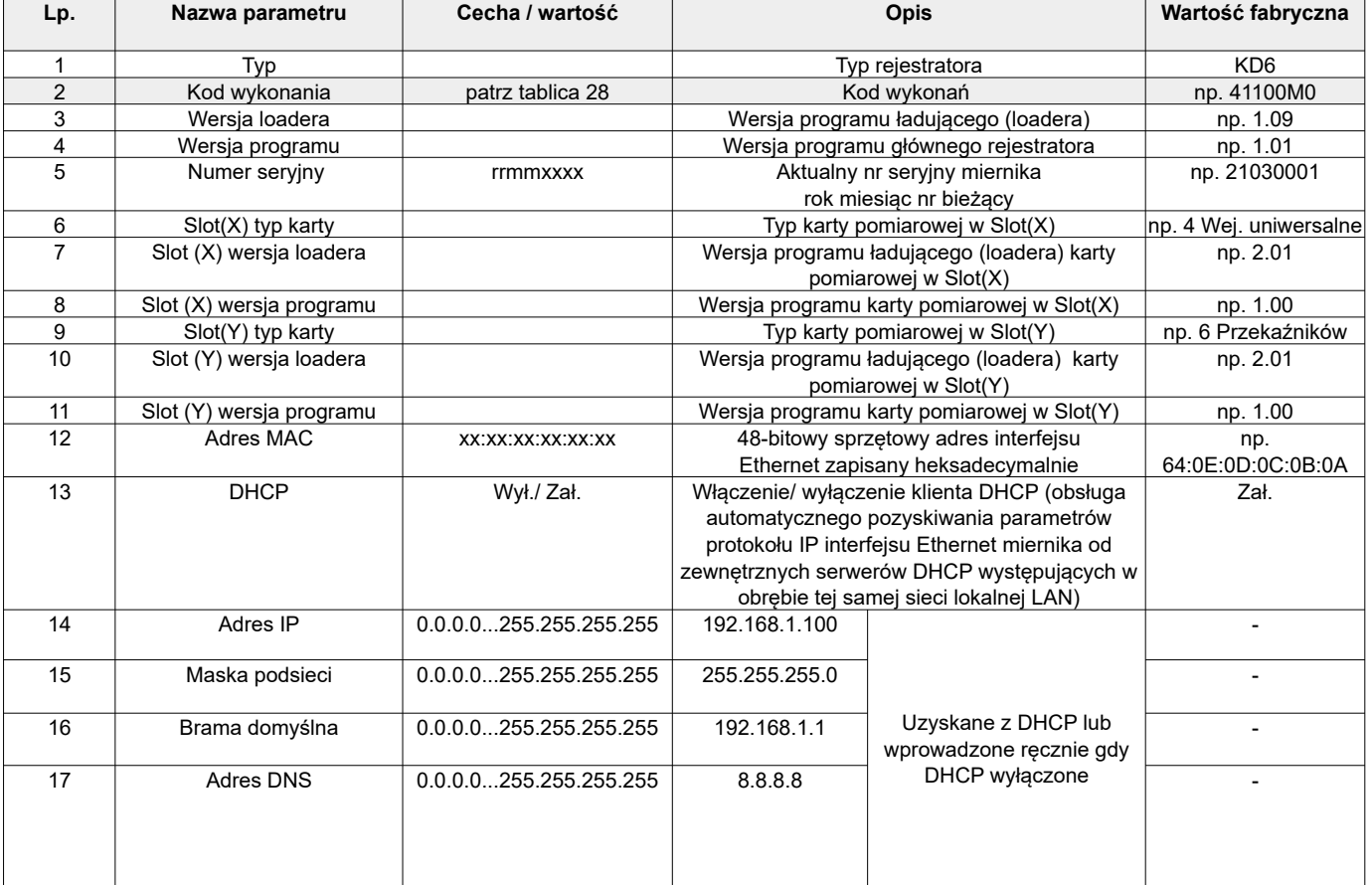

## **7 ARCHIWIZACJA WARTOŚCI MIERZONYCH**

## *7.1 PAMIĘĆ WEWNĘTRZNA*

Rejestratory KD6 wyposażone są w pamięć wewnętrzną 4MB oraz pamięć archiwum plików 8GB przeznaczoną do przechowywania danych zarejestrowanych przez rejestrator. Pamięć wewnętrzna 4MB pozwala na zarejestrowanie 40960-ciu rekordów. Pamięć ta ma charakter bufora okrężnego.

## **7.2 TWORZENIE ARCHIWUM PLIKÓW**

Po zapełnieniu pamięci wewnętrznej 4MB w 70-ciu procentach lub wymuszeniu w dowolnym momencie: parametr menu "Grupy → Czynności → Kopiuj archiwum do pliku CSV" ustawiony na **"Tak"**. Zarejestrowane dane zostaną skopiowane do archiwum plików. Uruchomienie procedury kopiowania do archiwum można dokonać również poprzez interfejs RS485 (rejestr 4095).

Przykład: archiwum plików przy okresie archiwizacji 5 sek. pozwala na rejestrację przez około 2 lata. Gdy archiwum plików będzie zapełnione w 70% - podświetlenie zapełnienia archiwum w % zostanie ustawione na pomarańczowo (patrz: Rejestr Statusu 3 – adres 4417).

Przy zapełnieniu archiwum plików do wartości 95% uruchamiany jest tryb nadpisywania, w którym podczas dalszej archiwizacji i tworzeniu nowych plików archiwum, najstarsze archiwalne pliki są kasowane.

Przy zapełnionym archiwum plików ( poniżej 14 dni do zapełnienia archiwum plików przy 1 sek. interwale ) kolor podświetlania zmieni się na czerwony pulsujący.

Rejestrator KD6 podczas kopiowania pamięci wewnętrznej zakłada w archiwum plików katalogi oraz pliki. Przykładową strukturę katalogów przedstawiono na rysunku 30.

| Serwer zdalny:<br>/21050010/2021/09/3                                                        |                           |              |                  |                |                |
|----------------------------------------------------------------------------------------------|---------------------------|--------------|------------------|----------------|----------------|
| 日…<br>21050010<br>Ė-<br>2021<br>F-<br>ĖH<br>09<br>1<br>.<br>10<br>2<br>.<br>3<br>4<br>:<br>5 |                           |              |                  |                |                |
| Nazwa pliku A                                                                                | Rozmiar pliku   Typ pliku |              | Data modyfikacji | Prawa dost     | Właściciel/    |
|                                                                                              |                           |              |                  |                |                |
| <sup>3</sup> 07115343.CSV                                                                    | 454 344                   | Microsoft E  | 2021-09-07       | dealer and the | 0 <sub>0</sub> |
| 脊)07133851.CSV                                                                               | 454 272                   | Microsoft E  | 2021-09-07       | dealer and the | 00             |
| 107152358.CSV                                                                                | 454 272                   | Microsoft E  | 2021-09-07       | dealer and set | 0 <sub>0</sub> |
| ¥§)07170905.CSV                                                                              | 454 272                   | Microsoft E  | 2021-09-07       | dealer and the | 00             |
| 807185412.CSV                                                                                | 454 272                   | Microsoft E  | 2021-09-07       | dealer and sea | 0 <sub>0</sub> |
| 107203919.CSV                                                                                | 454 272                   | Microsoft E  | 2021-09-07       | dealer and sea | 0 <sub>0</sub> |
| 807222426.CSV                                                                                | 454 272                   | Microsoft E  | 2021-09-08       | dealer and the | 0 <sub>0</sub> |
| <u>%)</u> 08000933.CSV                                                                       | 454 272                   | Microsoft E  | 2021-09-08       | dealer and the | 0 <sub>0</sub> |
| ₹08015440.CSV                                                                                | 454 272                   | Microsoft E  | 2021-09-08       | dealer and the | 0 <sub>0</sub> |
| <sup>3</sup> 108033947.CSV                                                                   | 454 272                   | Microsoft E  | 2021-09-08       | dealer and the | 0 <sub>0</sub> |
| <b>XIDOOFDALA COU</b>                                                                        | AF A OTO                  | Montes A. P. | 2023.00.00       |                | $\sim$ $\sim$  |
| 185 plików. Całkowity rozmiar: 104 114 704 bajty                                             |                           |              |                  |                |                |

**Rys.30. Struktura katalogów w archiwum plików**

Dane w archiwum przechowywane są w plikach umieszczonych w katalogach ( rok, miesiąc skopiowania archiwum ) - patrz rys.30. Nazwy plików oznaczane są jako dzień i czas kopiowania pierwszego rekordu i mają format ddhhmmss.csv, gdzie: dd-dzień, hh -godzina, mm -minuta, sssekunda.

## **7.3 BUDOWA PLIKÓW ARCHIWUM**

Pliki zawierające dane archiwalne mają budowę kolumn, gdzie kolejne kolumny danych rozdzielone są od siebie przecinkiem. W pierwszym wierszu pliku umieszczony jest opis kolumn. Rekordy danych ułożone są kolejno w wierszach. Widok przykładowego pliku przedstawiono na rysunku 31.

| date,time,record index,block,reqister1,name1,value1,                                  | $\sim$ $\sim$ $\sim$ | register6, name6, value6      |
|---------------------------------------------------------------------------------------|----------------------|-------------------------------|
|                                                                                       |                      |                               |
| 2021-07-13,14:02:10,0000018394,10,14518,Ch10,0.000000E+00,                            | $\cdots$             | $14528$ , Ch15, 0.000000E+00  |
| 2021-07-13, 14:02:11, 0000018395, 10, 14518, Ch10, 0.000000E+00,                      | $\cdots$             | ,14528, Ch15, 0.000000E+00    |
| 2021-07-13,14:02:12,0000018396,10,14518,Ch10,0.000000E+00,                            | $\sim$ $\sim$        | , 14528, Ch15, 0.000000E+00   |
| 2021-07-13,14:02:13,0000018397,10,14518,Ch10,0.000000E+00,                            | $\cdots$             | , 14528, Ch15, 0.000000E+00   |
| $2021-07-13$ , $14:02:14$ , 0000018398, 10, 14518, Ch10, 0.000000E+00,                | $\cdots$             | ,14528, Ch15, 0.000000E+00    |
| 2021-07-13,14:02:15,0000018399,10,14518,Ch10,0.000000E+00,                            | $\cdots$             | , 14528, Ch15, 0.000000E+00   |
| 2021-07-13,14:02:16,0000018400,10,14518,Ch10,0.000000E+00,                            | $\cdots$             | , 14528, Ch15, 0.000000E+00   |
| 2021-07-13,14:02:17,0000018401,10,14518,Ch10,0.000000E+00,                            | $\cdots$             | .14528.Ch15.0.000000E+00      |
| 2021-07-13,14:02:18,0000018402,10,14518,Ch10,0.000000E+00,                            | $\cdots$             | , 14528, Ch15, 0.000000E+00   |
| 2021-07-13,14:02:19,0000018403,10,14518,Ch10,0.000000E+00,                            | $\cdots$             | , 14528, Ch15, 0.000000E+00   |
| 2021-07-13,14:02:20,0000018404,10,14518,Ch10,0.000000E+00,                            | $\cdots$             | .14528.Ch15.0.000000E+00      |
| 2021-07-13,14:02:21,0000018405,10,14518,Ch10,0.000000E+00,                            | $\cdots$             | ,14528, Ch15, 0.000000E+00    |
| $2021-07-13$ , $14:02:22$ , $0000018406$ , $10$ , $14518$ , $Ch10$ , $0.000000E+00$ , | $\cdots$             | , 14528, Ch15, 0.000000E+00   |
| 2021-07-13,14:02:23,0000018407,10,14518,Ch10,0.000000E+00,                            | $\cdots$             | , 14528, Ch15, 0.000000E+00   |
| 2021-07-13,14:02:24,0000018408,10,14518,Ch10,0.000000E+00,                            | $\cdots$             | ,14528, Ch15, 0.000000E+00    |
| 2021-07-13,14:02:25,0000018409,10,14518,Ch10,0.000000E+00,                            | $\cdots$             | , 14528, Ch15, 0.000000E+00   |
| 2021-07-13,14:02:26,0000018410,10,14518,Ch10,0.000000E+00,                            | $\cdots$             | $.14528$ , Ch15, 0.000000E+00 |
| 2021-07-13, 14:02:27, 0000018411, 10, 14518, Ch10, 0.000000E+00,                      | $\cdots$             | ,14528, Ch15, 0.000000E+00    |
| $2021-07-13, 14:02:28, 0000018412, 10, 14518, \text{Ch10}, 0.000000E+00,$             | $\cdots$             | ,14528, Ch15, 0.000000E+00    |
| 2021-07-13,14:02:29,0000018413,10,14518,Ch10,0.000000E+00,                            | $\cdots$             | , 14528, Ch15, 0.000000E+00   |
| 2021-07-13,14:02:30,0000018414,10,14518,Ch10,0.000000E+00,                            | $\cdots$             | .14528.Ch15.0.000000E+00      |
| 2021-07-13,14:02:31,0000018415,10,14518,Ch10,0.000000E+00,                            | $\cdots$             | , 14528, Ch15, 0.000000E+00   |
| 2021-07-13,14:02:32,0000018416,10,14518,Ch10,0.000000E+00,                            | $\cdots$             | , 14528, Ch15, 0.000000E+00   |
| 2021-07-13,14:02:33,0000018417,10,14518,Ch10,0.000000E+00,                            | $\cdots$             | .14528.Ch15.0.000000E+00      |
| 2021-07-13,14:02:34,0000018418,10,14518,Ch10,0.000000E+00,                            | $\cdots$             | ,14528, Ch15, 0.000000E+00    |
| 2021-07-13,14:02:35,0000018419,10,14518,Ch10,0.000000E+00,                            | $\cdots$             | ,14528, Ch15, 0.000000E+00    |
| 2021-07-13,14:02:36,0000018420,10,14518,Ch10,0.000000E+00,                            | .                    | , 14528, Ch15, 0.000000E+00   |
| 2021-07-13,14:02:37,0000018421,10,14518,Ch10,0.000000E+00,                            | $\cdots$             | ,14528, Ch15, 0.000000E+00    |

**Rys.31. Przykładowy plik archiwum z danymi**

Kolejne pola zawarte w wierszu opisujące rekord maja następujące znaczenie:

- $\bullet$  date data zarejestrowania danych, separatorem daty jest znak "-"
- $\bullet$  time godzina, minuta, sekunda zarejestrowanych danych, separatorem czasu jest znak ":"
- record index unikalny index rekordu. Każdy rekord ma swój indywidualny numer. Numer ten zwiększa się przy zapisie kolejnych rekordów.
- $\bullet$  block zarezerwowany,
- register1 adres rejestru Modbus pierwszej zarchiwizowanej wartości,
- name1 nazwa kanału logicznego pierwszej zarchiwizowanej wartości,
- value1 pierwsza zarchiwizowana wartość. Separatorem dziesiętnym jest "", wartości są zapisane w formacie inżynierskim.
- **:**
- register6 adres rejestru Modbus szóstej zarchiwizowanej wartości,
- name6 nazwa kanału logicznego szóstej zarchiwizowanej wartości,
- value $6$  szósta zarchiwizowana wartość. Separatorem dziesiętnym jest "", wartości są zapisane w formacie inżynierskim.

#### *7.4 POBIERANIE ARCHIWUM*

Dane zarchiwizowane mogą być pobierane przez Ethernet z wykorzystaniem protokołu FTP lub poprzez zewnętrzną pamięć podłączoną do złącza USB Host (Parametr menu "**Grupy** → **Czynności… → Auto export/Export plików**" ustawione na "**Zał**".

### **8 Interfejsy szeregowe**

#### *8.1 Interfejs RS485 – zestawienie parametrów*

Zaimplementowany protokół jest zgodny ze specyfikacją PI-MBUS-300 Rev G firmy Modicon. Zestawienie parametrów łącza szeregowego rejestratora KD6:

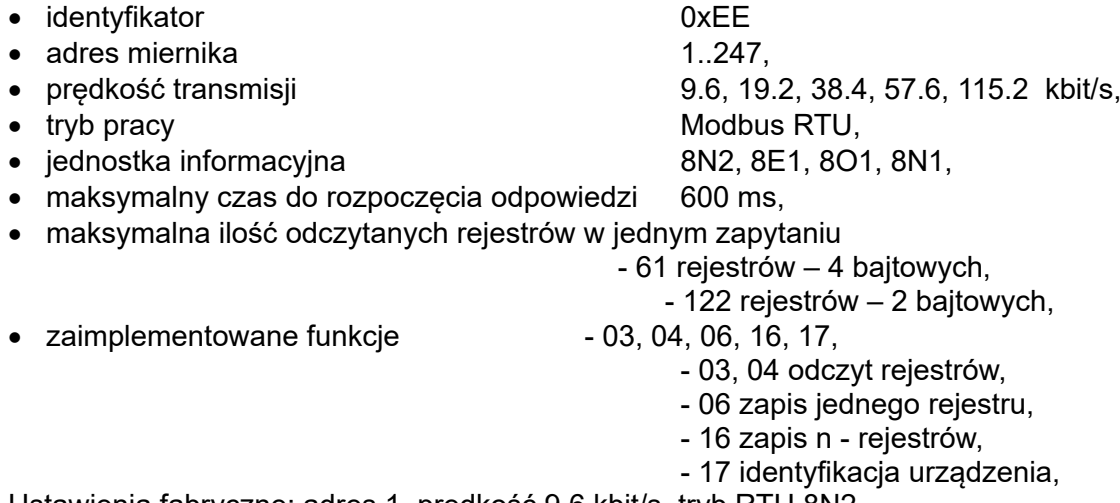

Ustawienia fabryczne: adres 1, prędkość 9.6 kbit/s, tryb RTU 8N2,

#### *8.2 Przykłady odczytu i zapisu rejestrów*

#### **Odczyt n-rejestrów (kod 03h)**

**Przykład 1 .** Odczyt 2 rejestrów 16 bitowych typu integer, zaczynając od rejestru o adresie 0FA0h (4000) - wartości rejestrów 10, 100.

Żądanie:

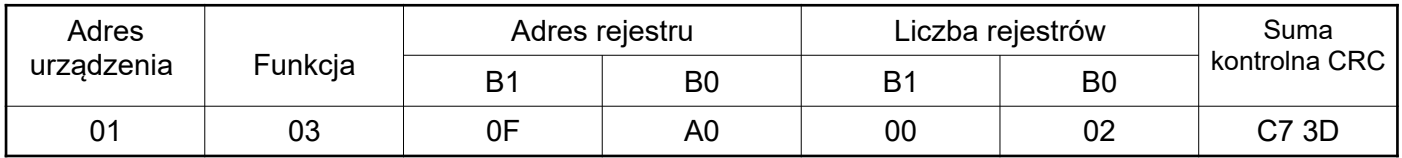

Odpowiedź:

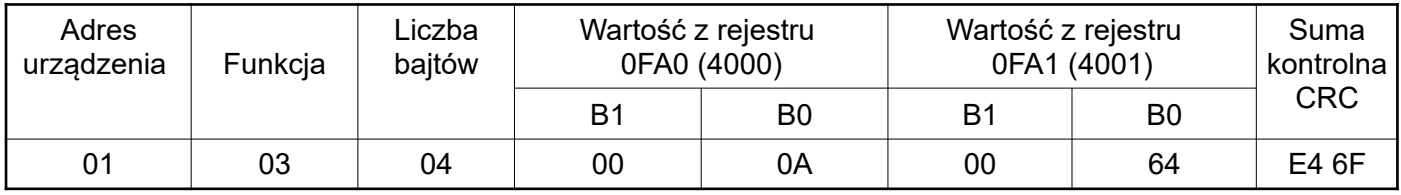

**Przykład 2.** Odczyt 2 rejestrów 32 bitowych typu float jako złożenie po 2 rejestry 16 bitowe, zaczynając od rejestru o adresie 1B58h (7000) - wartości rejestrów 10, 100.

Żądanie:

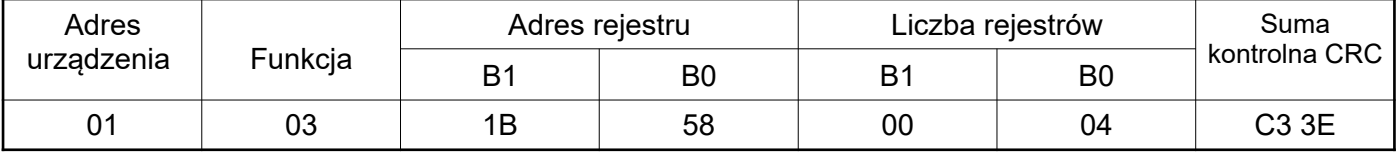

Odpowiedź:

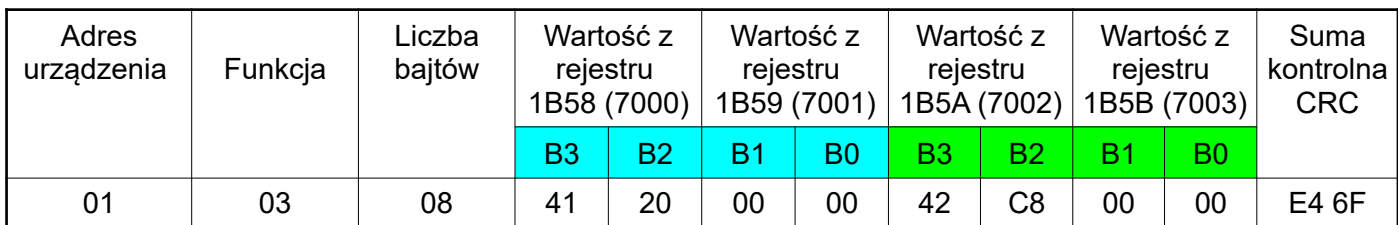

Przykład 3 . Odczyt 2 rejestrów 32 bitowych typu float jako złożenie po 2 rejestry 16 bitowe, zaczynając od rejestru o adresie 1770h (6000) - wartości rejestrów 10, 100.

Żądanie:

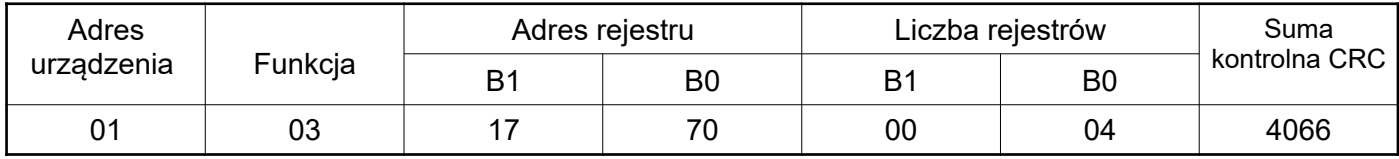

Odpowiedź:

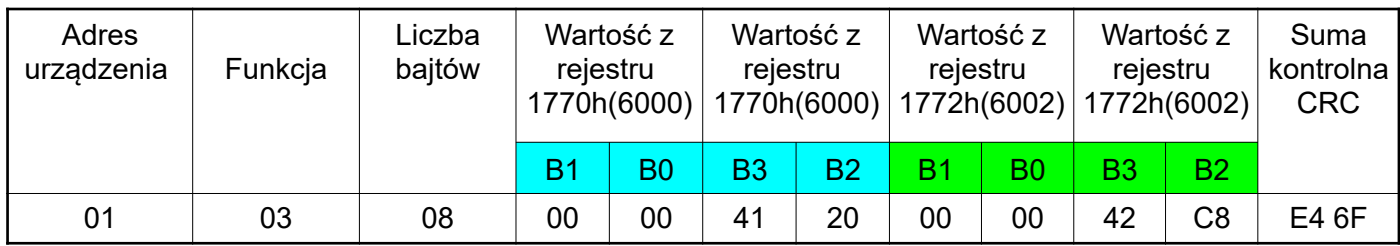

Przykład 4 . Odczyt 2 rejestrów 32 bitowych typu float, zaczynając od rejestru o adresie 1D4Ch (7500) - wartości rejestrów 10, 100.

Żądanie:

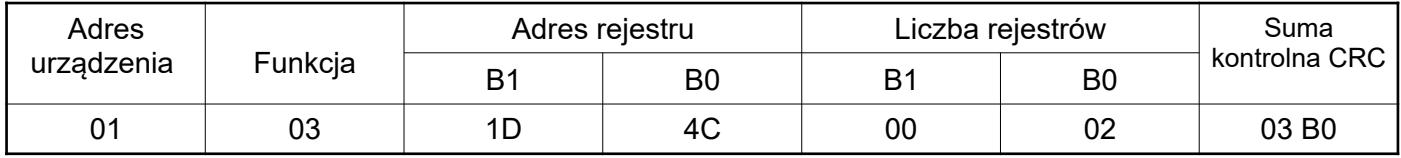

#### Odpowiedź:

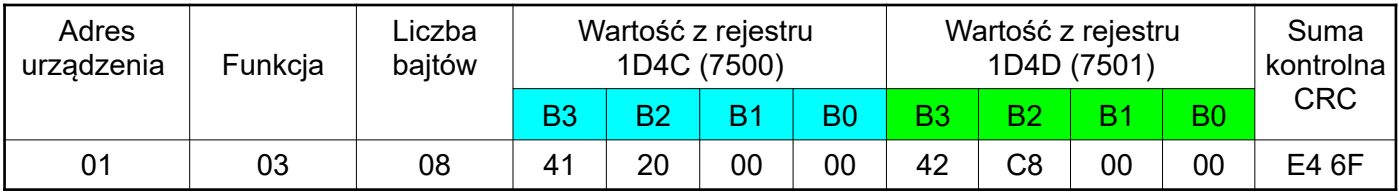
### **Zapis pojedynczego rejestru (kod 06h)**

### **Przykład 5. Zapis wartości 543 (0x021F) do rejestru 4000 (0x0FA0)**

Żądanie:

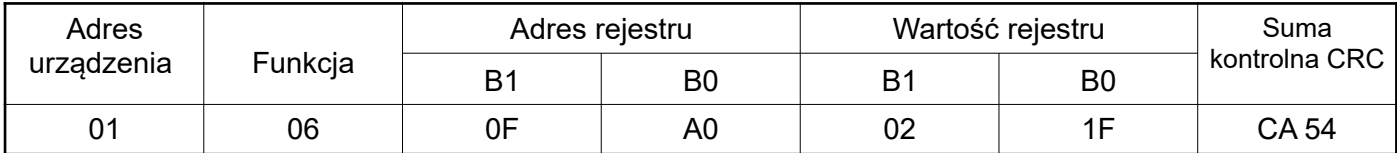

Odpowiedź:

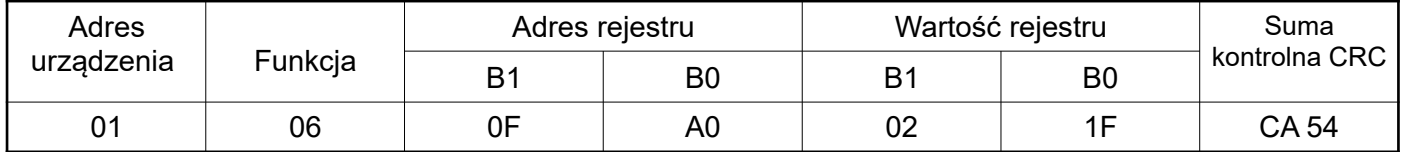

#### **Zapis do n-rejestrów (kod 10h)**

**Przykład 6.** Zapis 2 rejestrów zaczynając od rejestru o adresie 0FA3h (4003)

Zapisywane wartości 20, 2000.

Żądanie:

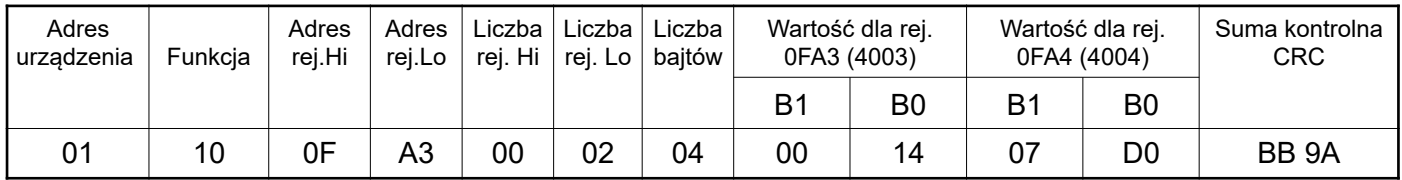

Odpowiedź:

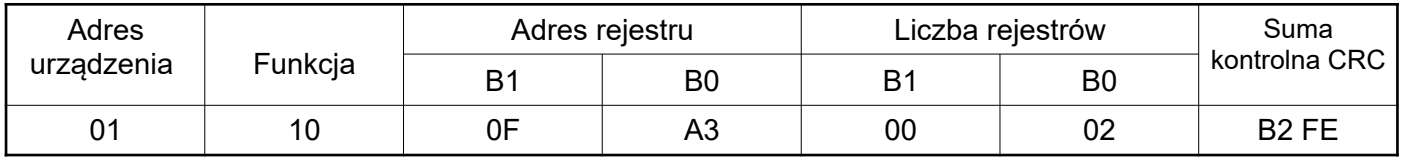

### **Raport identyfikujący urządzenie (kod 11h)**

**Przykład 7.** ldentyfikacja urządzenia

Żądanie:

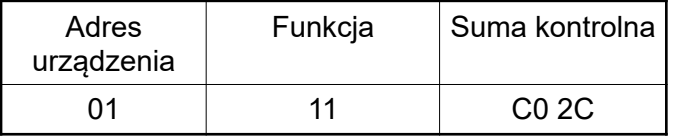

Odpowiedź:

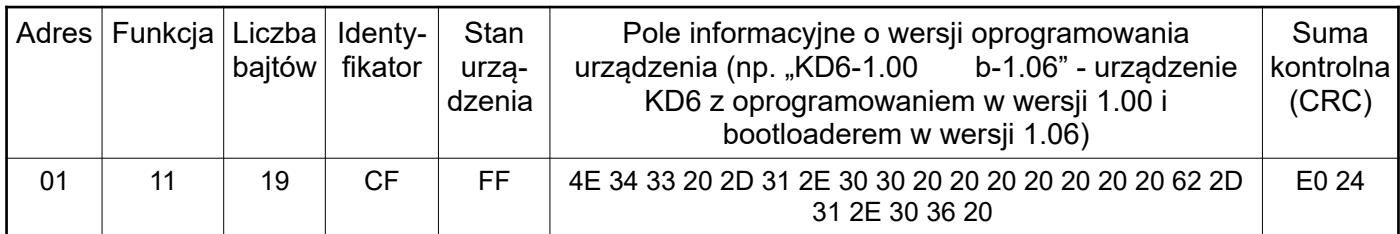

### *8.3 Podłączenie interfejsu 10/100-Base-T*

Do uzyskania dostępu do usług Eternetowych, wymagane jest podłączenie rejestratora do sieci za pośrednictwem gniazda RJ45 umieszczonego w tylnej / zatablicowej / części rejestratora, pracującej zgodnie z protokołem TCP/IP.

Opis znaczenia diod gniazda RJ45 rejestratora:

- dioda żółta świeci się kiedy rejestrator jest poprawnie podłączony do sieci Ethernet 100 Base-T, nie świeci się kiedy rejestrator nie jest podłączony do sieci lub jest podłączony do sieci 10-Base-T.
- dioda zielona Tx/Rx, świeci się kiedy rejestrator wysyła i pobiera dane, świeci się nieregularnie, kiedy dane nie są przesyłane świeci się światłem ciągłym

Do podłączenia rejestratora do sieci zaleca się stosowanie skrętki:

- U/FTP skrętka z każdą parą foliowaną,
- F/FTP skretka z każdą parą foliowaną dodatkowo kabel w ekranie z folii,
- S/FTP (dawniej SFTP) skrętka z każdą parą foliowaną dodatkowo kabel w ekranie z siatki,
- SF/FTP (dawniej S-STP) skrętka z każdą parą foliowaną dodatkowo w ekranie z folii i z siatki .

Kategorie skrętki według europejskiej normy PN-EN 50173 minimalnie: klasa D (kategoria 5) - dla szybkich sieci lokalnych, obejmuje aplikacje wykorzystujące pasmo częstotliwości do 100 MHz. Dla interfejsu Ethernet należy zastosować przewód skretka typu STP (ekranowana) kategorii 5 z wtykiem RJ-45 o kolorystyce żył (według tablicy 13) w następującym standardzie:

- EIA/TIA 568A dla obu wtyków przy tzw. połączeniu prostym KD6 do koncentratora sieciowego (hub) lub przełącznika sieciowego (switch),
- EIA/TIA 568A dla pierwszego wtyku oraz EIA/TIA 568B dla drugiego wtyku przy tzw. połączeniu z przeplotem (krzyżowym) stosowanym m. in. przy bezpośrednim podłączeniu rejestratora KD6 do komputera.

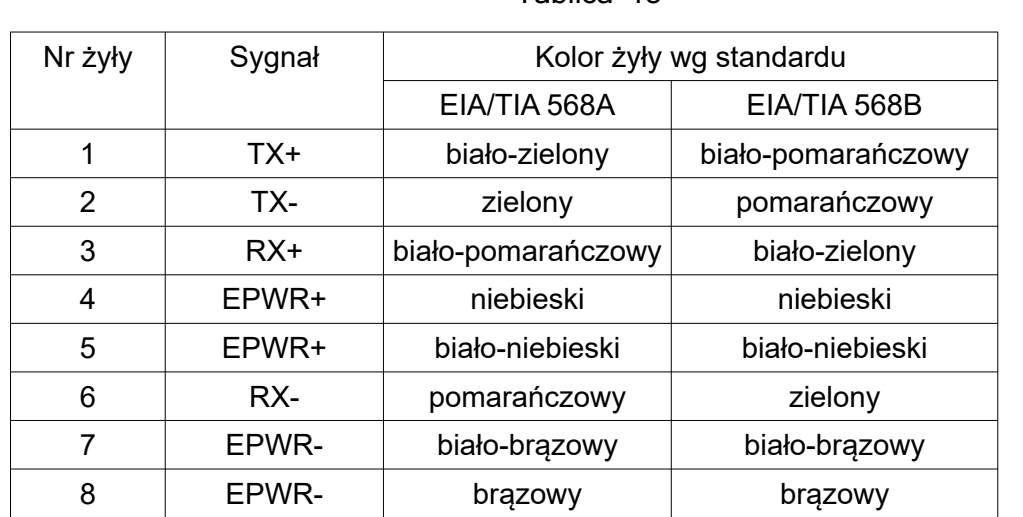

Tablica 13

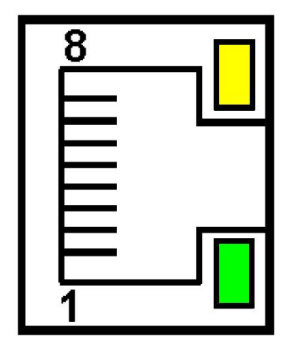

#### **Rys.32. Widok i numeracja pinów gniazda RJ45 rejestratora**

#### **8.3.1 Serwer WWW**

Rejestrator KD6 udostępnia własny serwer WWW umożliwiający zdalne monitorowanie parametrów wyświetlanych w poszczególnych ekranach (grupach) rejestratora. W szczególności strona WWW umożliwia uzyskanie informacji o urządzeniu ( numer seryjny, kod wykonania, wersja oprogramowania, wersja bootloader'a, wersje oprogramowania modułów umieszczonych w slot X i slot Y,

Dostep do serwera WWW uzyskuje się poprzez wpisanie adresu IP rejestratora w przeglądarce internetowej, np.: http://192.168.1.030 (gdzie 192.168.1.030 jest ustalonym adresem rejestratora). Standardowym portem serwera WWW jest port "80". Port serwera może zostać zmieniony przez użytkownika.

Uwaga: Do poprawnego działania strony wymagana jest przeglądarka z włączoną obsługą JavaScript i zgodna ze standardem XHTML 1.0 (wszystkie popularne przeglądarki, Internet Explorer w wersji minimum 8).

#### *8.3.1.1 Widok ogólny*

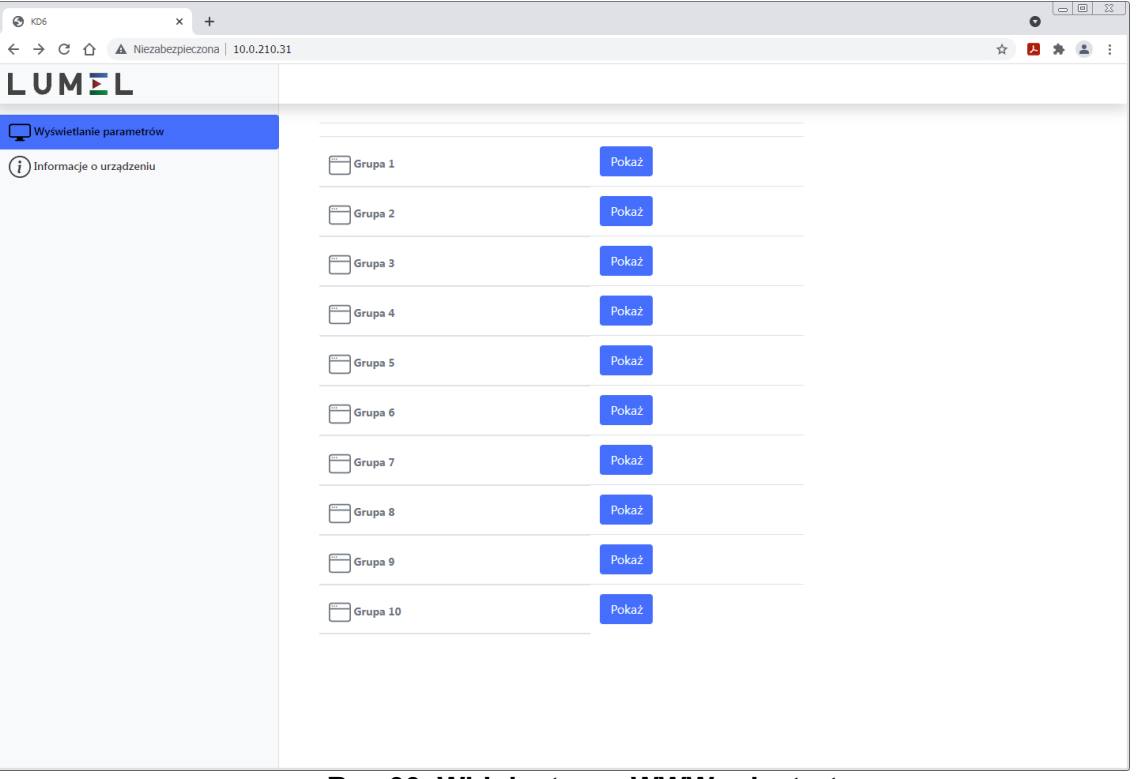

**Rys.33. Widok strony WWW rejestratora**

### **8.3.2 Serwer FTP**

W rejestratorach KD6 zaimplementowany został protokół wymiany plików FTP. Rejestrator pełni funkcję serwera umożliwiając klientom dostęp do wewnętrznej pamięci systemu plików rejestratora. Dostęp do plików jest możliwy za pomocą komputera, tabletu z zainstalowanym programem klienta FTP lub innego urządzenia pełniącego funkcję klienta FTP. Do transmisji plików z wykorzystaniem protokołu FTP standardowo wykorzystane zostały porty "1025" - port danych oraz "21" - port komend. Użytkownik może zmienić porty wykorzystywane przez protokół FTP jeżeli zajdzie taka potrzeba. Należy pamiętać, iż konfiguracja portów serwera i klienta FTP musi być taka sama.

Program klienta FTP musi pracować w trybie pasywnym. W trybie pasywnym połączenie jest w pełni zestawiane przez klienta (klient decyduje o wyborze portu danych). Do transmisji plików z

rejestratorem możliwe jest wykorzystanie maksymalnie jednego połaczenia w tym samym czasie, dlatego należy w programie klienta ograniczyć maksymalną liczbę połączeń do 1.

#### *8.3.2.1 Wybór użytkownika FTP (dodać do strony WWW rejestratora możliwość zmiany hasła)*

Rejestrator ma dwa konta użytkownika dla serwera FTP zabezpieczone indywidualnymi hasłami:

- użytkownik: "admin", hasło: "admin" dostęp do zapisu i odczytu plików
- użytkownik: "user", hasło: "passftp" dostęp tylko do odczytu plików archiwum.

Nazwy użytkowników serwera FTP nie można zmienić natomiast można zmienić hasło dla każdego z użytkowników - zaleca się zmianę haseł ze względów bezpieczeństwa. Zmiana hasła jest możliwa jedynie przez stronę WWW w grupie parametrów "Ethernet". Hasła mogą mieć maksymalnie 8 znaków. Jeżeli hasło zostanie utracone - co uniemożliwi korzystanie z serwera FTP należy przywrócić parametry fabryczne interfejsu Ethernet np. z menu: Ustawienia → Ustawienia fabryczne  $\rightarrow$  Tak, lub wpisując do rejestru 4152 wartość "1". Przywrócone zostaną wszystkie standardowe parametry miernika łącznie z parametrami interfejsu Ethernet (wg tablicy 9) oraz hasła dla użytkowników serwera FTP:

użytkownik "**admin**" → hasło: "**admin**";

użytkownik "user" → hasło "passftp".

Przykładowym klientem serwera FTP może być program FileZilla. Wpisując w polu adresu adres IP rejestraotra można przeglądać i pobierać pliki archiwum.

| <b>Z</b> 10.0.1.6 - admin@10.0.210.31 - FileZilla                                                                                                    |                       |                                                         |                                                                  |                            |                                  | $\Box$           |
|----------------------------------------------------------------------------------------------------|-----------------------|---------------------------------------------------------|------------------------------------------------------------------|----------------------------|----------------------------------|------------------|
| Plik Edytuj<br>Podgląd Transfer Serwer Zakładki Pomoc                                                                                                    |                       |                                                         |                                                                  |                            |                                  |                  |
| "T∥≣QO⊛<br>H,<br>$\boldsymbol{\omega}$<br>B<br>43<br>$\pm$                                                                                                    |                       |                                                         |                                                                  |                            |                                  |                  |
| Nazwa użytkownika:<br>Hasło:<br>Port:<br>Serwer:                                                                                                    |                       | Szybkie łączenie                                        |                                                                  |                            |                                  |                  |
| Status:<br>Listowanie katalogów w "/21050010/2021/09/6" zakończone pomyślnie                                                                                     |                       |                                                         |                                                                  |                            |                                  | ≞                |
| Status:<br>Uzyskiwanie listy katalogów w "/21050010/2021/09/7"<br>Status:<br>Listowanie katalogów w "/21050010/2021/09/7" zakończone pomyślnie                   |                       |                                                         |                                                                  |                            |                                  |                  |
| Uzyskiwanie listy katalogów w "/21050010/2021/09/8"<br>Status:                                                                                                   |                       |                                                         |                                                                  |                            |                                  |                  |
| Status:<br>Listowanie katalogów w "/21050010/2021/09/8" zakończone pomyślnie<br>Status:<br>Rozpoczynanie pobierania /21050010/2021/09/7/07115343.CSV             |                       |                                                         |                                                                  |                            |                                  |                  |
| Status:<br>Transfer plików zakończony pomyślnie, przeniesione 454 272 bajty w 8 sekund                                                                           |                       |                                                         |                                                                  |                            |                                  |                  |
| Rozpoczynanie pobierania /21050010/2021/09/7/07133850.CSV<br><b>IStatus:</b>                                                                                     |                       |                                                         |                                                                  |                            |                                  | $\blacksquare$   |
| Adres lokalny: F:\test\kd6\2021\09\7\                                                                                                    |                       | /21050010/2021/09/7<br>Serwer zdalny:                   |                                                                  |                            |                                  | $\frac{1}{2}$    |
| 白· kd6                                                                                                    | $\blacktriangle$      | 10                                                      |                                                                  |                            |                                  |                  |
| 由 12020                                                                                                    |                       | $\overline{2}$                                          |                                                                  |                            |                                  |                  |
| 白 12021                                                                                                    |                       | 3                                                       |                                                                  |                            |                                  |                  |
| 由 07                                                                                                    |                       | 4                                                       |                                                                  |                            |                                  |                  |
| <b>⊟</b> 09<br>$\mathbf{u}_1$                                                                                                    |                       | 5<br>6                                                  |                                                                  |                            |                                  |                  |
| 1. 7                                                                                                    |                       | $\overline{z}$                                          |                                                                  |                            |                                  |                  |
| 由 N100                                                                                                    |                       | 8                                                       |                                                                  |                            |                                  |                  |
| N <sub>100</sub> seba<br>由                                                                                                    |                       | P <sub>1</sub>                                          |                                                                  |                            |                                  |                  |
| 由<br>nd30                                                                                                    |                       | ? SYSTEM~1                                              |                                                                  |                            |                                  | ▾                |
| 由。<br>ND30 seba                                                                                                    |                       | Nazwa pliku A                                           | Rozmiar pliku   Typ pliku<br>Data modyfikacji                    | Prawa dost.                | Właściciel/                      | $\blacktriangle$ |
| nowe<br>由<br>re92                                                                                                    |                       |                                                         |                                                                  |                            |                                  |                  |
| Ė.<br>RE92 12010001                                                                                                    | ▼                     | 07115343.CSV                                            | 2021-09-07<br>454 272 Microsoft E                                | $-1$                       | 0 <sub>0</sub>                   |                  |
| Rozmiar pliku   Typ pliku<br>Nazwa pliku A<br>Data modyfikacji                                                                                                   |                       | 07133850.CSV                                            | 2021-09-07<br>454 272 Microsoft E                                | $-1 - 1 - 1 -$             | 0 <sub>0</sub>                   |                  |
| <b>M</b>                                                                                                    |                       | 07152357.CSV                                            | 454 272 Microsoft E<br>2021-09-07                                | <b>Report</b>              | 0 <sub>0</sub>                   |                  |
| 107115343.CSV<br>454 272 Microsoft Excel  2021-09-29 12:54:26                                                                                                    |                       | 107170904.CSV                                           | 454 344 Microsoft E<br>2021-09-07                                | and and an                 | 0 <sub>0</sub>                   |                  |
|                                                                                                    |                       | 07185412.CSV                                            | 454 272 Microsoft E<br>2021-09-07                                | $-1 - 1 - 1 -$             | 00                               |                  |
|                                                                                                    |                       | 07203919.CSV                                            | 454 272 Microsoft E<br>2021-09-07                                | <b>Report</b>              | 0 <sub>0</sub>                   |                  |
|                                                                                                    |                       | 07222426.CSV                                            | 454 272 Microsoft E<br>2021-09-08                                | <b>To Fortes</b>           | 0 <sub>0</sub>                   |                  |
|                                                                                                    |                       | 508000933.CSV<br>108015440.CSV                          | 454 272 Microsoft E 2021-09-08<br>454 272 Microsoft E 2021-09-08 | and a state                | 0 <sub>0</sub>                   |                  |
|                                                                                                    |                       | 308033947.CSV                                           | 454 272 Microsoft E<br>2021-09-08                                | <b>Profession</b><br>ever- | 0 <sub>0</sub><br>0 <sub>0</sub> |                  |
|                                                                                                    |                       | 308052454.CSV                                           | 454 272 Microsoft E 2021-09-08                                   | <b>Toronto</b>             | 00                               |                  |
|                                                                                                    |                       | 08071002.CSV                                            | 454 272 Microsoft E 2021-09-08                                   | <b>T-T-T-</b>              | 00                               |                  |
|                                                                                                    |                       | 08085625.CSV                                            | 454 272 Microsoft E 2021-09-08                                   | <b>Total</b>               | 0 <sub>0</sub>                   |                  |
|                                                                                                    |                       | 308104129.CSV                                           | 454 272 Microsoft E 2021-09-08                                   | <b>Report</b>              | 0 <sub>0</sub>                   |                  |
|                                                                                                    |                       | 08123035.CSV                                            | 454 272 Microsoft E<br>2021-09-08                                | <b>Total</b>               | 0 <sub>0</sub>                   |                  |
|                                                                                                    |                       | 08141620.CSV                                            | 454 272 Microsoft E 2021-09-08                                   | <b>Toronto</b>             | 00                               |                  |
|                                                                                                    |                       | 08160127.CSV                                            | 454 272 Microsoft E 2021-09-08                                   | 4-4-4-                     | 0 <sub>0</sub>                   |                  |
|                                                                                                    |                       | 08174634.CSV                                            | 454 272 Microsoft E 2021-09-08                                   | イーイーイー                     | 0 <sub>0</sub>                   |                  |
|                                                                                                    |                       | 08193141.CSV                                            | 454 344 Microsoft E 2021-09-08                                   | distants.                  | 0 <sub>0</sub>                   |                  |
|                                                                                                    |                       | 808211649.CSV                                           | 454 272 Microsoft E<br>2021-09-08                                | <b>T-T-T-</b>              | 0 <sub>0</sub>                   |                  |
|                                                                                                    |                       | 308230156.CSV                                           | 454 272 Microsoft E 2021-09-09                                   | 4-4-4-                     | 0 <sub>0</sub>                   |                  |
| $\left  \cdot \right $                                                                                                    | $\blacktriangleright$ | 109004703.CSV                                           | 454 272 Microsoft E 2021-09-09                                   | <b>Total</b>               | 0 <sub>0</sub>                   | ▾                |
| 1 plik. Całkowity rozmiar: 454 272 bajty                                                                                                    |                       | Zaznaczono 6 plików. Całkowity rozmiar: 2 725 704 bajty |                                                                  |                            |                                  |                  |
| Kierunek Zdalny plik<br>Plik lokalny/serwerowy                                                                                                    |                       | Rozmiar Priorytet Status                                |                                                                  |                            |                                  |                  |
| admin@10.0.210.31                                                                                                    |                       |                                                         |                                                                  |                            |                                  |                  |
| F:\test\kd6\2021\09\7\0713<br>$<< -$<br>/21050010/2021/09/7/07133850.CSV                                                                                         |                       | 454 272 Normalne Przesyłanie                            |                                                                  |                            |                                  |                  |
| Przesyłanie                                                                                                    |                       |                                                         |                                                                  |                            |                                  |                  |
| F:\test\kd6\2021\09\7\0715<br>$<< -$<br>/21050010/2021/09/7/07152357.CSV<br>F:\test\kd6\2021\09\7\0717<br>/21050010/2021/09/7/07170904.CSV<br>$\prec\prec\cdots$ |                       | 454 272 Normalne<br>454 344 Normalne                    |                                                                  |                            |                                  |                  |
| F:\test\kd6\2021\09\7\0718<br>/21050010/2021/09/7/07185412.CSV<br>$<< -$                                                                                         |                       | 454 272 Normalne                                        |                                                                  |                            |                                  |                  |
| F:\test\kd6\2021\09\7\0720<br>$<< -$<br>/21050010/2021/09/7/07203919.CSV                                                                                         |                       | 454 272 Normalne                                        |                                                                  |                            |                                  |                  |
|                                                                                                    |                       |                                                         |                                                                  |                            |                                  |                  |
| Pliki w kolejce (5) Nieudane transfery<br>Udane transfery (1)                                                                                                    |                       |                                                         |                                                                  |                            |                                  |                  |
|                                                                                                    |                       |                                                         |                                                                  |                            |                                  |                  |
|                                                                                                    |                       |                                                         |                                                                  | to @ Kolejka: 2,2 MiB      |                                  | 00               |

**Rys.34. Widok sesji FTP wywołanej w programie FileZilla**

### **8.3.3 Modbus TCP/IP**

Rejestrator KD6 umożliwia dostęp do rejestrów wewnętrznych za pośrednictwem interfejsu Ethernet i protokołu Modbus TCP/IP . Do zestawienia połączenia niezbędne jest ustawienie dla rejestratora unikatowego w sieci adresu IP oraz ustawienie parametrów połączenia wymienionych w tablicy 14.

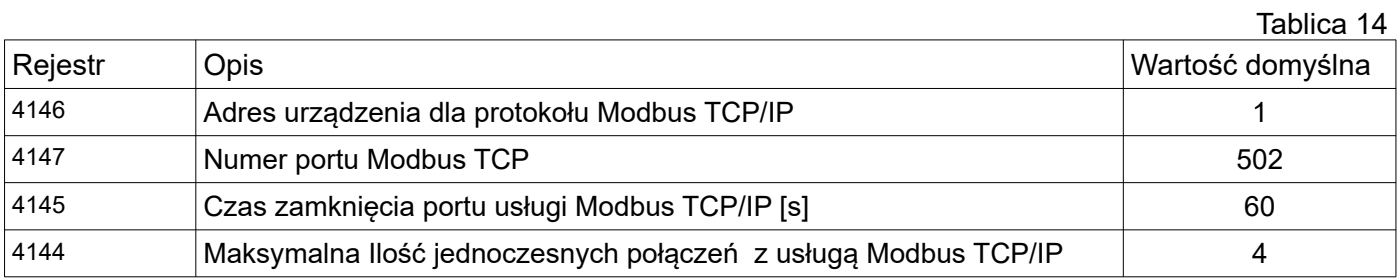

Adres urządzenia jest adresem urządzenia dla protokołu Modbus TCP/IP i nie jest wartością tożsamą z wartością adresu dla protokołu Modbus RS485 (Adres w sieci Modbus rejestr 4100 ). Ustawiając parametr "Adres urządzenia dla protokołu Modbus TCP/IP" rejestratora na wartość "255" rejestrator będzie pomijał analizę adresu w ramce protokołu Modbus (tryb rozgłoszeniowy).

### **9 Mapa rejestrów rejestratora KD6**

W rejestratorze KD6 dane umieszczone są w rejestrach 16 i 32 bitowych. Zmienne procesowe i parametry rejestratora umieszczone są w przestrzeni adresowej rejestrów w sposób zależny od typu wartości zmiennej. Bity w rejestrze 16 bitowym numerowane są od najmłodszego do najstarszego(b0-b15). Rejestry 32- bitowe zawierają liczby typu float w standardzie IEEE-754. Kolejność bajtów 3210 – najstarszy jest wysyłany pierwszy.

Tablica 15

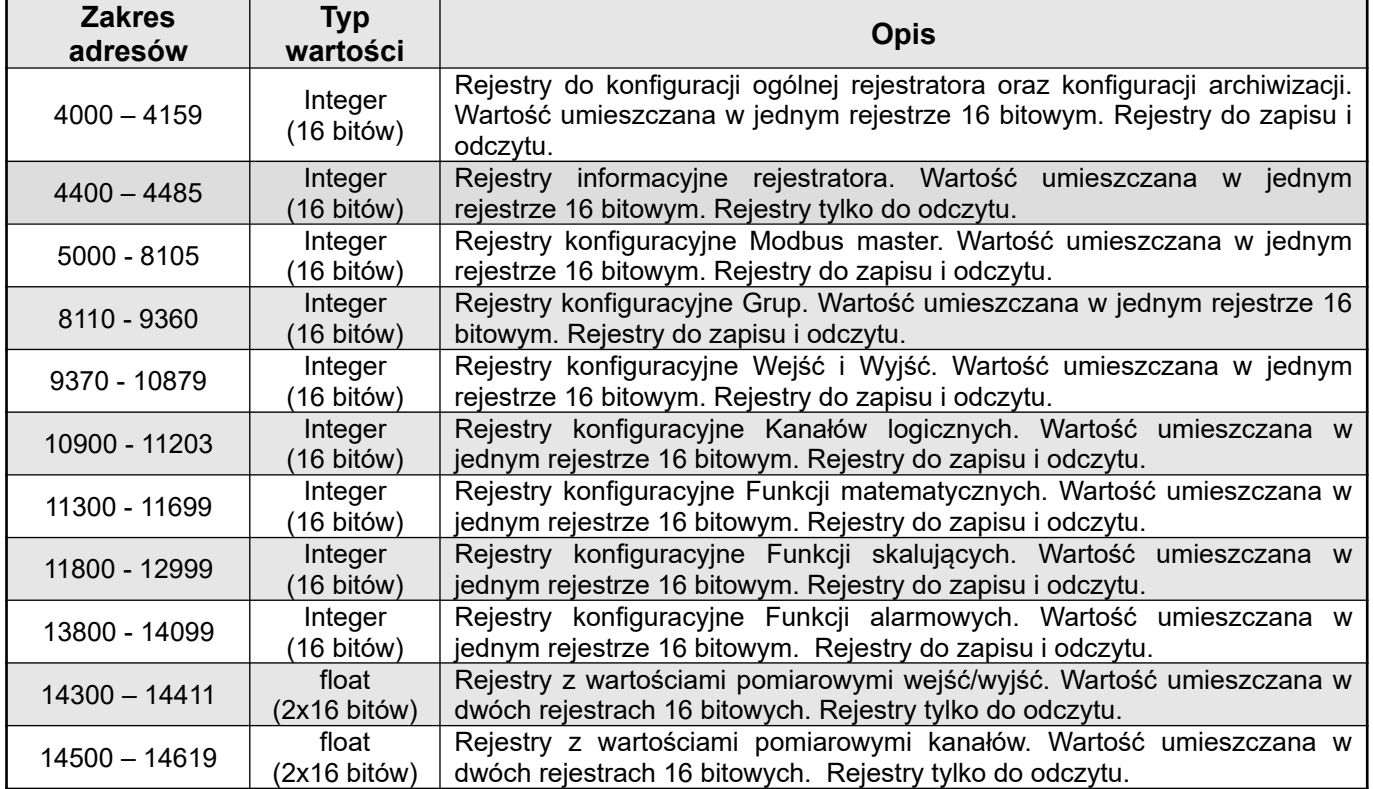

Rejestry konfiguracyjne ogólne oraz rejestry archiwizacji Tablica 16 Tablica 16

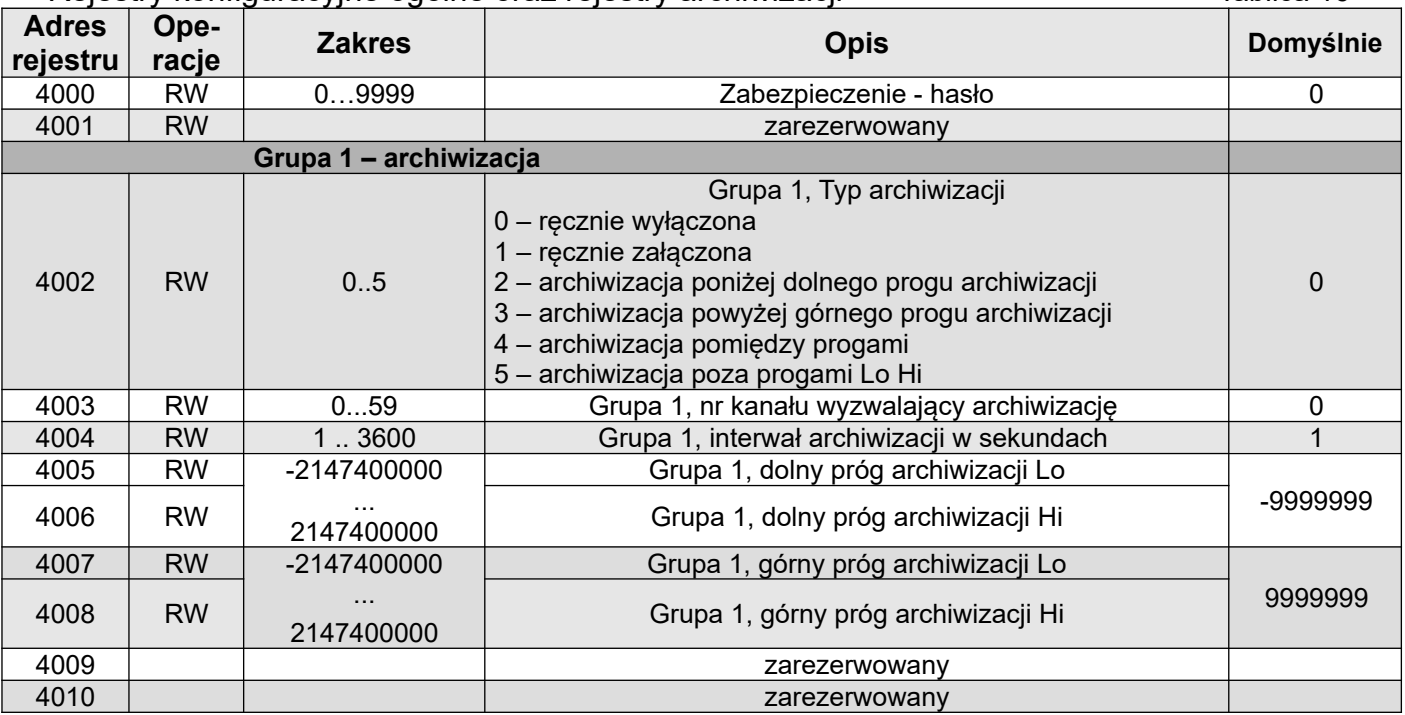

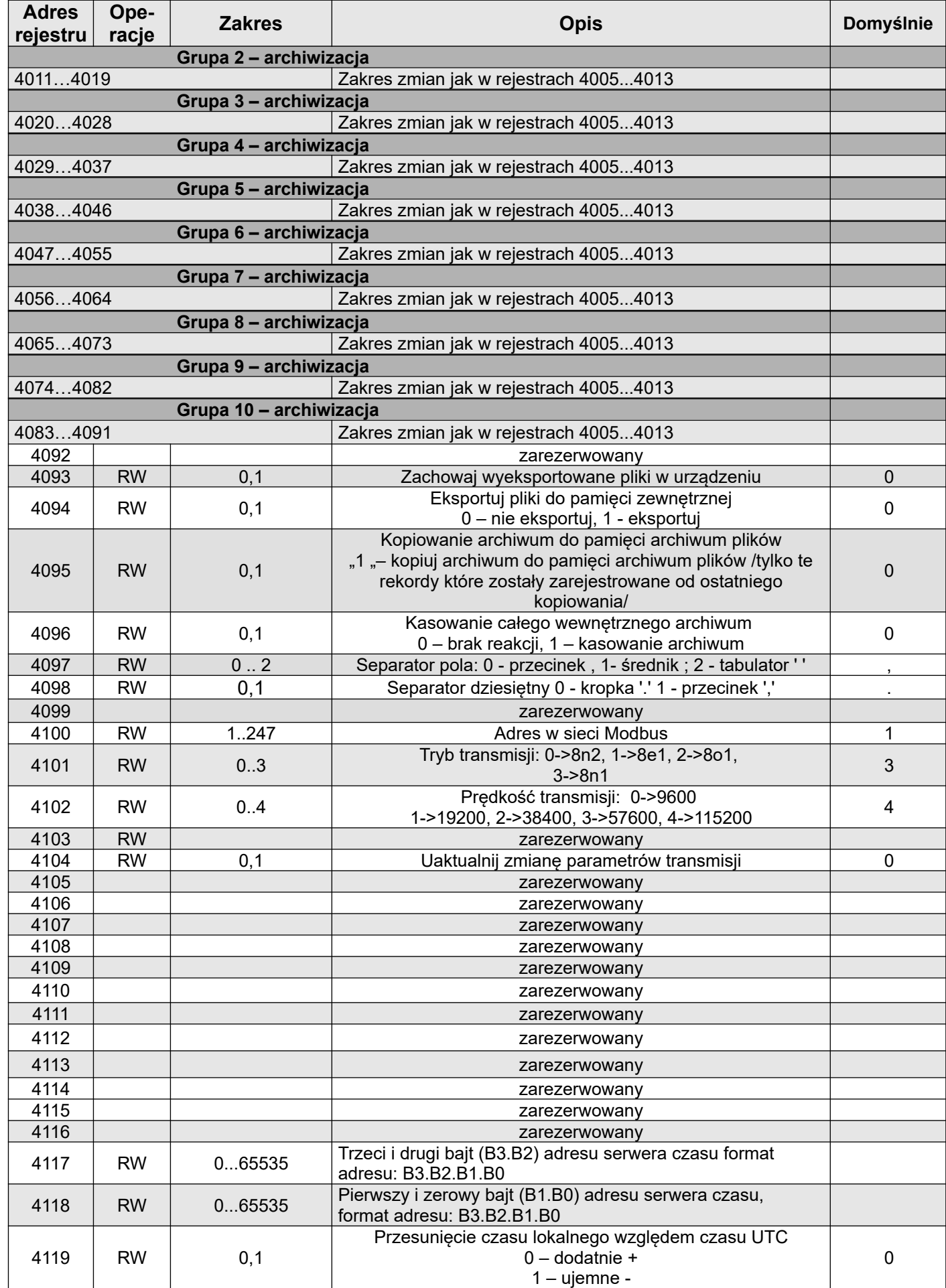

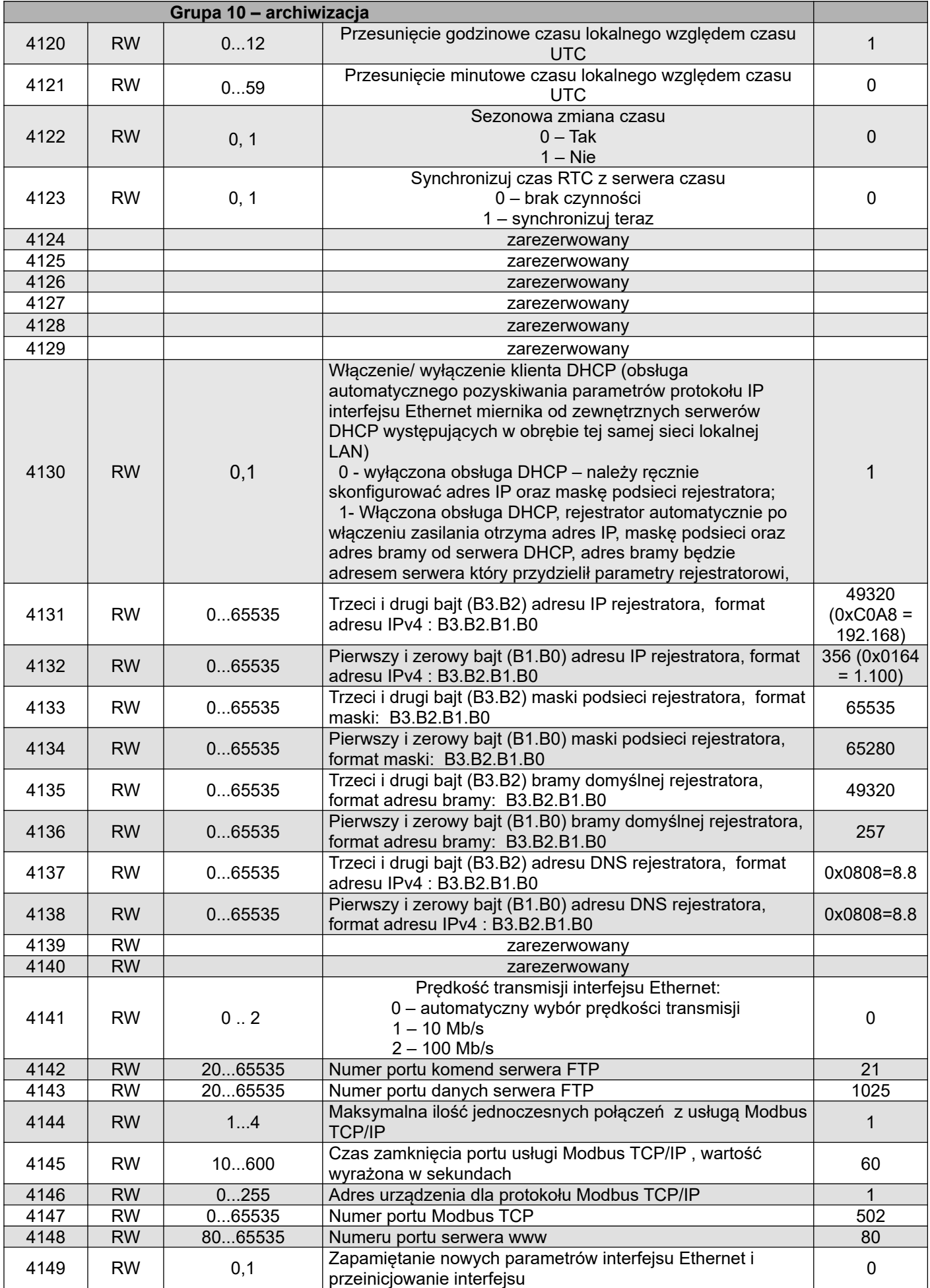

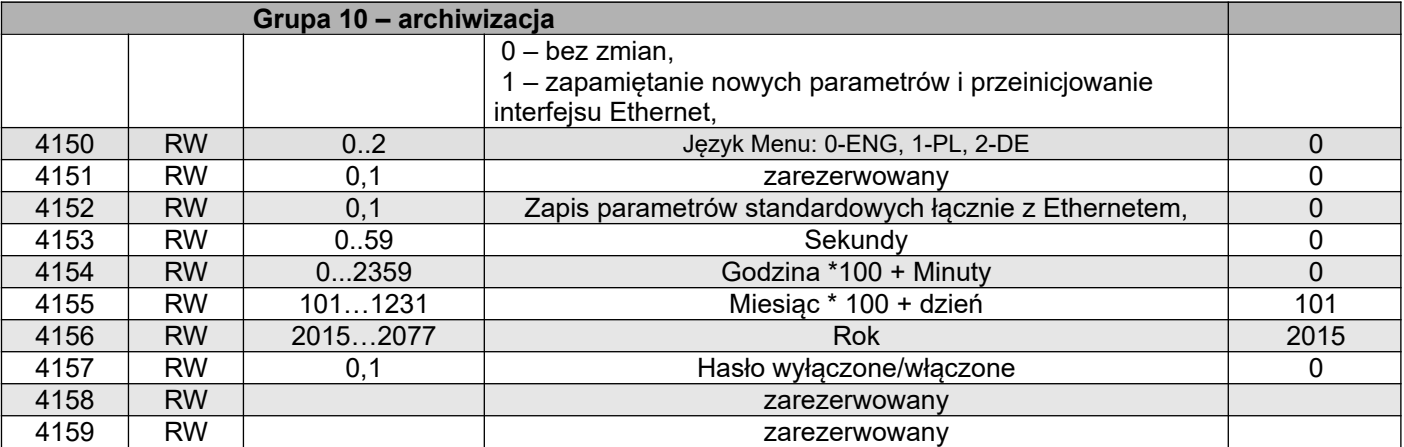

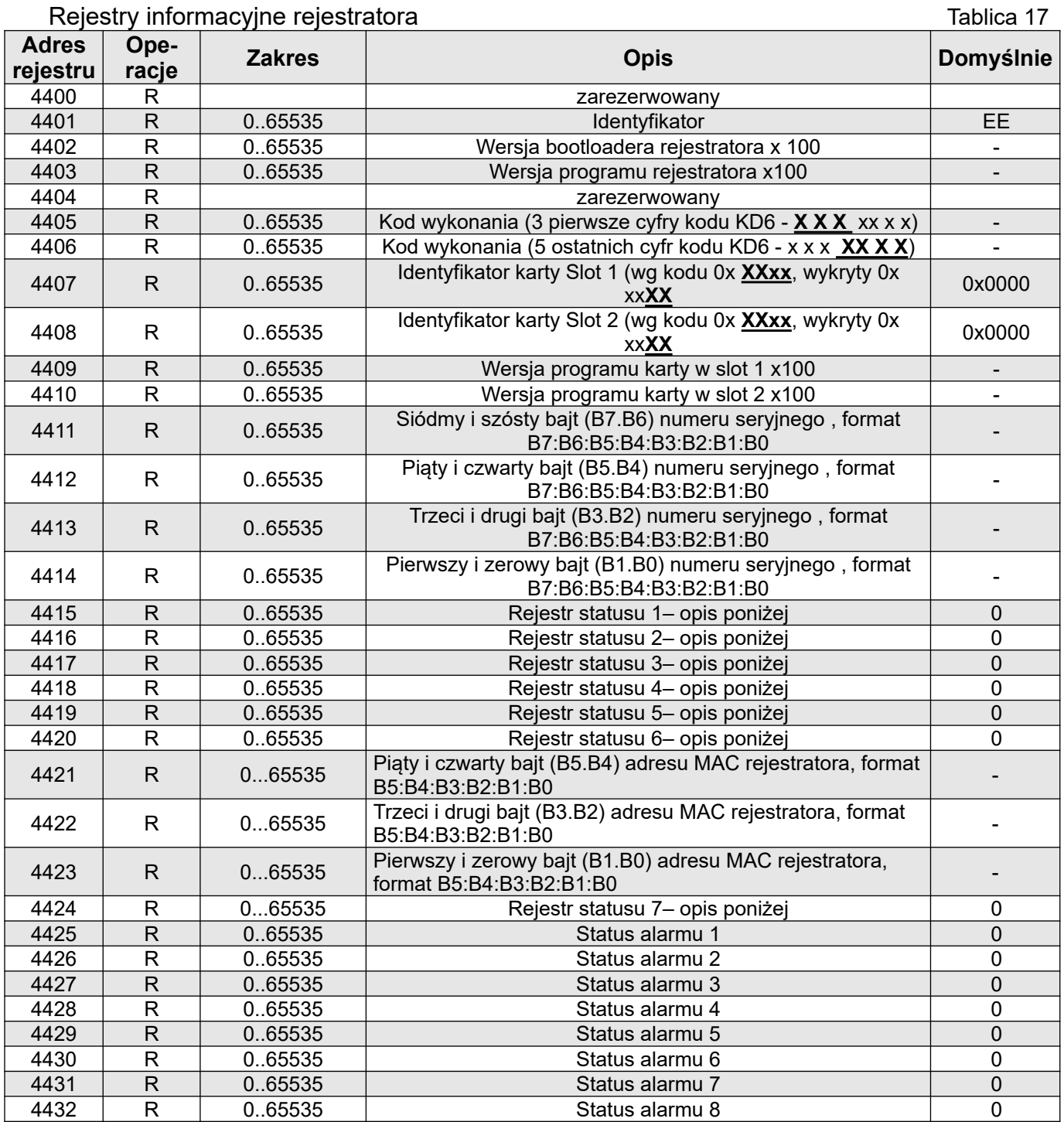

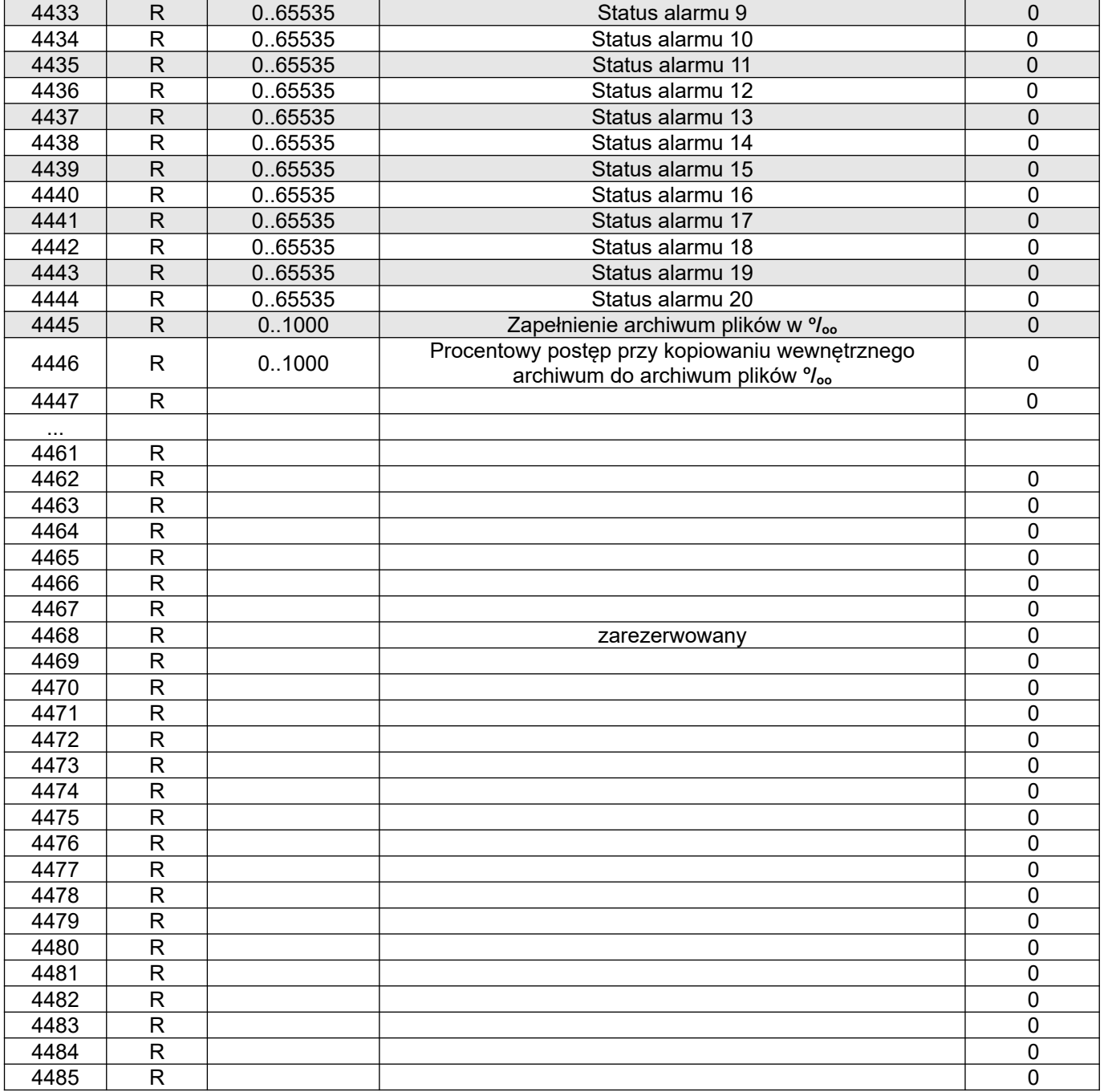

#### **Rejestr Statusu 1 urządzenia (adres 4415, R):**

Bit  $14 - 1$ " – błąd w rejestrach konfiguracyjnych kanałów

Bit  $12 - 1$ " – błąd w rejestrach konfiguracyjnych modbus master

Bit 11 – "1" – błąd w rejestrach konfiguracyjnych Bit  $3 - 1$ " – obecność karty w Slot 1

Bit 8 – "1" – błąd w rejestrach konfiguracyjnych funkcji matematycznych

Bit 15 – "1" – uszkodzenie pamięci FRAM Bit  $7 - 1$ " – błąd w rejestrach konfiguracyjnych funkcji skalujących Bit 6 – zarezerwowany

Bit 13 – "1" – błąd w rejestrach konfiguracyjnych kart Bit 5 – "1" – błąd w rejestrach konfiguracyjnych funkcji alarmowych

Bit  $4 - 1$ " – obecność karty w Slot 2

Bit 10 – "1" – błąd w rejestrach konfiguracyjnych grup Bit 2 – "1" – obecność USB, Ethernetu i RS485

Bit 9 – "1" – błąd kalibracji entropycji bit 1 – "1" – nie ustawiona data lub czas / zużyta bateria czasu RTC

Bit 0 – "1" – pamięć zewnętrzna podłączona do UBS

#### **Rejestr Statusu 2 – (adres 4416, R):**

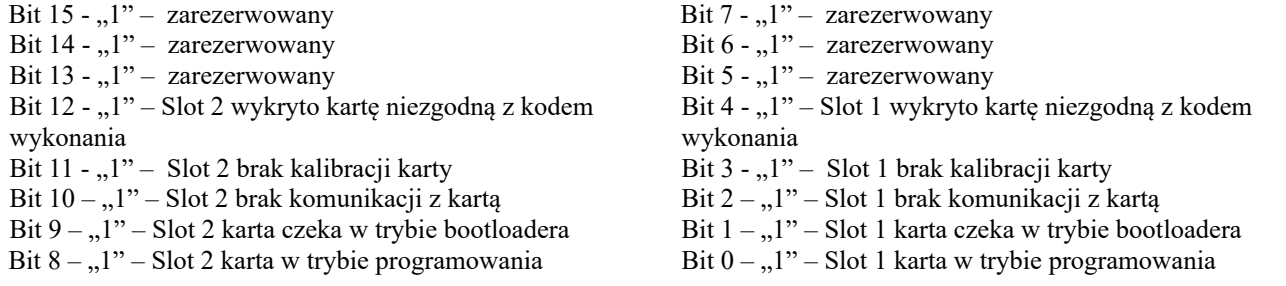

#### **Rejestr Statusu 3 – (adres 4417, R):** Status archiwum plików

- Bit 15 podłączony Ethernet
- Bit 14 zarezerwowany
- Bit 13 kopiowanie pamięci wewnętrznej do
- archiwum plików z 10-ej grupy archiwizacji, Bit 12 – kopiowanie pamięci wewnętrznej do
- archiwum plików z 9-ej grupy archiwizacji, Bit 11 –kopiowanie pamięci wewnętrznej do
- archiwum plików z 8-ej grupy archiwizacji, Bit 10 –kopiowanie pamięci wewnętrznej do
- archiwum plików z 7-ej grupy archiwizacji, Bit 9 – kopiowanie pamięci wewnętrznej do
- archiwum plików z 6-ej grupy archiwizacji, Bit 8 – kopiowanie pamięci wewnętrznej do
- archiwum plików z 5-ej grupy archiwizacji,
- 

#### **Rejestr Statusu 4 – (adres 4418, R):** Status archiwizacji cz. 1

- Bit 15 Eksport plików na pamięć zewnętrzną (USB)
- Bit  $14 0$ , e" Eksport plików na pamięć zewnętrzną (USB) wyłączony
	- "1" Eksport plików na pamięć zewnętrzną (USB) włączony
- Bit 13 zarezerwowany,
- Bit 12 zarezerwowany,
- Bit 11 zarezerwowany,
- Bit 10 –zarezerwowany,
- Bit  $9 1$ " Grupa 10 archiwizacji załączona,
- Bit  $8 1$ " Grupa 9 archiwizacji załączona,

Bit  $7 - 1$ " - Grupa 8 archiwizacji załączona, Bit  $6 - 1$ " - Grupa 7 archiwizacji załączona, Bit  $5 - 1$ " - Grupa 6 archiwizacji załączona, Bit  $4 - 1$ " - Grupa 5 archiwizacji załączona, Bit  $3 - 1$ " - Grupa 4 archiwizacji załączona, Bit  $2 - 1$ " - Grupa 3 archiwizacji załączona, Bit  $1 - 1$ " - Grupa 2 archiwizacji załączona, Bit  $0 - 1$ " - Grupa 1 archiwizacji załączona,

#### **Rejestr Statusu 5 – (adres 4419, R):** Status archiwizacji cz. 2

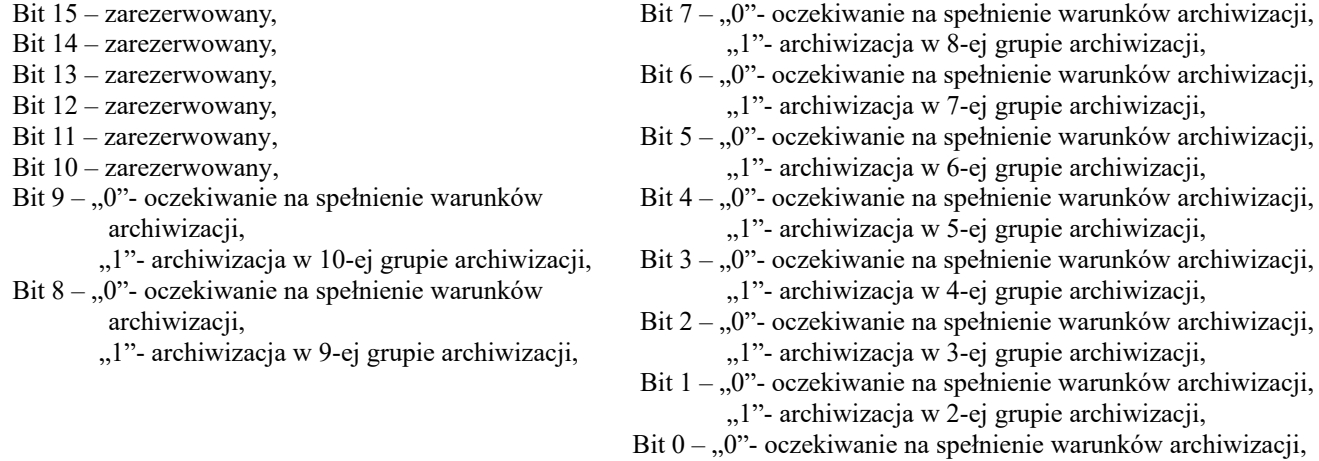

"1"- archiwizacja w 1-ej grupie archiwizacji,

- Bit 7 kopiowanie pamięci wewnętrznej do
- archiwum plików z 4 -ej grupy archiwizacji, Bit 6 – kopiowanie pamięci wewnętrznej do
- archiwum plików z 3-ej grupy archiwizacji, Bit 5 – kopiowanie pamięci wewnętrznej do
- archiwum plików z 2-ej grupy archiwizacji, Bit 4 – kopiowanie pamięci wewnętrznej do
- archiwum plików z 1-ej grupy archiwizacji,
- Bit 3 Archiwum plików zapełnione, ( poniżej 14 dni do zapełnienia archiwum plików przy 1 sek. interwale )
- Bit 2 Archiwum plików zapełnione w 70%
- Bit 1 Archiwum plików zainicjowane poprawnie
- Bit 0 Błąd systemu archiwum plików

Rejestry konfiguracyjne modbus master **Tablica 18** Tablica 18

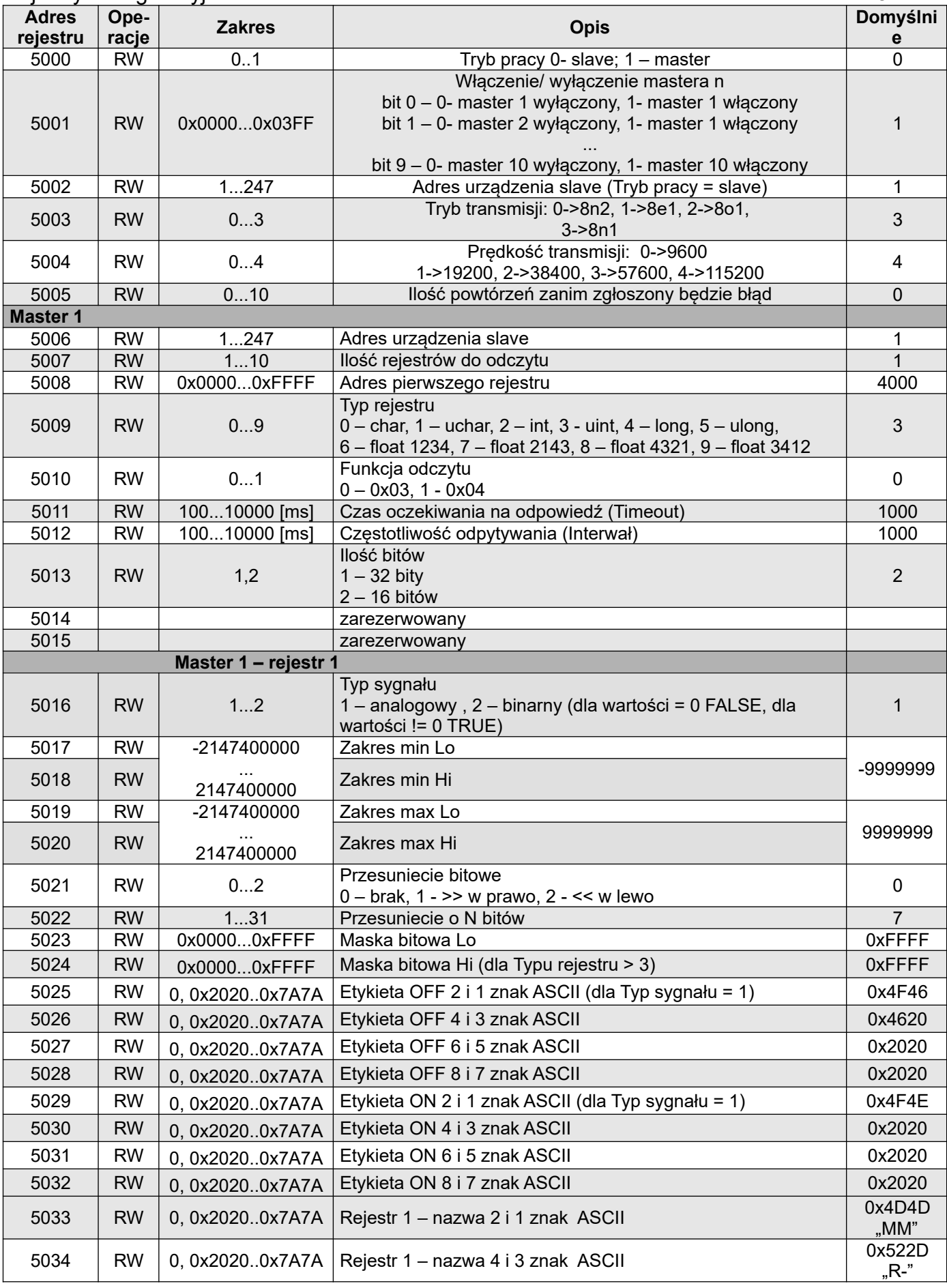

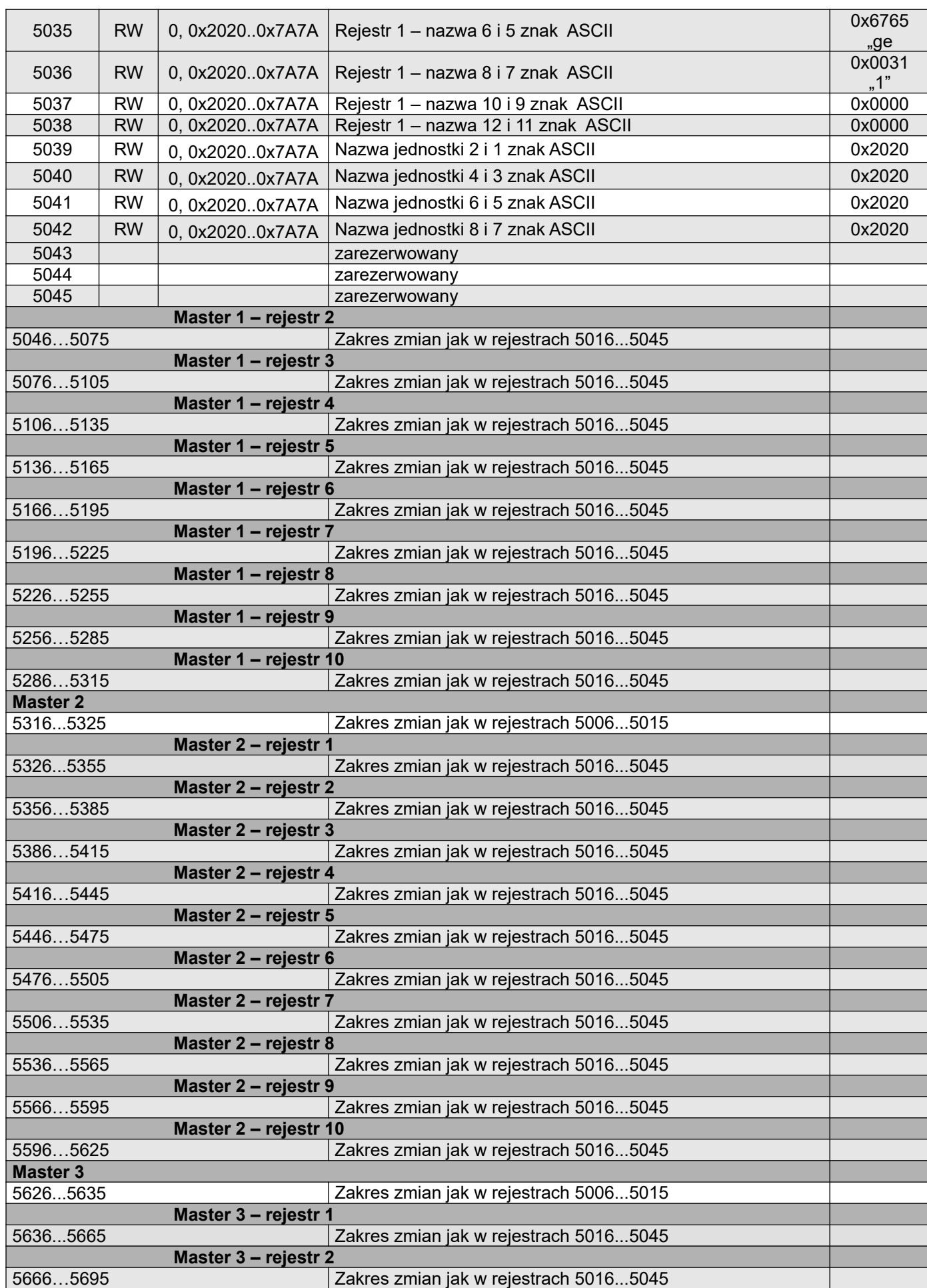

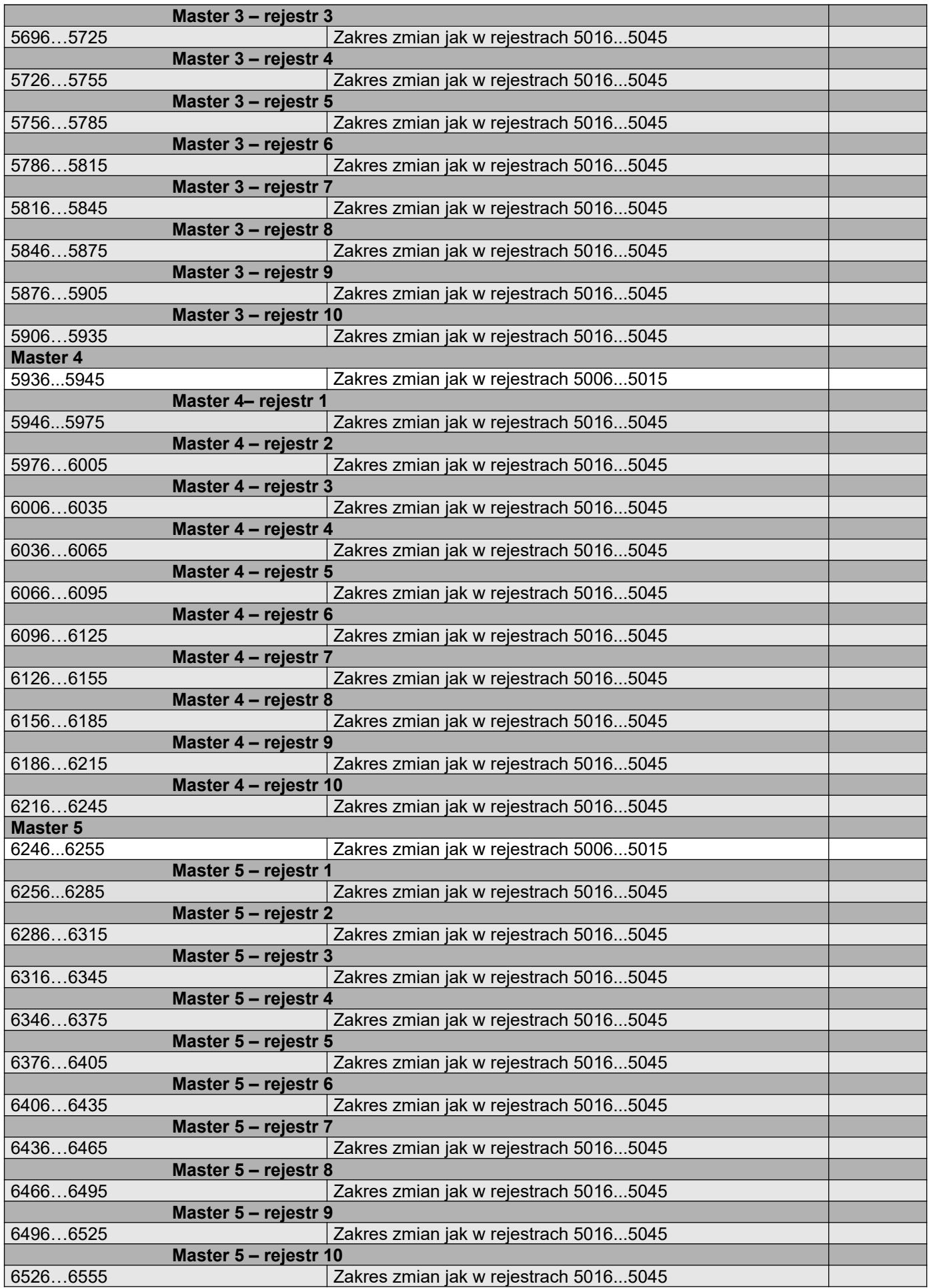

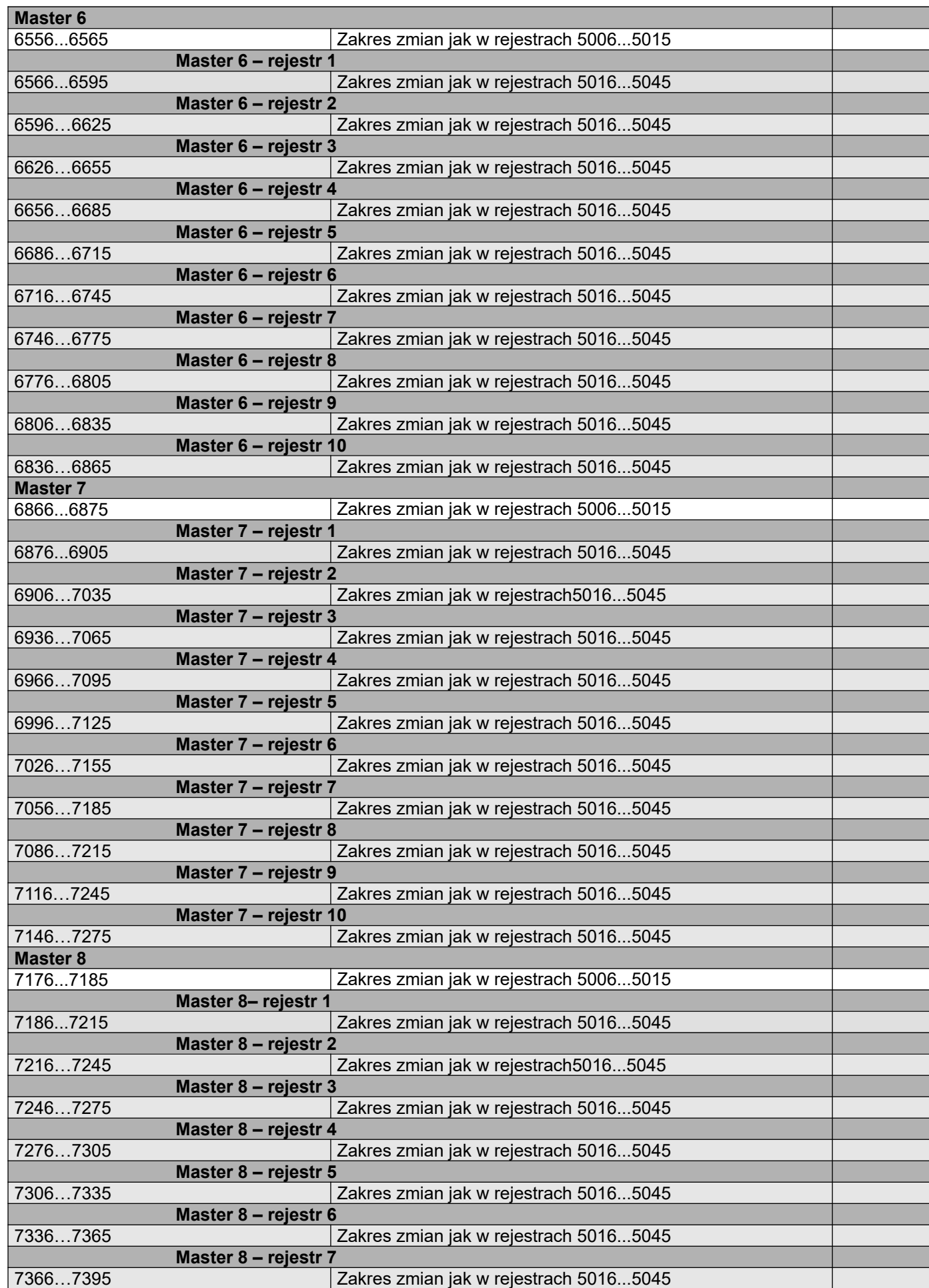

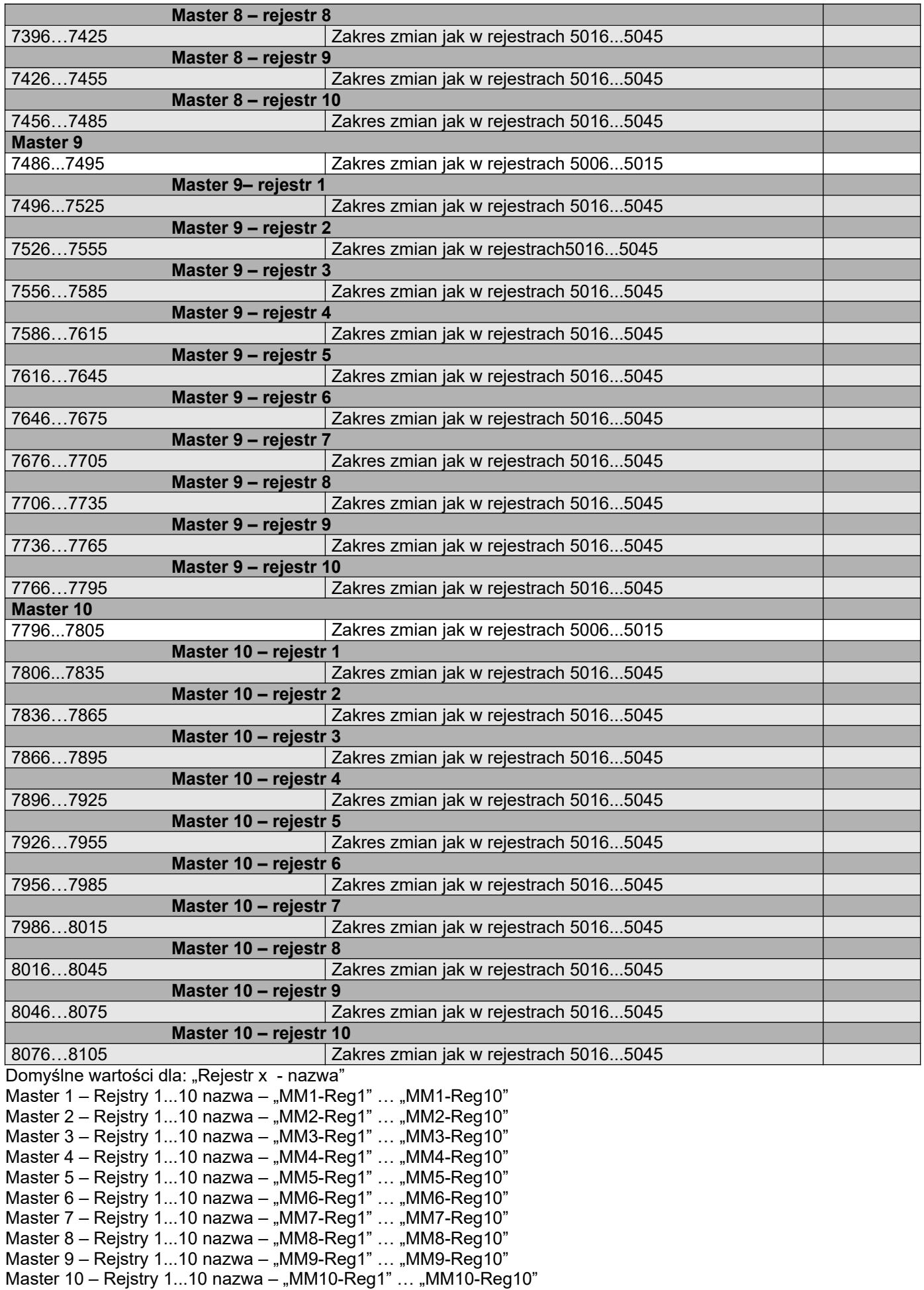

Rejestry konfiguracyjne Grup

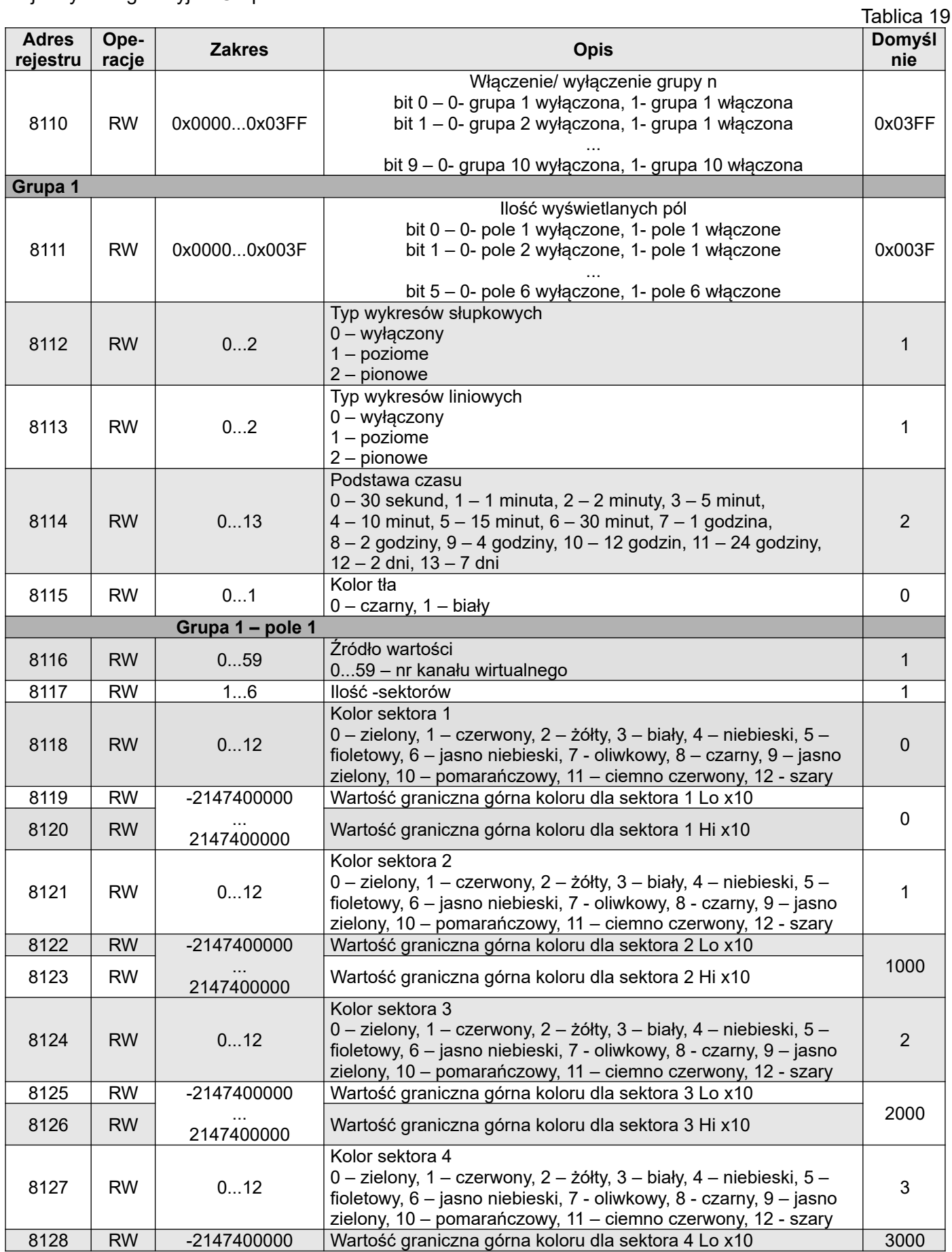

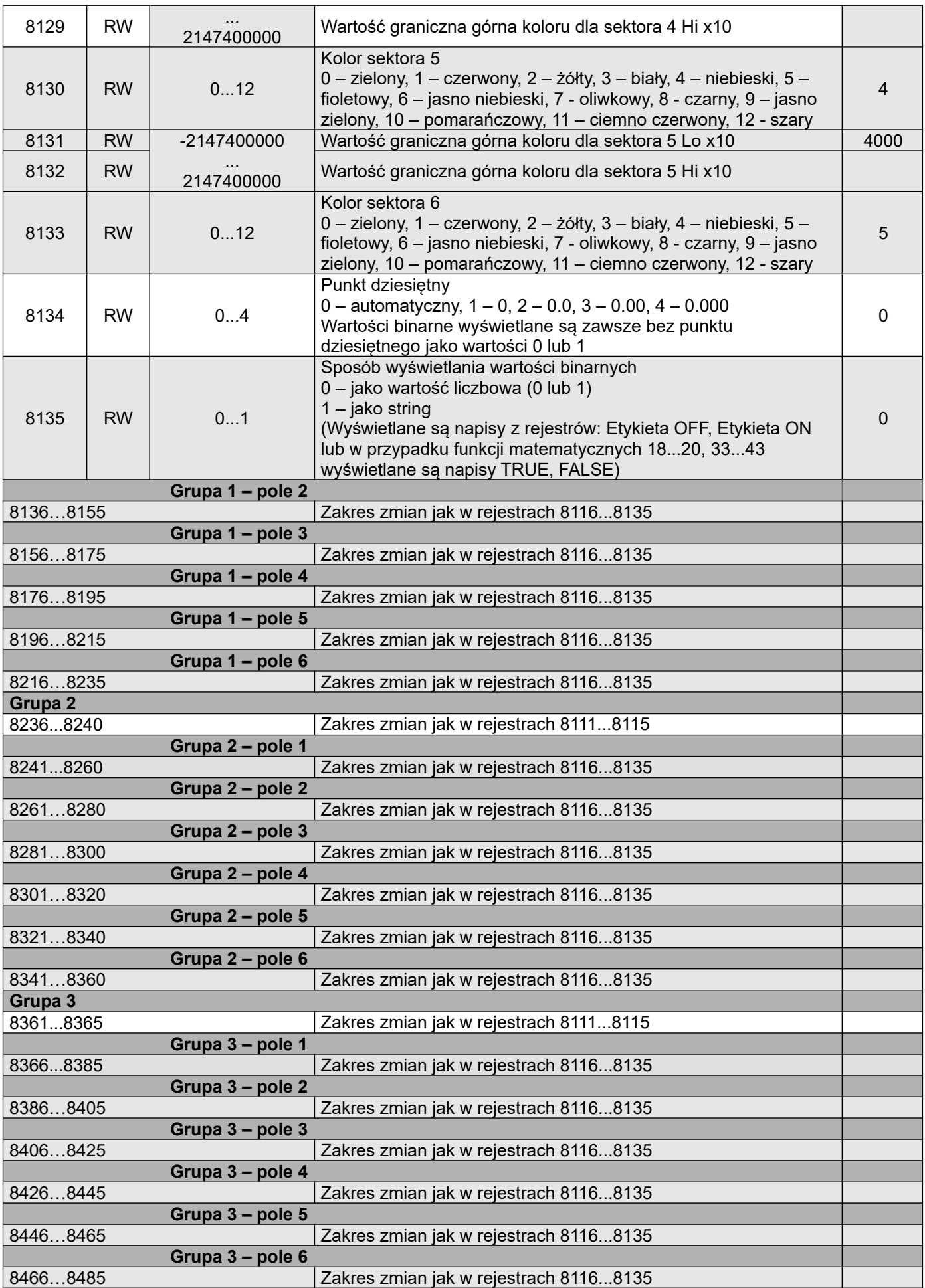

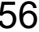

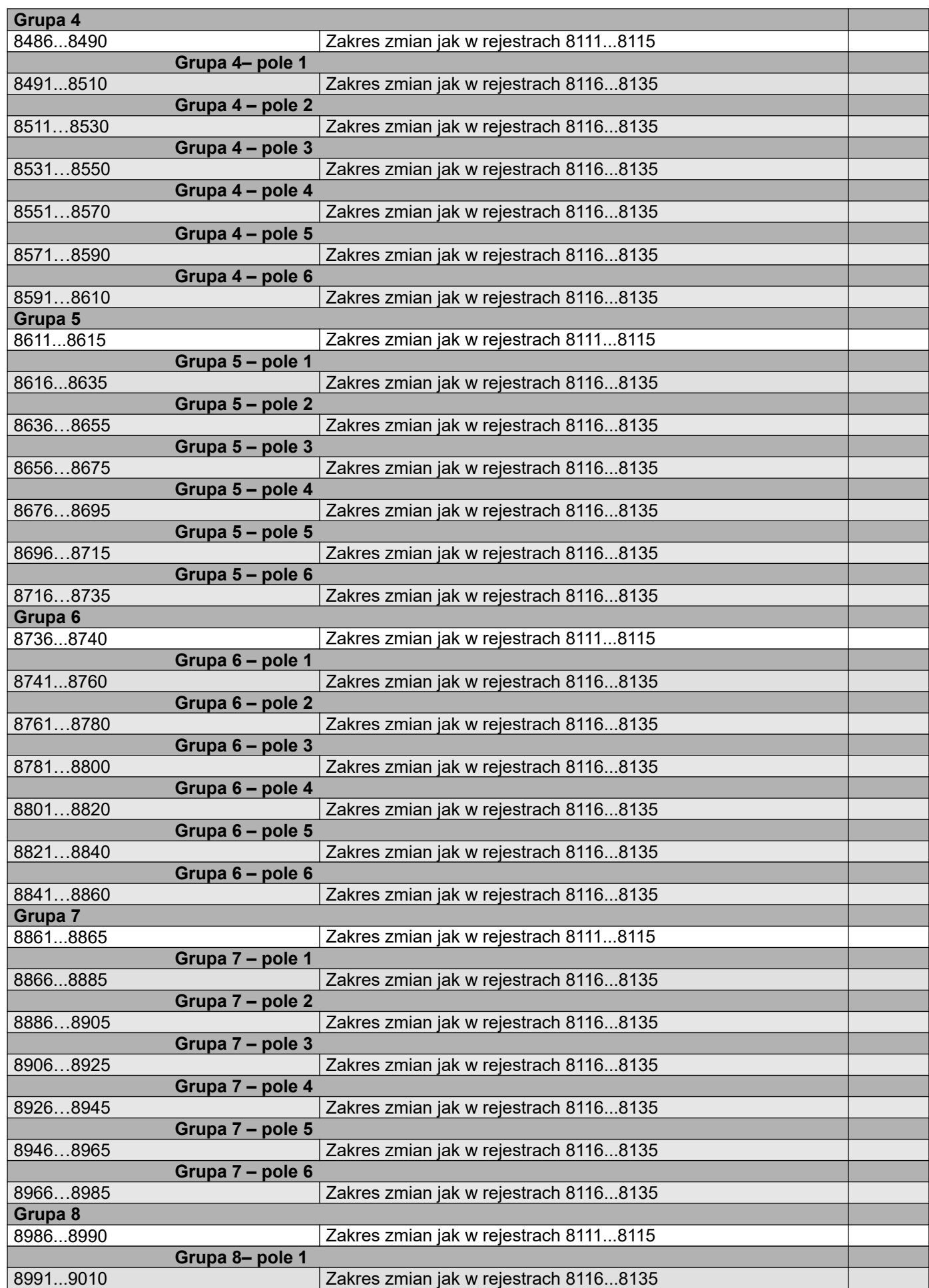

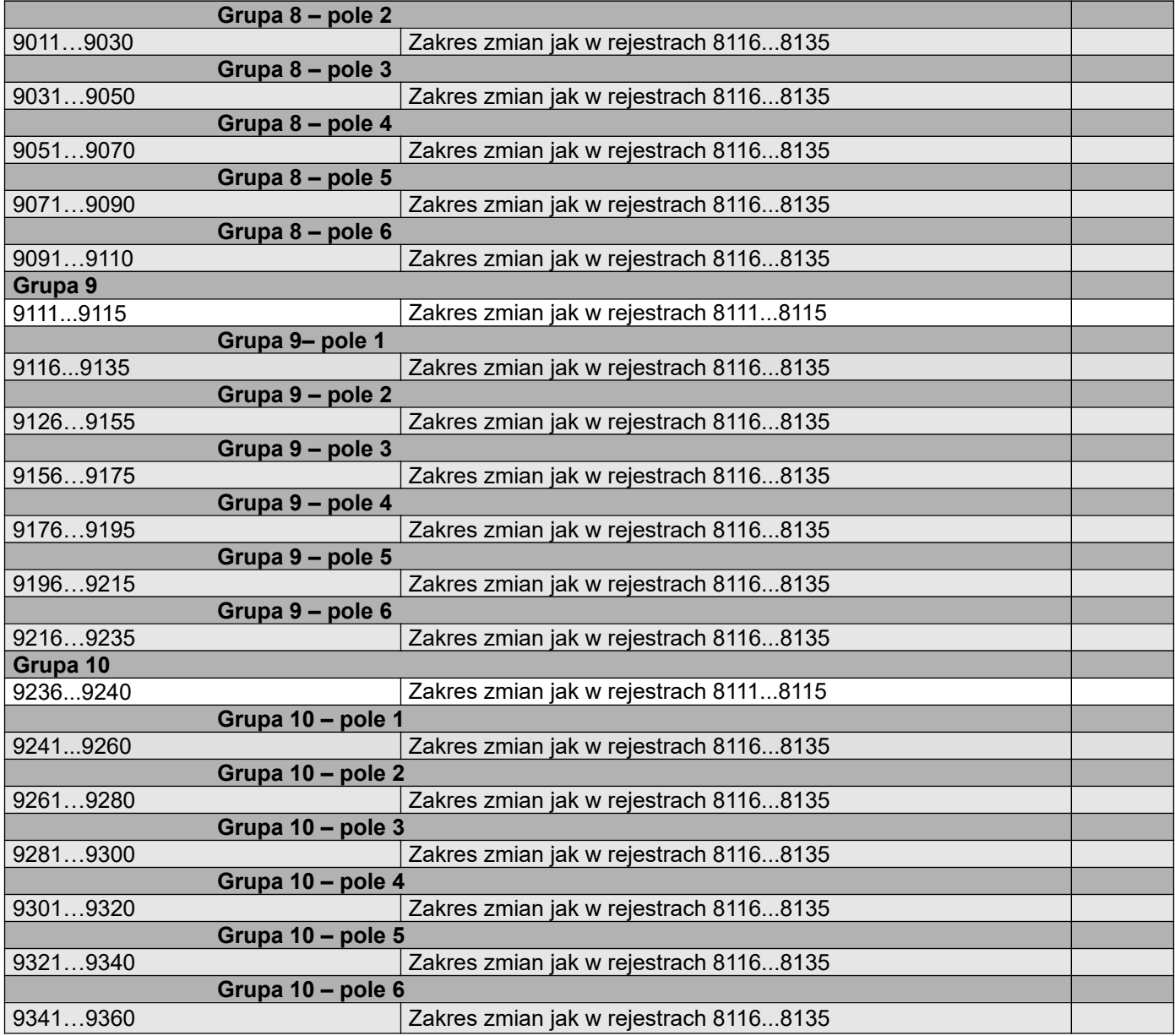

Rejestry konfiguracyjne Wejść i Wyjść **Tablica 20** 

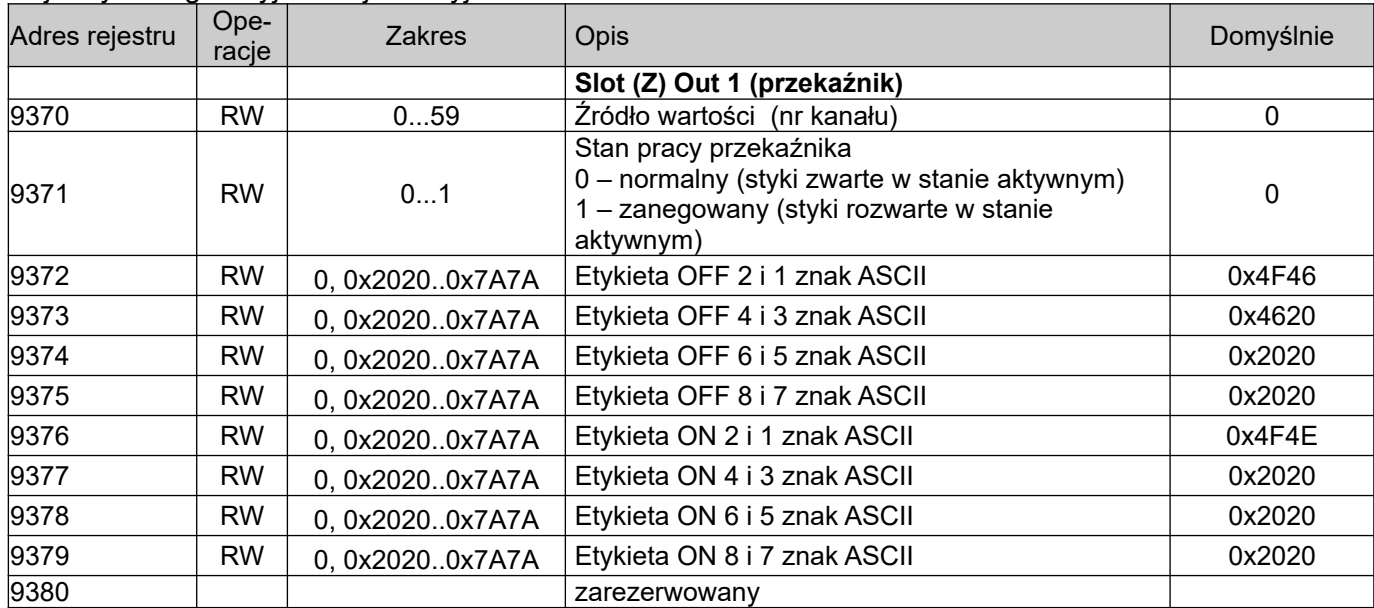

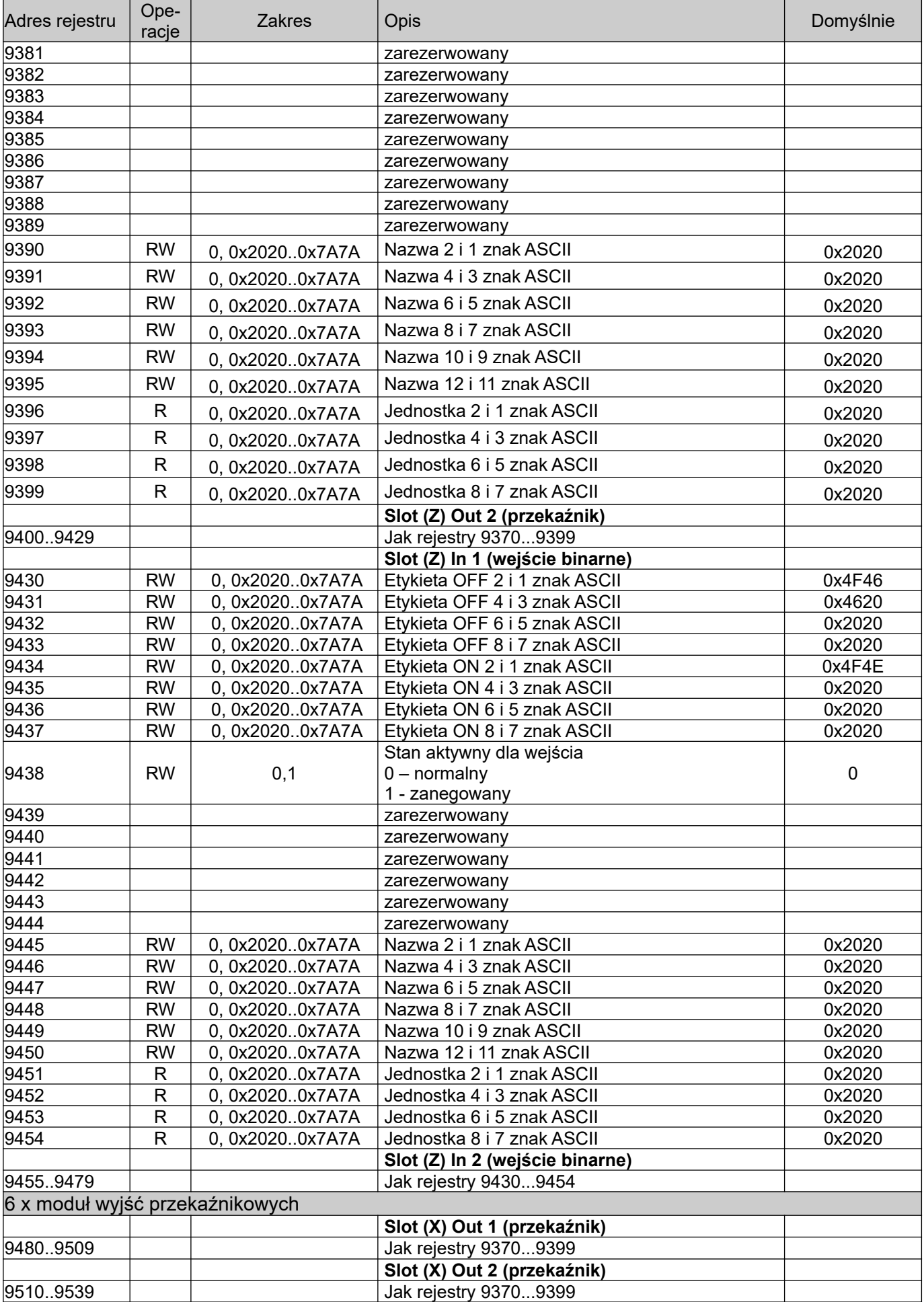

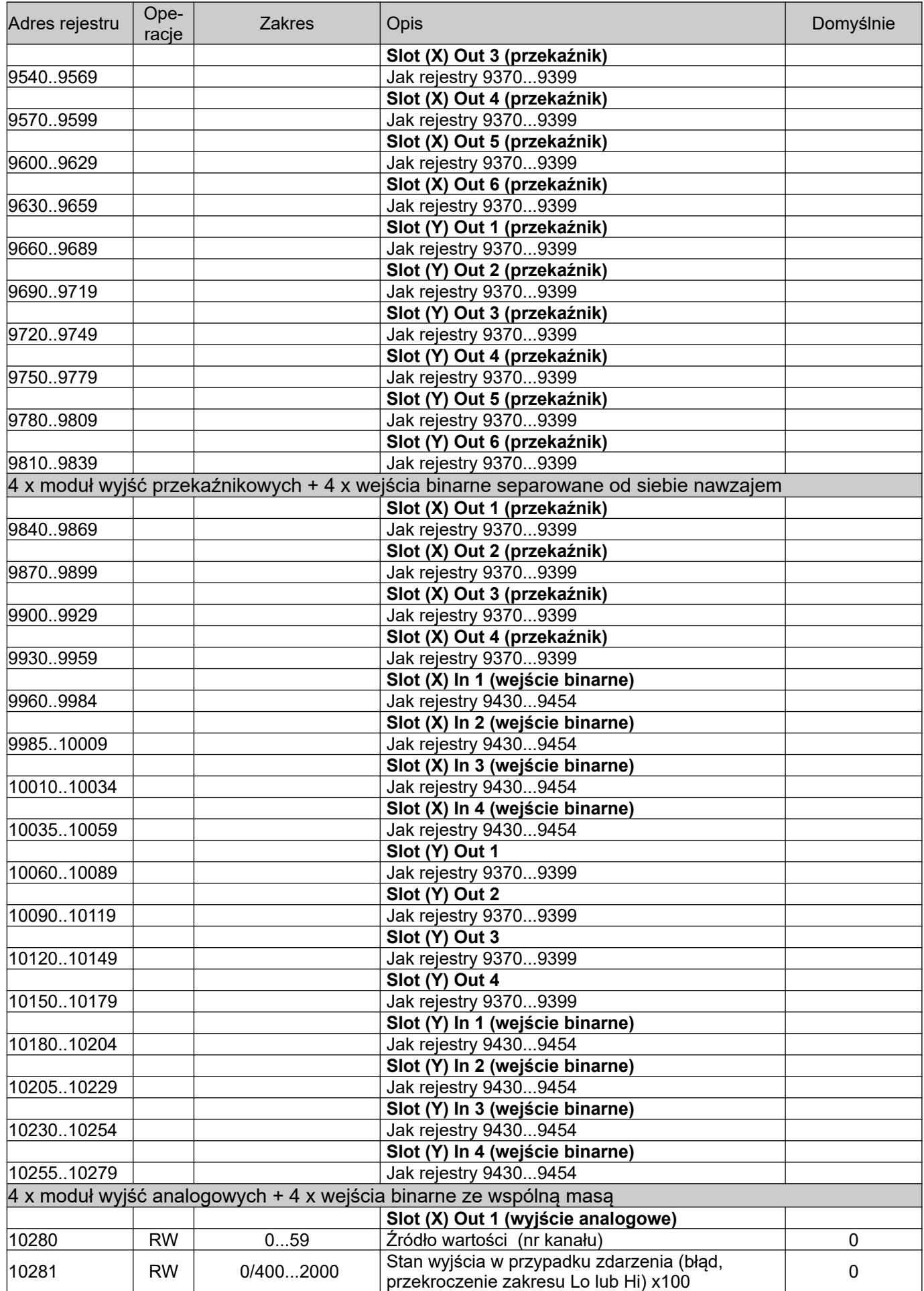

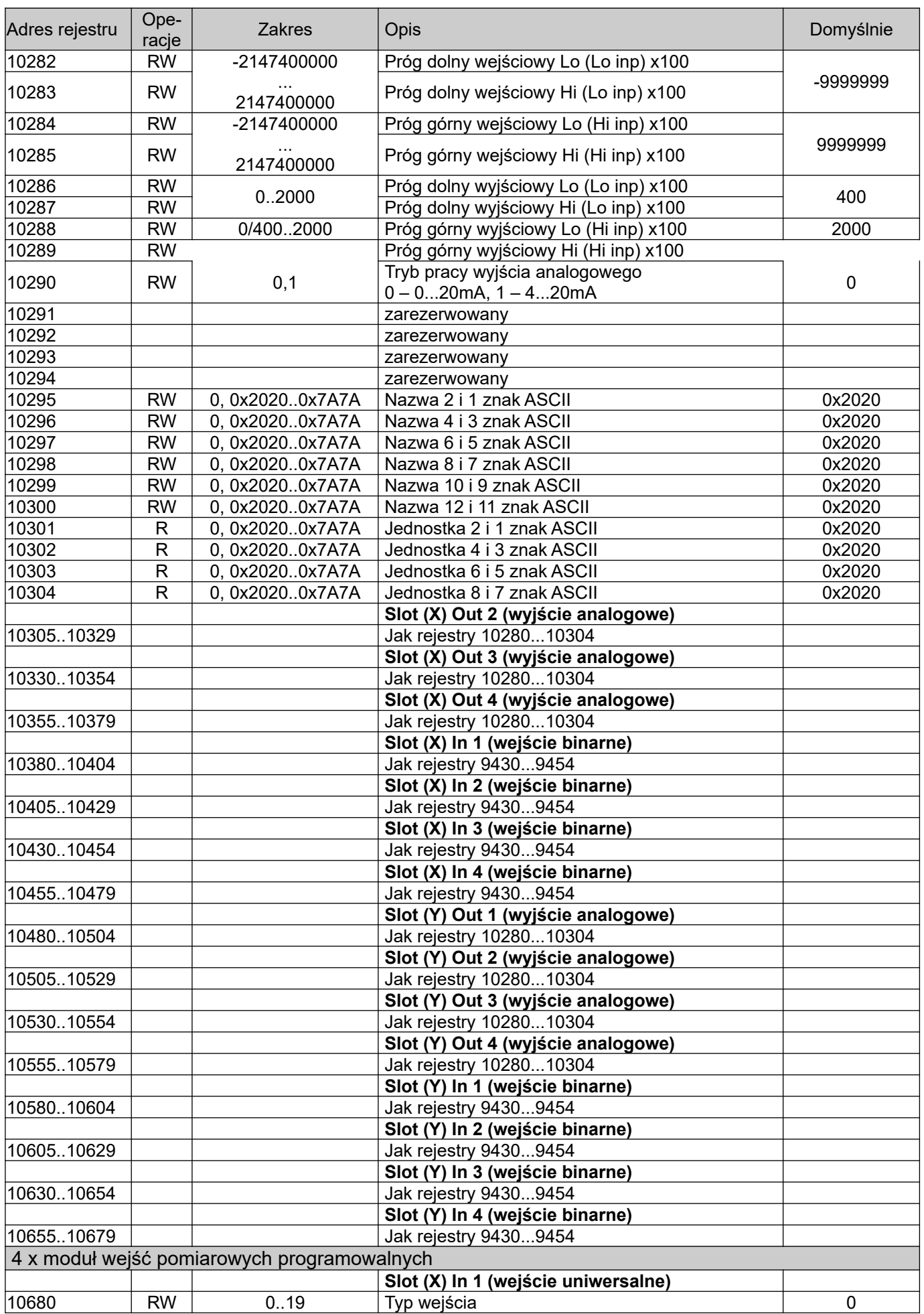

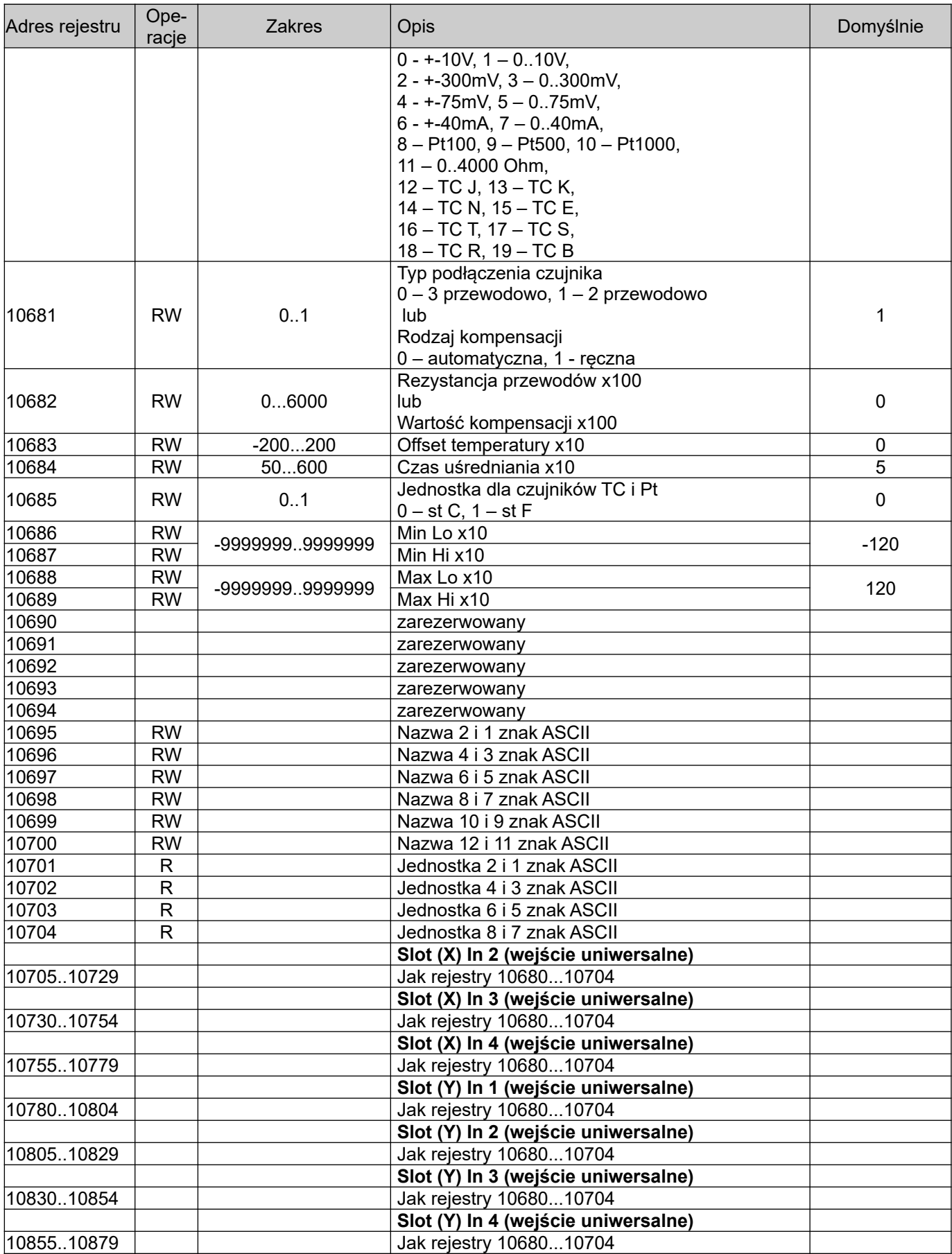

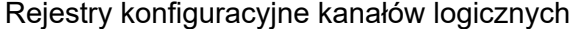

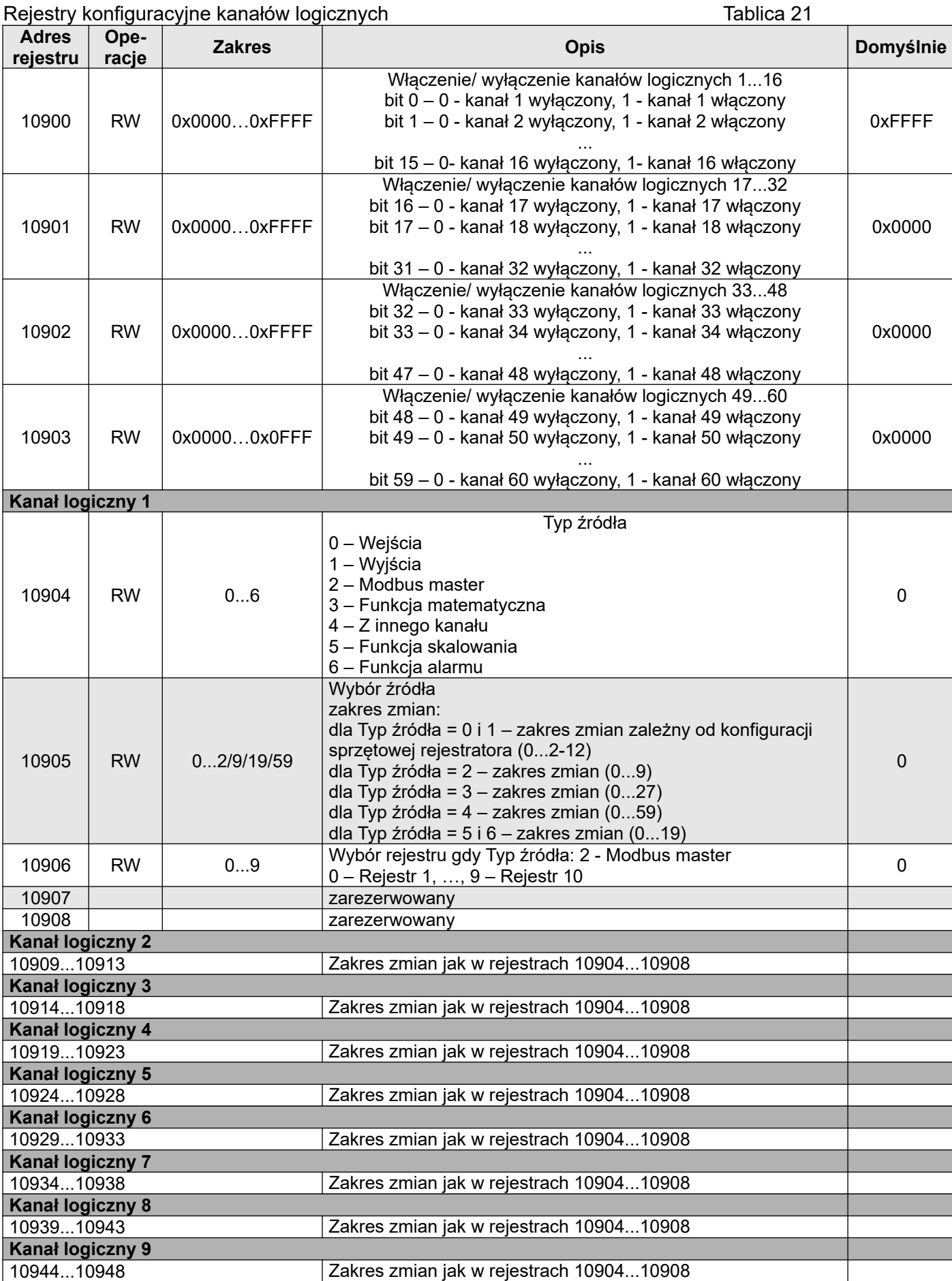

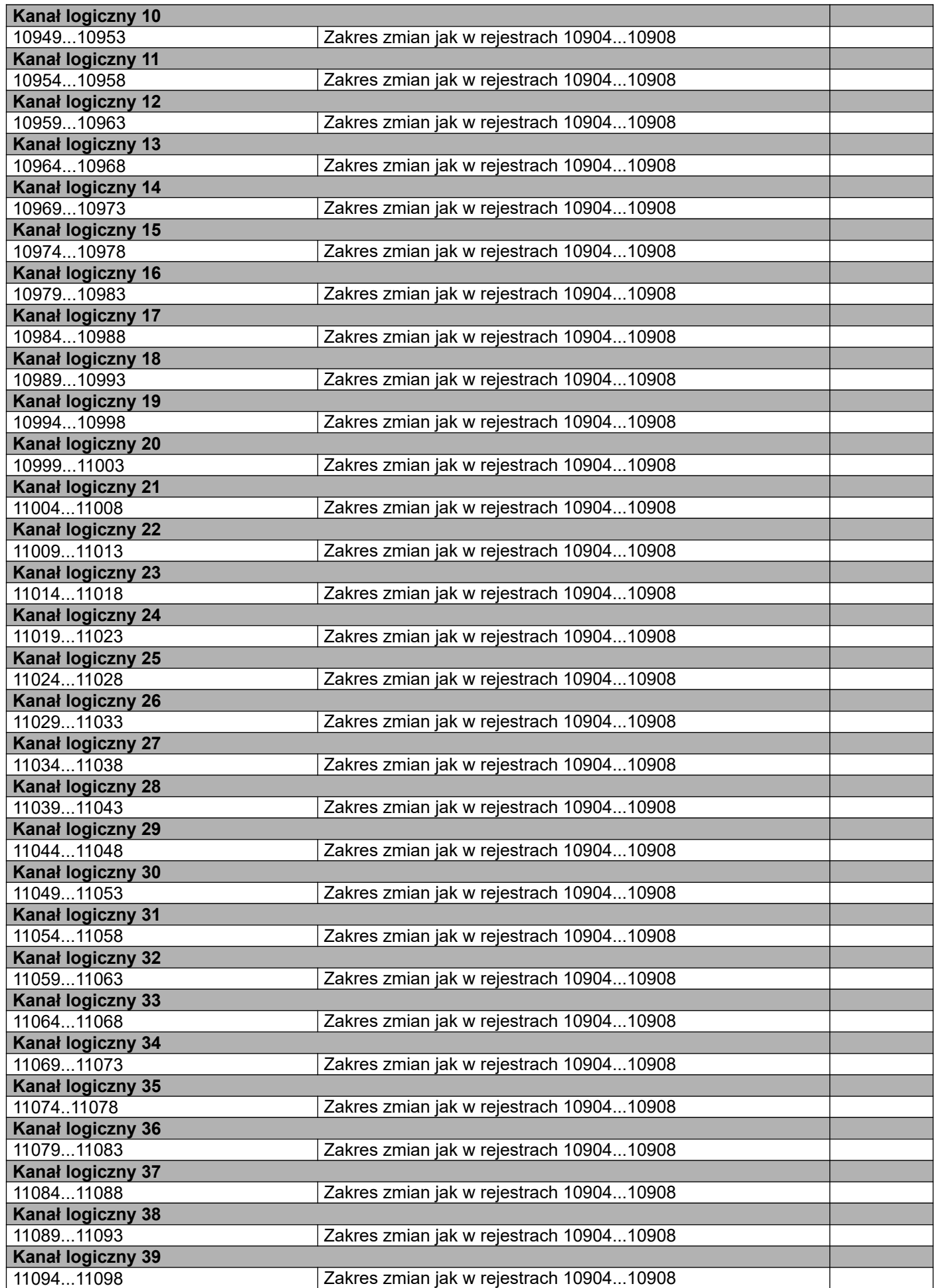

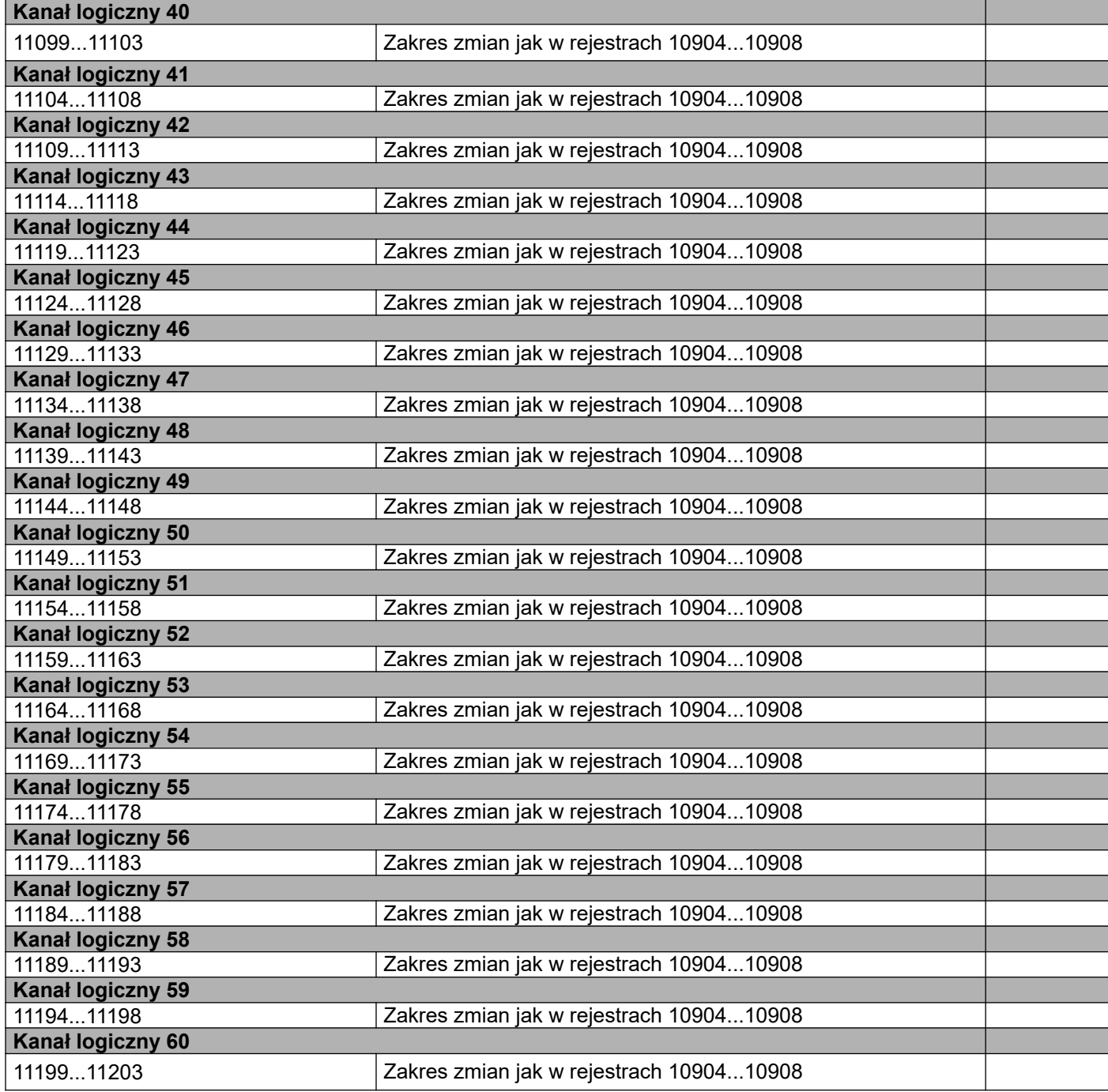

### Tablica Rejestry konfiguracyjne funkcji matematycznych "Mt" Tablica 22

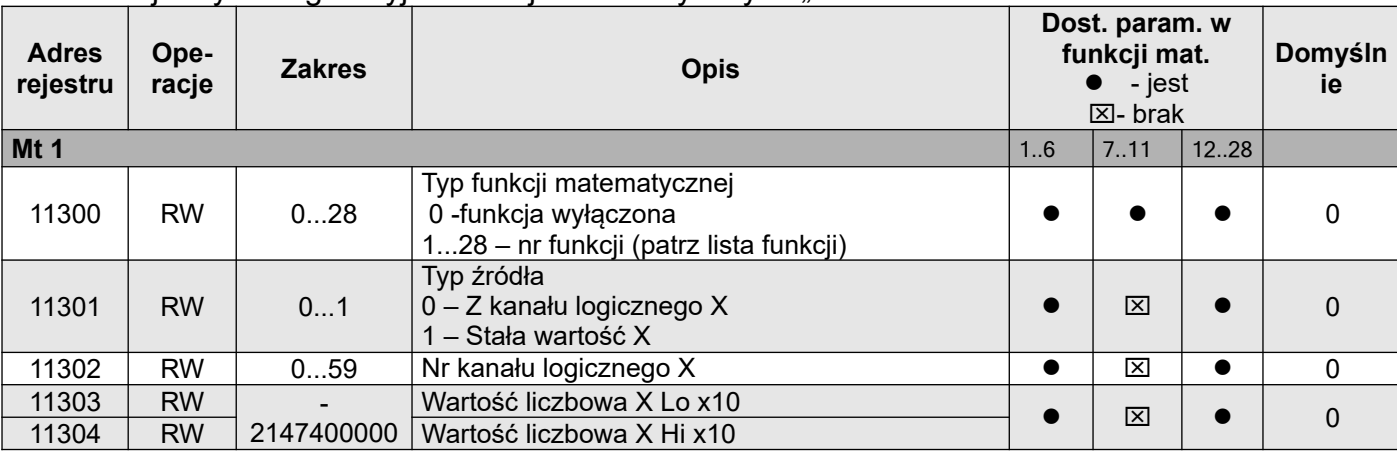

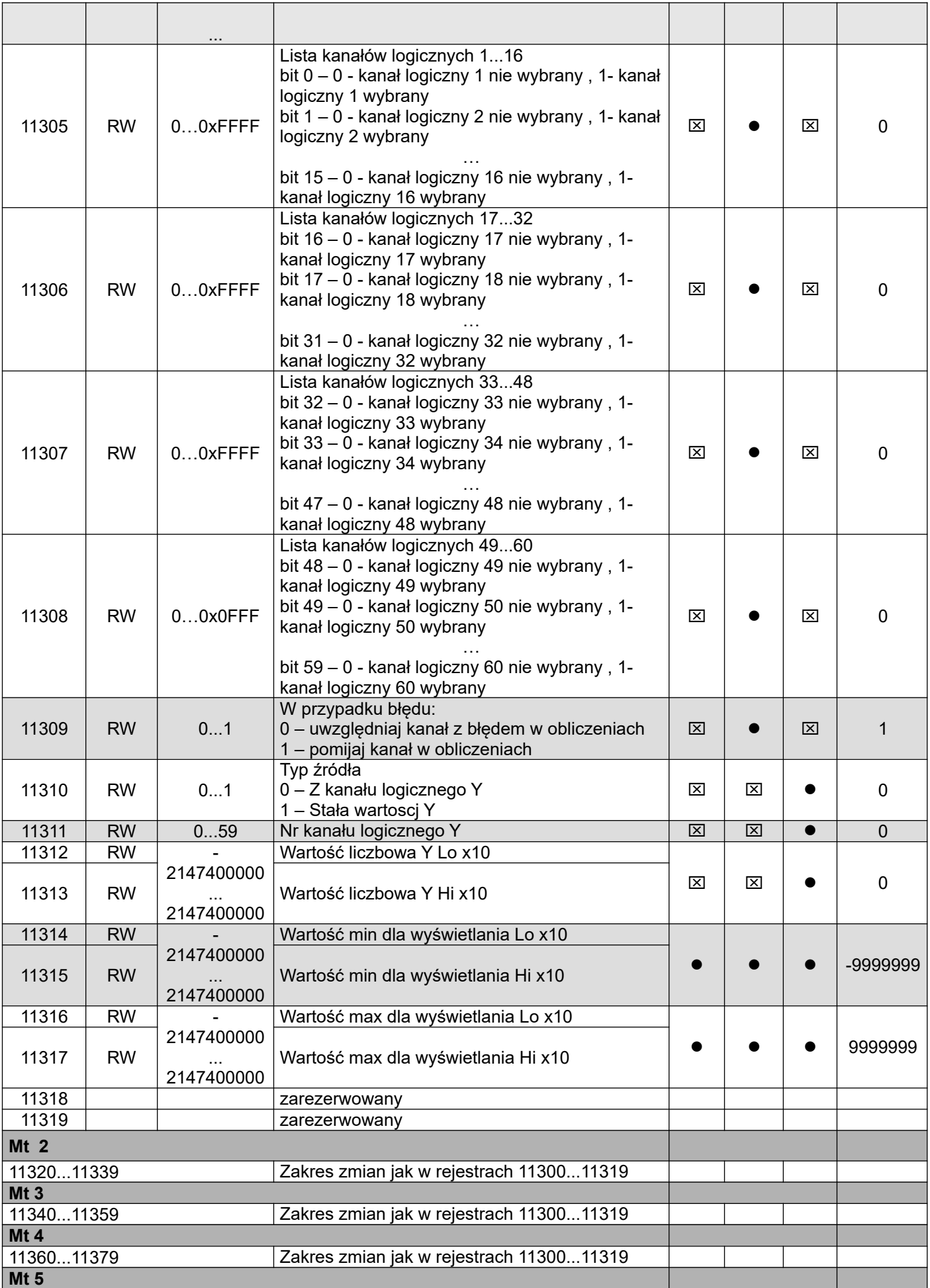

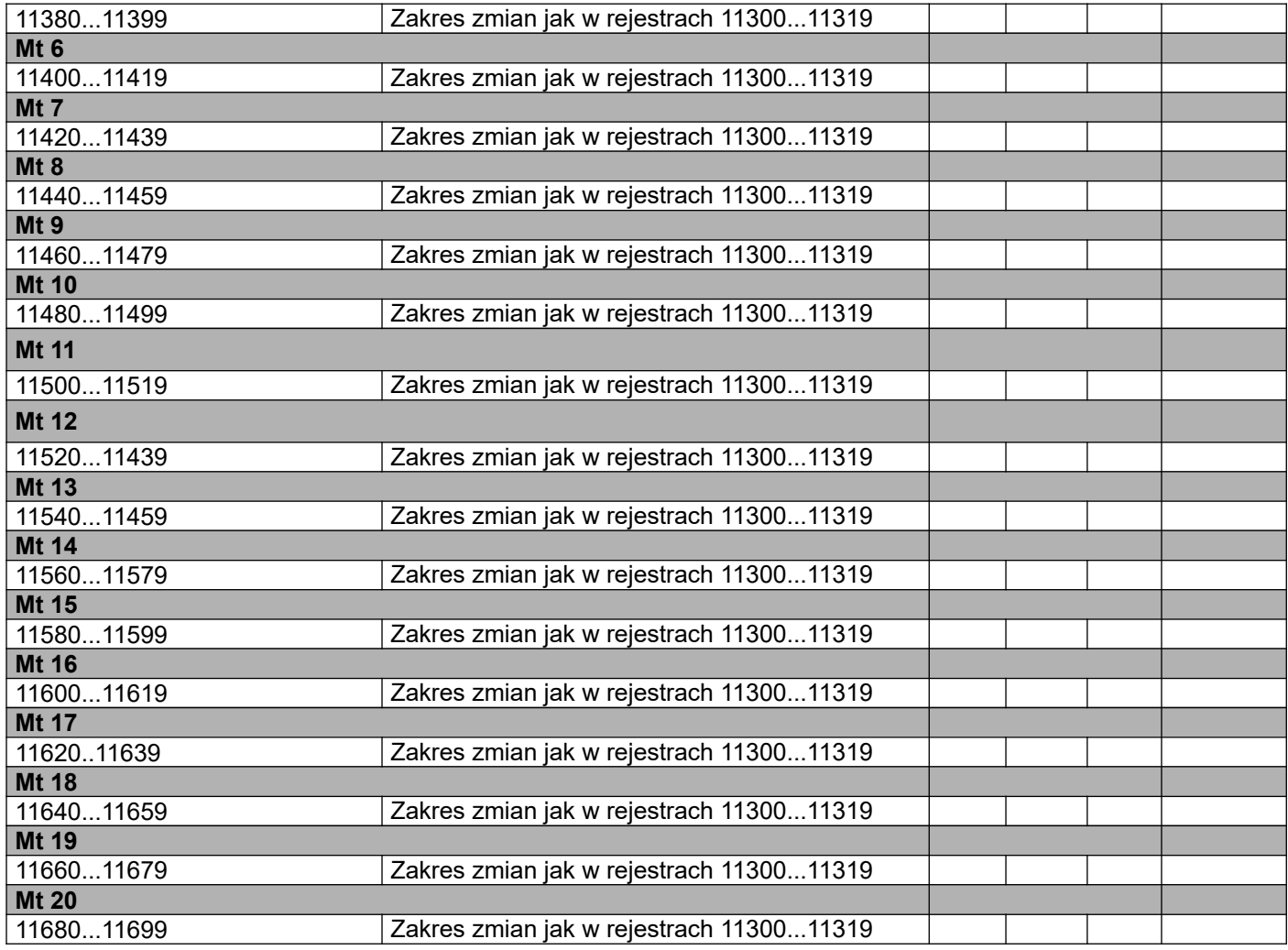

#### Rejestry konfiguracyjne funkcji przeskalowujących "Scal" Tablica 23

2147400000

11814 RW <sup>2147400000</sup> Wartość wejściowa 3 Hi x10

**Adres rejestru Operacje Zakres Opis Domyślnie Scal 1**  11800 RW 0...59 Nr kanału logicznego 0 11801 - **Figure** - **Zarezerwowane**  $11802 - -$  zarezerwowane 11803 - Zarezerwowane 11804 RW 2...20 Liczba punktów ch-ki 0  $11805$  RW -2147400000 ... 2147400000 Wartość wejściowa 1 Lo x10  $\qquad \qquad$ 11806 RW <sup>2147400000</sup> Wartość wejściowa 1 Hi x10  $11807$  RW  $-2147400000$ ... 2147400000 Wartość wyjściowa 1 Lo x10 <sup>0</sup> 11808 RW <sup>2147400000</sup> Wartość wyjściowa 1 Hi x10 11809 RW -2147400000 ... 2147400000 Wartość wejściowa 2 Lo x10  $\vert$  10 11810 RW <sup>2147400000</sup> Wartość wejściowa 2 Hi x10 11811 RW -2147400000 ... 2147400000 Wartość wyjściowa 2 Lo x10 11812 RW 3147400000 Wartość wyjściowa 2 Hi x10 10  $11813$  RW  $-2147400000$ ... Wartość wejściowa 3 Lo x10 **0 minutes weder website weight of the control of the control of the control of the control of the control of the control of the control of the control of the control of the control of the contro** 

# KD6-07 *Instrukcja obsługi* 67

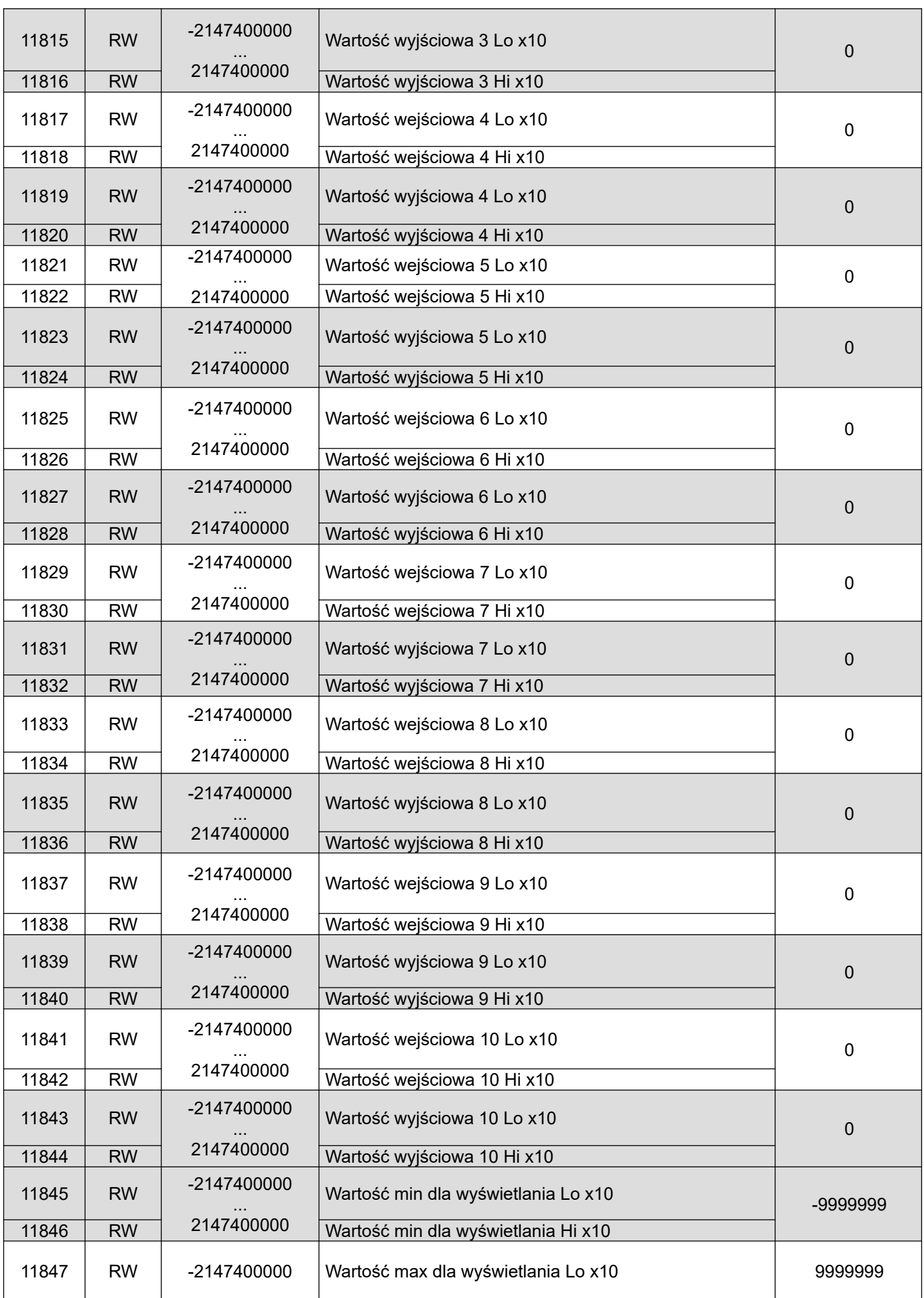

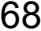

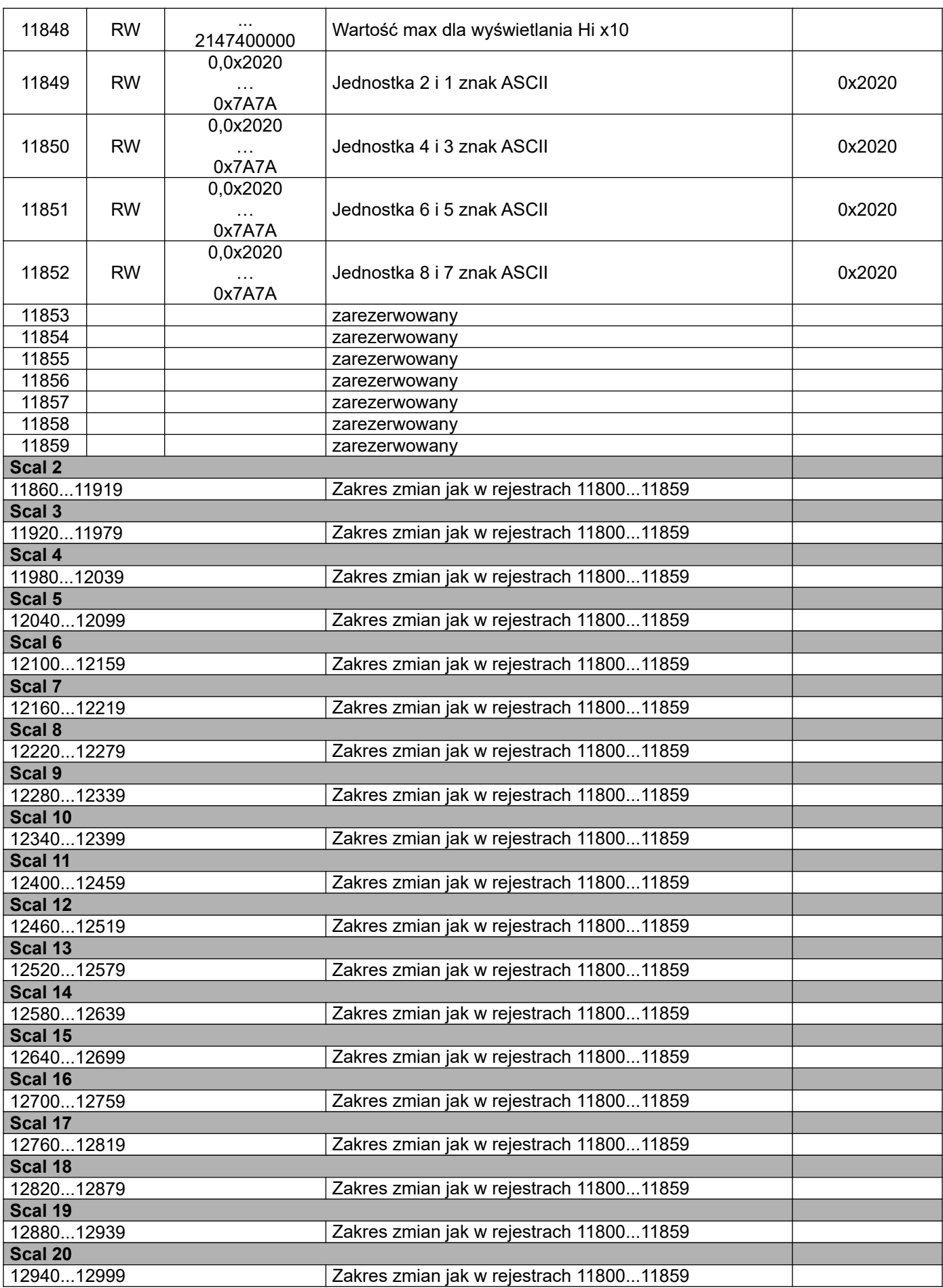

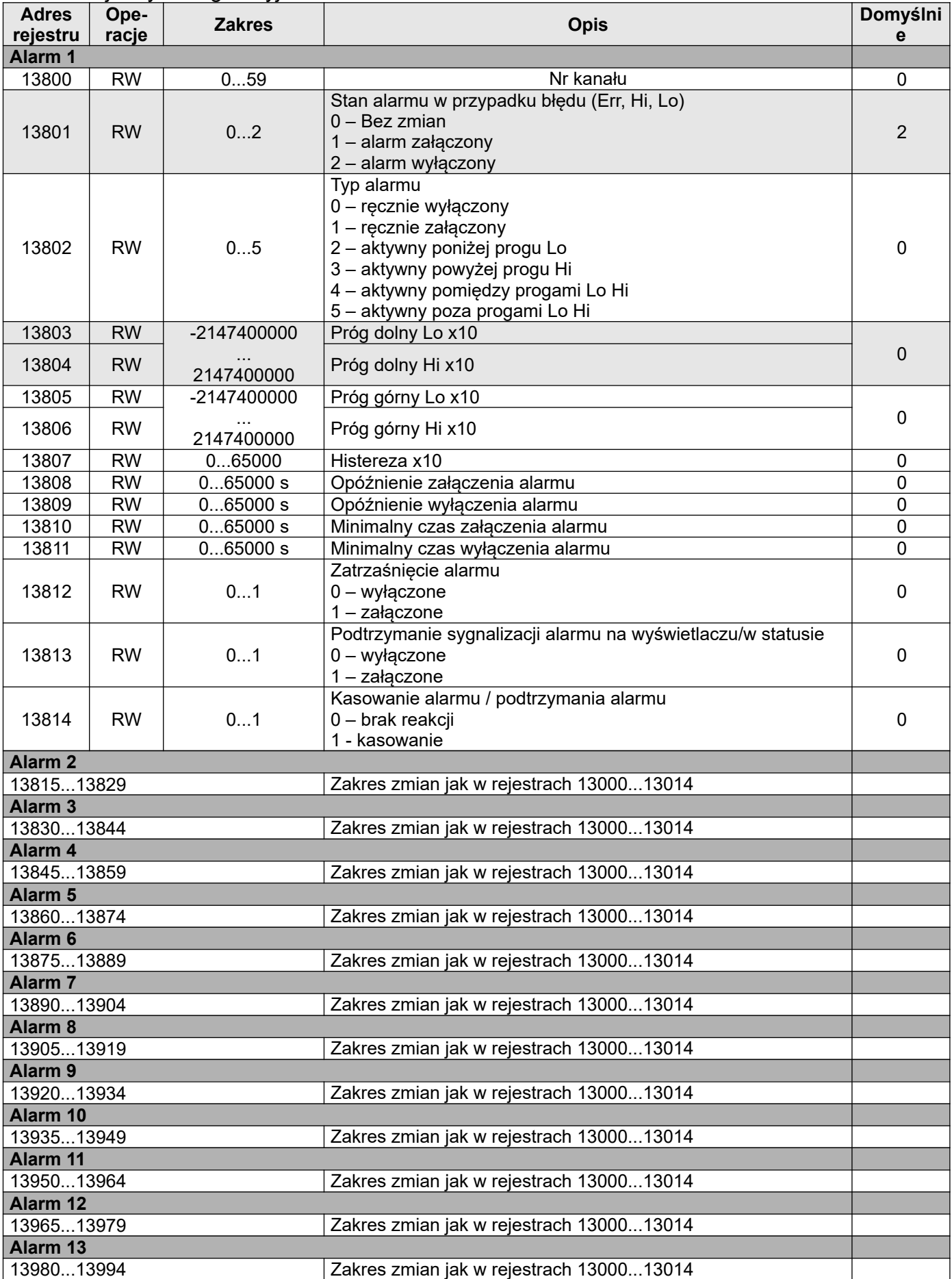

|  |  | Tablica Rejestry konfiguracyjne alarmów "Alarm |  |
|--|--|------------------------------------------------|--|
|  |  |                                                |  |

Tablica Rejestry konfiguracyjne alarmów "Alarm" Tablica 24

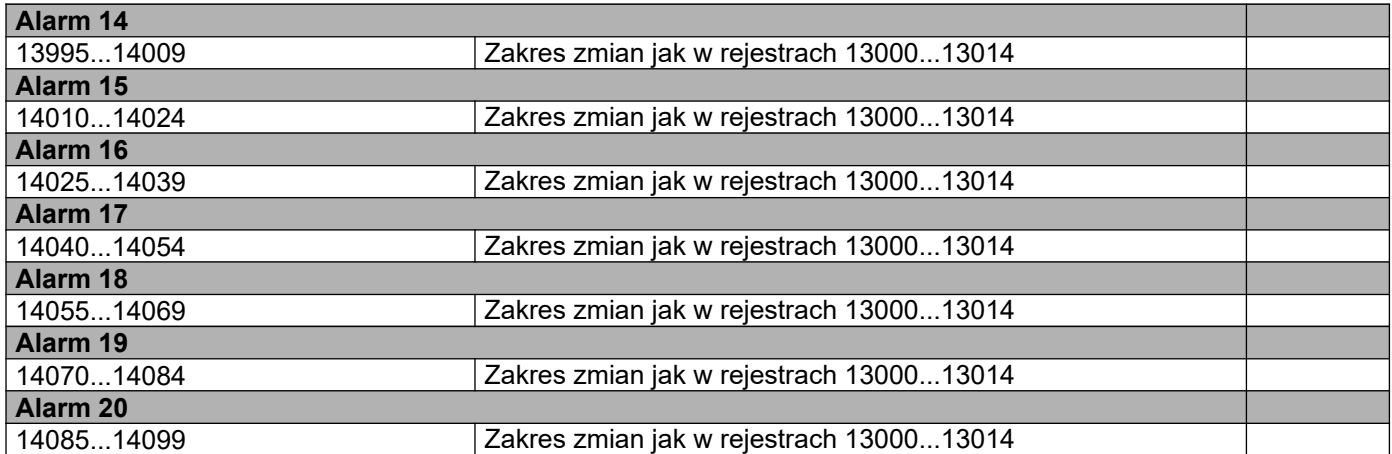

Rejestry z wartościami pomiarowymi wejść/wyjść Tablica 25 **Adres** rejestru Opeope- Zakres Opis Domyślnie Domyślnie<br>racje zakres Opis Slot (Z) 14300 R 0,1 Slot (Z) Out1 14302 R 0,1 Slot (Z) Out2<br>14304 R 0.1 Slot (Z) In1 14304 R 0,1 Slot (Z) In1<br>14306 R 0.1 Slot (Z) In2  $\overline{0.1}$  Slot  $\overline{z}$  In2 6 x moduł wyjść przekaźnikowych 14308 R 0,1 Slot (X) Out 1 14310 | R | 0,1 | Slot (X) Out 2 14312 R 0,1 Slot (X) Out 3 14314 R 0,1 Slot (X) Out 4 14316  $\vert R \vert 0.1$  Slot (X) Out 5 14318 R 0,1 Slot (X) Out 6 14320 R 0,1 Slot (X) Out 1 4 x moduł wyjść przekaźnikowych + 4 x wejścia binarne separowane od siebie nawzajem 14322 R 0,1 Slot (X) Out 2 14324 R 0,1 Slot (X) Out 3 14326 R 0,1 Slot (X) Out 4 14328 R 0,1 Slot (X) In 1 14330 R 0,1 Slot (X) In 2 14332 R 0,1 Slot (X) In 3 14334 | R |  $0,1$  | Slot (X) In 4 4 x moduł wyjść analogowych + 4 x wejścia binarne ze wspólną masą 14336 R 0..22000 Slot (X) Out 1 (prąd) (mA x 1000) 14338 R 0..22000 Slot (X) Out 2 (prąd) (mA x 1000)<br>14340 R 0..22000 Slot (X) Out 3 (prad) (mA x 1000) 14340 R 0..22000 Slot (X) Out 3 (prąd) (mA x 1000)<br>14342 R 0..22000 Slot (X) Out 4 (prąd) (mA x 1000) 14342 R 0..22000 Slot (X) Out 4 (prąd) (mA x 1000) 14344 R 0,1 Slot (X) In 1 14346 R 0,1 Slot (X) In 2 14348 R 0,1 Slot (X) In 3 14350 R  $\vert 0,1 \vert$  Slot (X) In 4 4 x moduł wejść pomiarowych programowalnych 14352 R Slot (X) In 1 (wartość pomiarowa) 14354 R | Slot (X) In 2 (wartość pomiarowa) 14356 R R Slot (X) In 3 (wartość pomiarowa) 14358 R R Slot (X) In 4 (wartość pomiarowa) 6 x moduł wyjść przekaźnikowych 14360 R 0,1 Slot (Y) Out 1 14362 R 0,1 Slot (Y) Out 2

14364 R 0,1 Slot (Y) Out 3

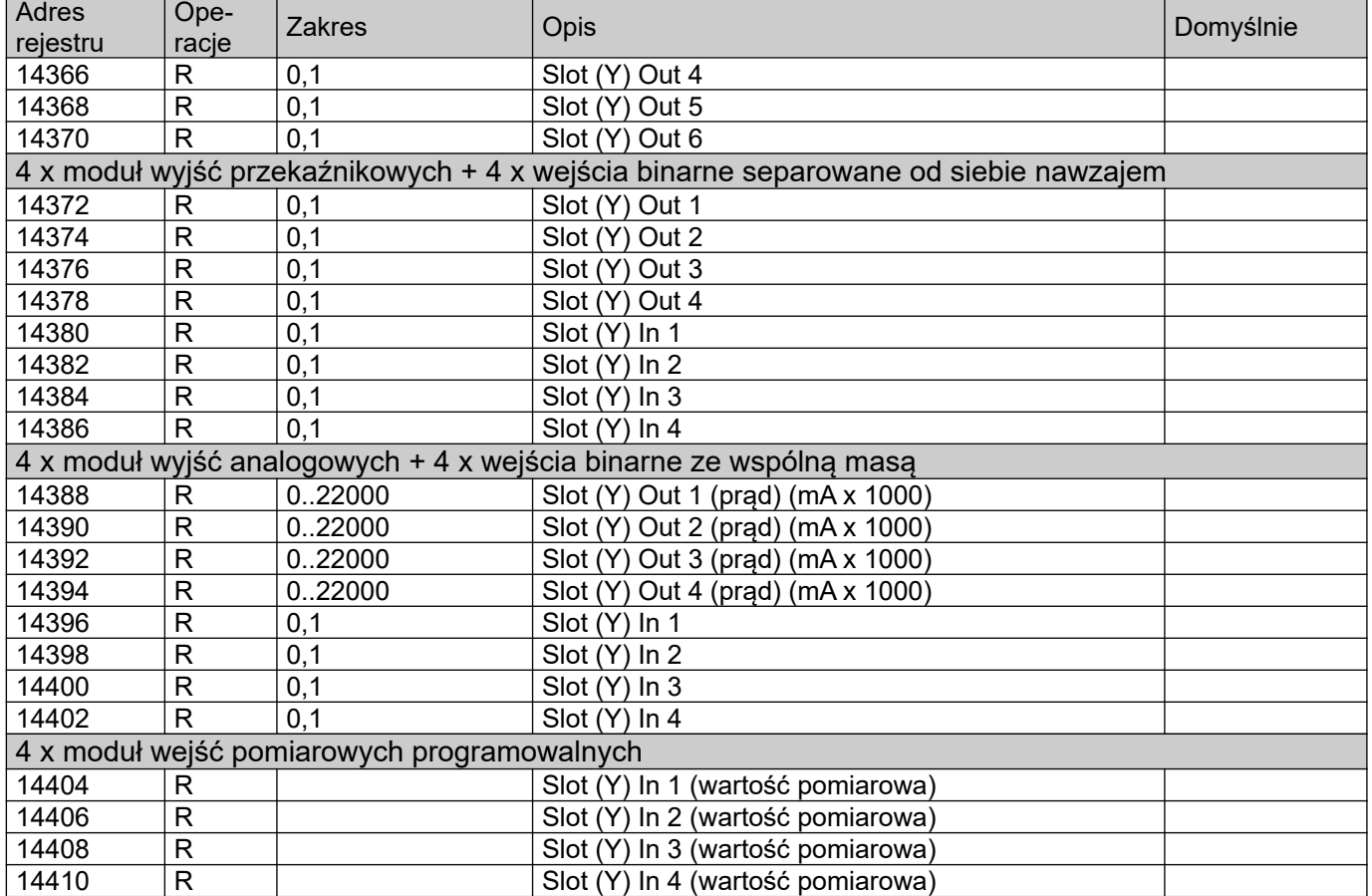

## Rejestry z wartościami pomiarowymi kanałów **Tablica 26** Tablica 26

| Adres<br>rejestru | Operacje     | Opis                | Domyślnie |
|-------------------|--------------|---------------------|-----------|
| 14500             | R            | Wartość z kanału 1  |           |
| 14502             | $\mathsf{R}$ | Wartość z kanału 2  |           |
| 14504             | $\mathsf{R}$ | Wartość z kanału 3  |           |
| 14506             | $\mathsf{R}$ | Wartość z kanału 4  |           |
| 14508             | $\mathsf{R}$ | Wartość z kanału 5  |           |
| 14510             | $\mathsf{R}$ | Wartość z kanału 6  |           |
| 14512             | R            | Wartość z kanału 7  |           |
| 14514             | R            | Wartość z kanału 8  |           |
| 14516             | R            | Wartość z kanału 9  |           |
| 14518             | R            | Wartość z kanału 10 |           |
| 14520             | $\mathsf{R}$ | Wartość z kanału 11 |           |
| 14522             | $\mathsf{R}$ | Wartość z kanału 12 |           |
| 14524             | $\mathsf{R}$ | Wartość z kanału 13 |           |
| 14526             | $\mathsf{R}$ | Wartość z kanału 14 |           |
| 14528             | $\mathsf{R}$ | Wartość z kanału 15 |           |
| 14530             | $\mathsf{R}$ | Wartość z kanału 16 |           |
| 14532             | $\mathsf{R}$ | Wartość z kanału 17 |           |
| 14534             | $\mathsf{R}$ | Wartość z kanału 18 |           |
| 14536             | $\mathsf{R}$ | Wartość z kanału 19 |           |
| 14538             | $\mathsf{R}$ | Wartość z kanału 20 |           |
| 14540             | $\mathsf{R}$ | Wartość z kanału 21 |           |
| 14542             | $\mathsf{R}$ | Wartość z kanału 22 |           |
| 14544             | $\mathsf{R}$ | Wartość z kanału 23 |           |
| 14546             | $\mathsf{R}$ | Wartość z kanału 24 |           |
| 14548             | $\mathsf{R}$ | Wartość z kanału 25 |           |
| 14550             | $\mathsf{R}$ | Wartość z kanału 26 |           |
| 14552             | $\mathsf{R}$ | Wartość z kanału 27 |           |
| 14554             | $\mathsf{R}$ | Wartość z kanału 28 |           |

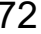

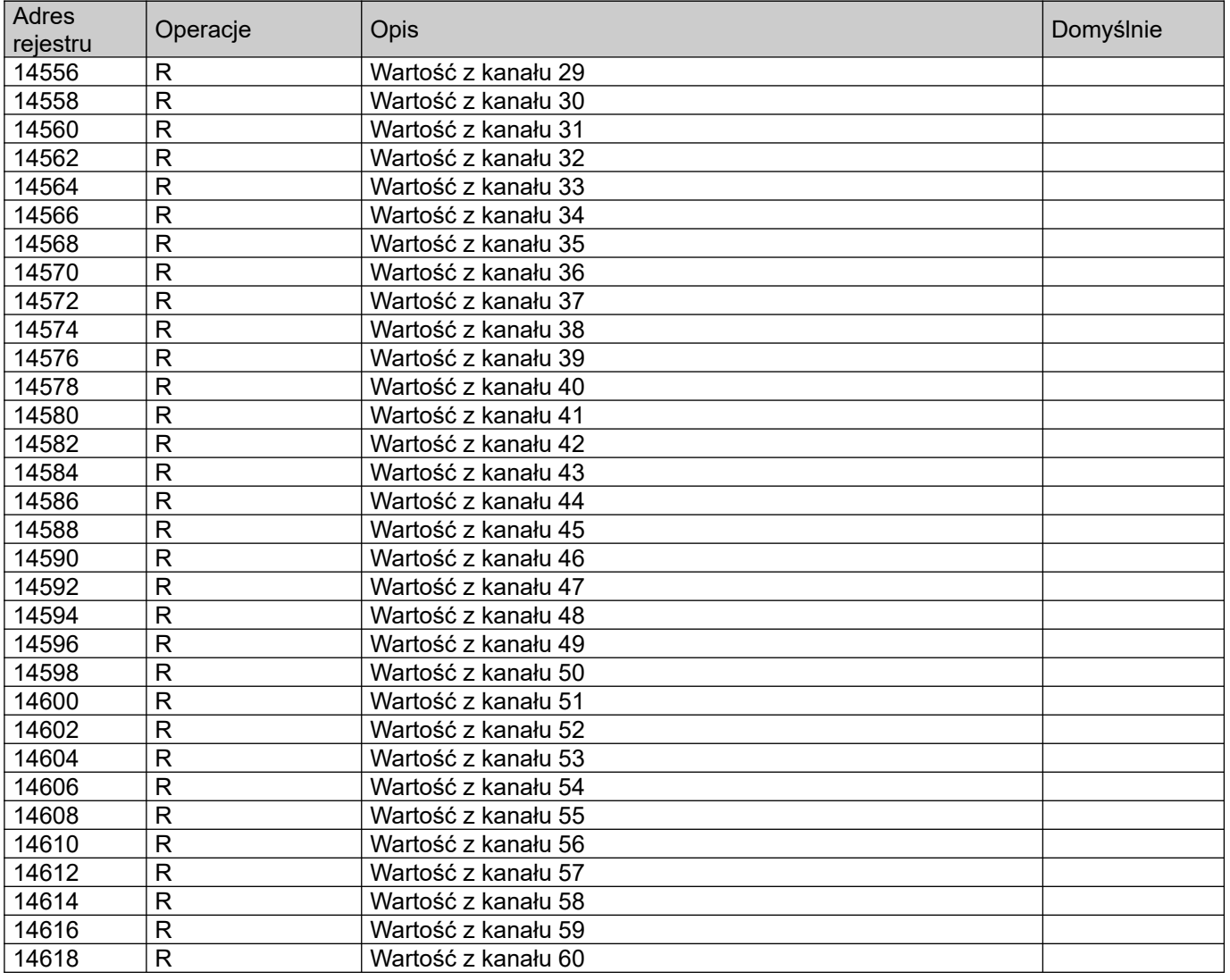

# **10 Dane techniczne**

Tablica 27

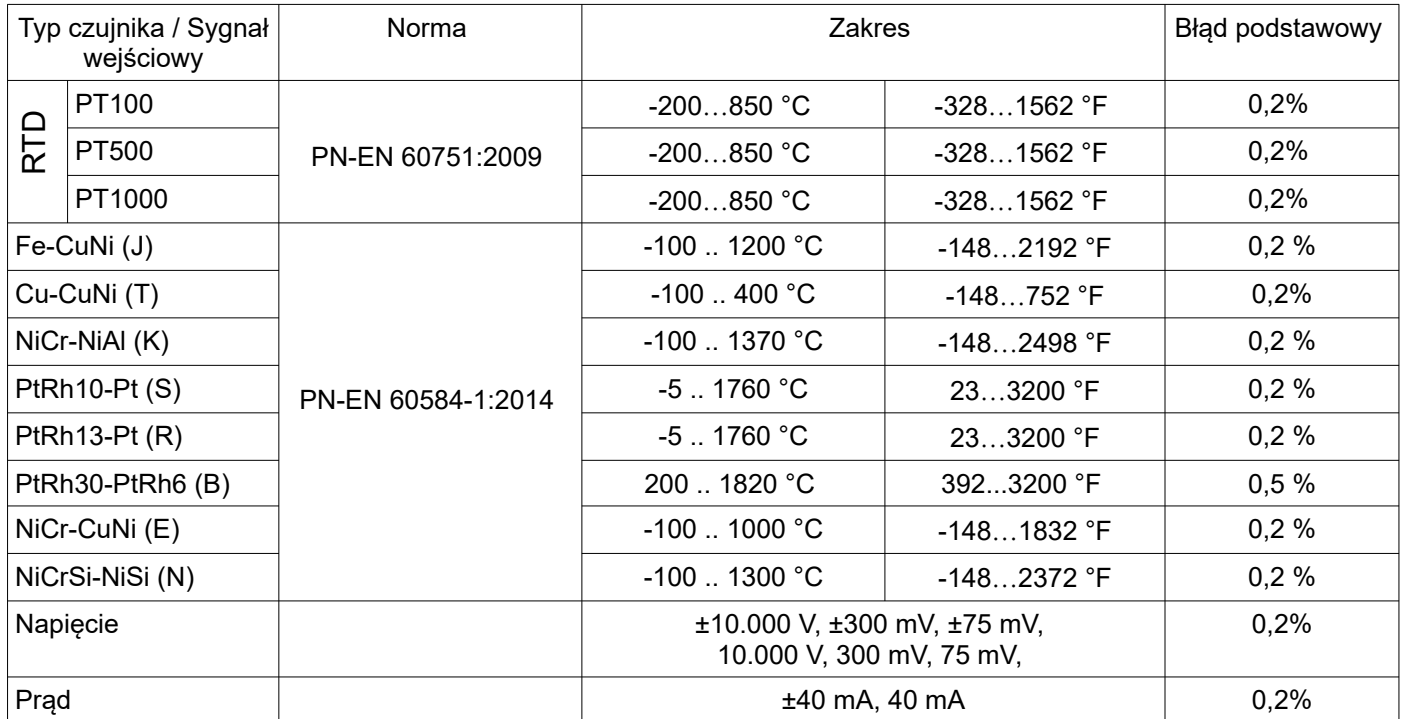
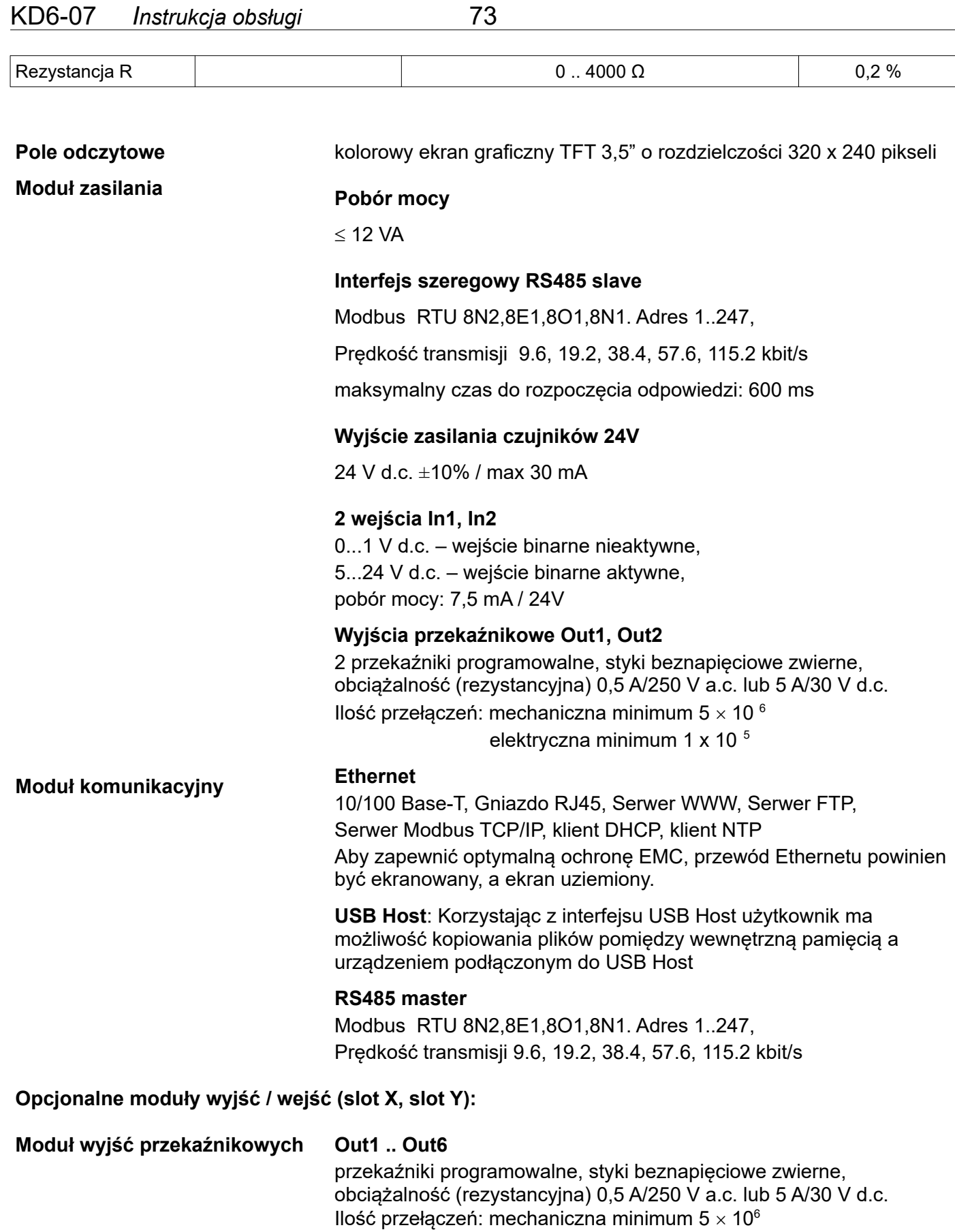

elektryczna minimum 1 x 10<sup>5</sup>

**4 x moduł wyjść przekaźnikowych + 4 x wejścia binarne separowane od siebie nawzajem**

## **Out1 .. Out4**

przekaźniki programowalne, styki beznapięciowe zwierne, obciążalność (rezystancyjna) 0,5 A/250 V a.c. lub 5 A/30 V d.c. Ilość przełączeń: mechaniczna minimum 5  $\times$  10<sup>6</sup>

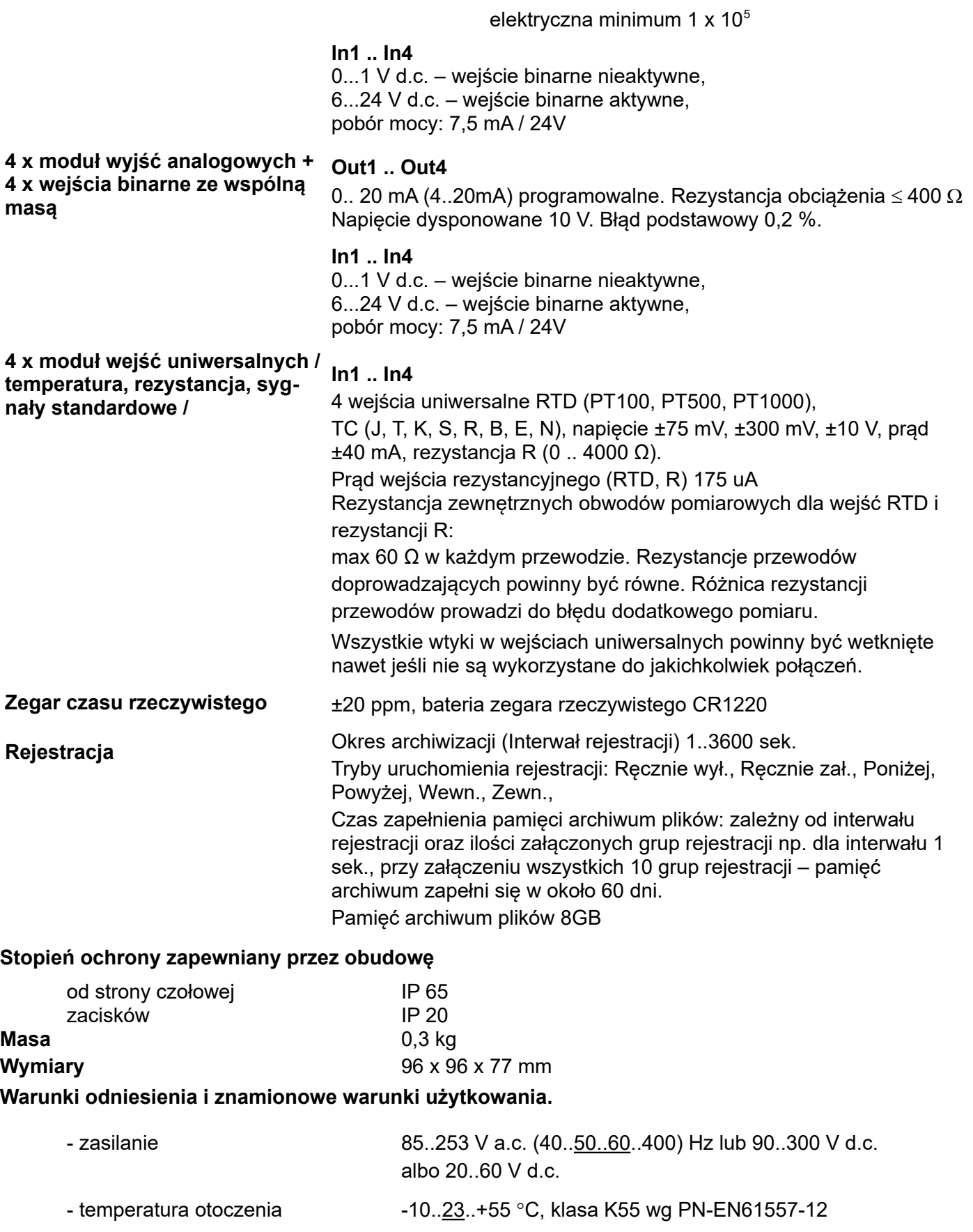

- temperatura magazynowania -20..+70 °C
- wilgotność 0 .. 40 ..60 ..95 % (niedopuszczalne skroplenia) - pozycja pracy dowolna

## KD6-07 *Instrukcja obsługi* 75

- czas nagrzewania 30 min.

## **Bateria zegara czasu rzeczywistego:** CR1220

### **Błędy dodatkowe:**

w % błędu podstawowego

- od zmian temperatury otoczenia  $\leq 50\%$  / 10 °C

## **Normy spełniane przez miernik**

## **Kompatybilność elektromagnetyczna:**

- wymagania ogólne PN-EN IEC 61326-1
- odporność w środowiskach przemysłowych wg PN-EN 61000-6-2 odporność na indukowane napięcia wspólne o częstotliwości radiowej:
	- poziom 2 w przedziale częstotliwości 0,15 .. 1 MHz,
	- poziom 3 w przedziale częstotliwości 1 MHz .. 80 MHz,
- emisja zakłóceń wg PN-EN 61000-6-4

## **Wymagania bezpieczeństwa:**

- według normy PN-EN 61010-1
- izolacja między obwodami: podstawowa,
- kategoria instalacji III
- stopień zanieczyszczenia 2,
- maksymalne napięcie pracy względem ziemi:
	- dla obwodów zasilania i wyjść przekaźnikowych 300 V
	- dla wejść pomiarowych 50 V
	- dla obwodów RS485, Ethernet, wyjść analogowych: 50 V
- wysokość npm < 2000m,

# **11 Kod wykonań**

Kod wykonań rejestratora KD6 przedstawiono w tablicy 28

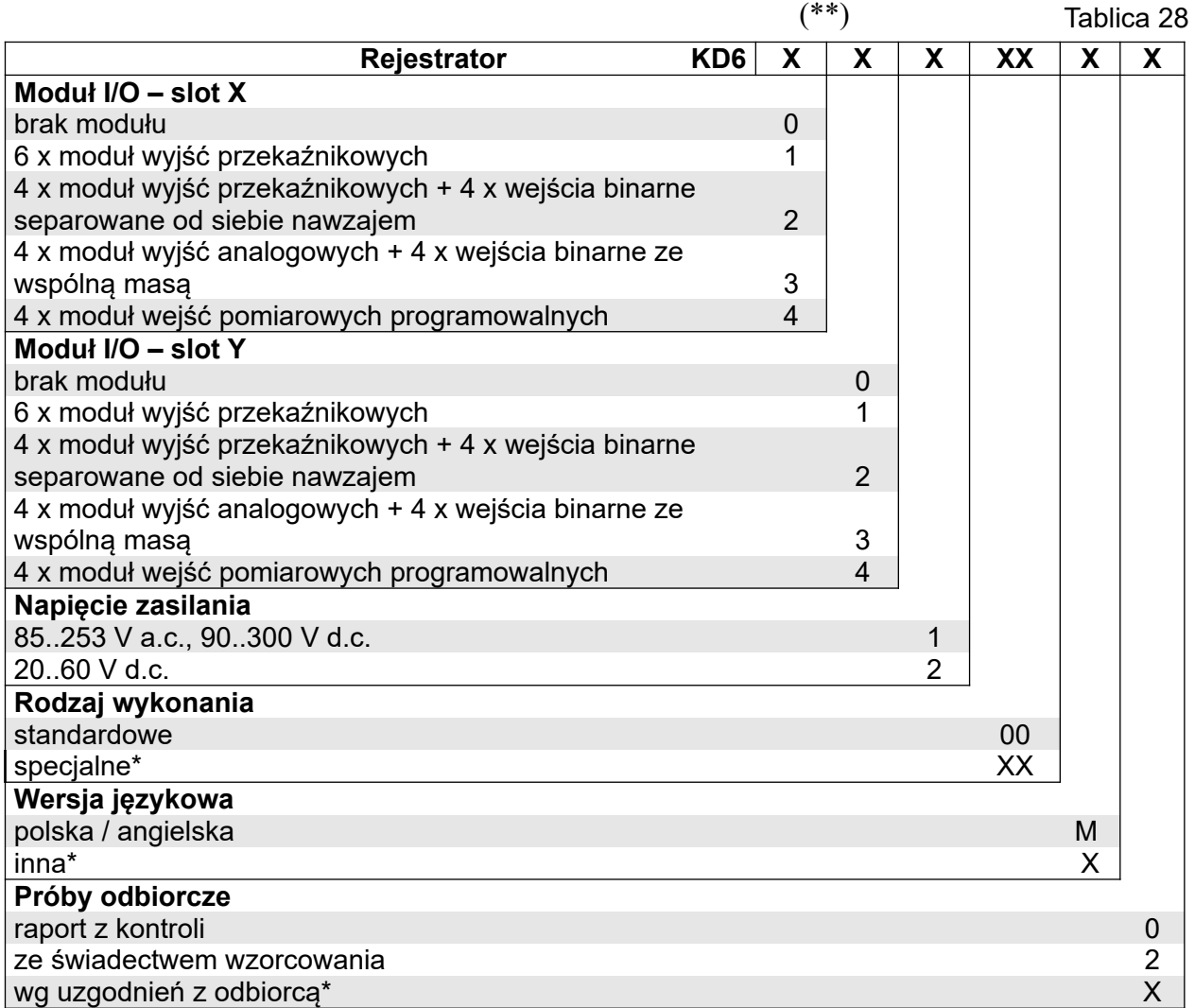

\* tylko po uzgodnieniu z producentem,

(\*\*) liczba na pierwszej pozycji w kodzie powinna być większa (lub równa) od liczby na drugiej pozycji:

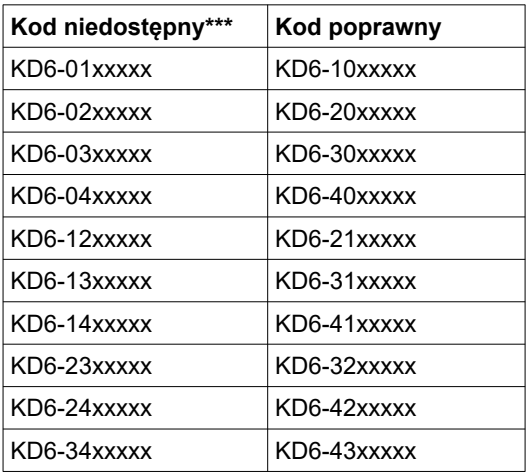

**\*\*\***Wszystkie pozostałe warianty kodów wykonania są dostępne

# PRZYKŁAD ZAMÓWIENIA, kod **KD6 31100M0** oznacza:

- **KD6** rejestrator KD6,
- **3** 4 x moduł wyjść analogowych + 4 x wejścia binarne ze wspólną masą,
- **1** 6 x moduł wyjść przekaźnikowych
- **1** napięcie zasilania 85..253 V a.c., 90..300 V d.c.
- **00** wykonanie standardowe,
- **M** polska / angielska wersja językowa,
- **0** raport z kontroli.

# LUMEL

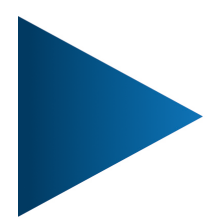

**LUMEL S.A.** 

ul. Słubicka 4, 65-127 Zielona Góra, Poland tel.: +48 68 45 75 100, fax +48 68 45 75 508 www.lumel.com.pl

## Informacja techniczna:

tel.: (68) 45 75 140, 45 75 141, 45 75 142, 45 75 145, 45 75 146 e-mail: sprzedaz@lumel.com.pl

Realizacja zamówień:

tel.: (68) 45 75 150, 45 75 151, 45 75 152, 45 75 153, 45 75 154, 45 75 155 fax.: (68) 32 55 650

**Wzorcowanie:** tel.: (68) 45 75 163 e-mail: laboratorium@lumel.com.pl

## **Technical support:**

tel.: (+48 68) 45 75 143, 45 75 141, 45 75 144, 45 75 140 e-mail: export@lumel.com.pl

#### **Export department:**

tel.: (+48 68) 45 75 130, 132 e-mail: export@lumel.com.pl

# **Calibration & Attestation:**

e-mail: laboratorium@lumel.com.pl